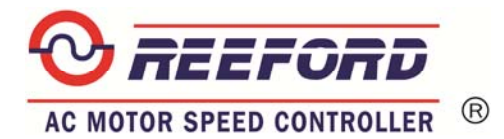

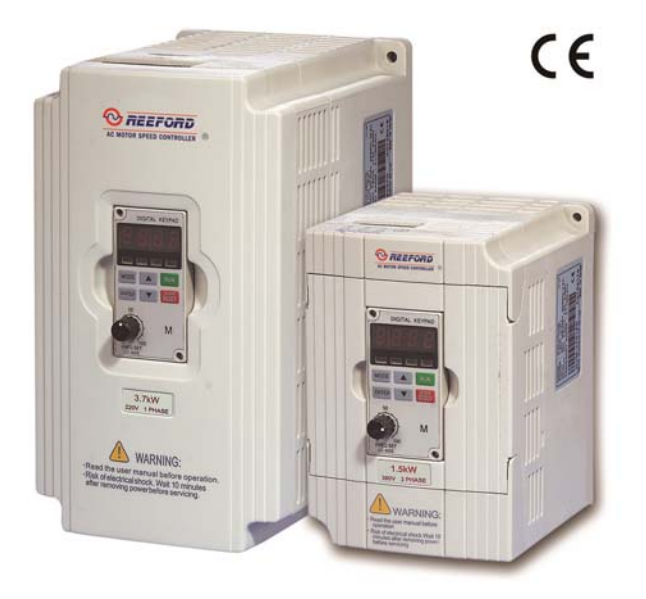

# **B550 Series**

**Sensorless Vector Frequency Drive Installation & Quick-Start Manual**

### **Preface**

Thank you for choosing B550 series sensorless vector frequency Drive. B550 series are manufactured by adopting high-quality components, material and incorporating the latest microprocessor technology available.

**ED** Getting Started

This manual will be helpful in the installation, parameter setting, troubleshooting, and daily maintenance of the AC motor drives. To guarantee safe operation of the equipment, read the following safety guidelines before connecting power to the AC motor drives. Keep this operating manual handy and distribute to all users for reference.

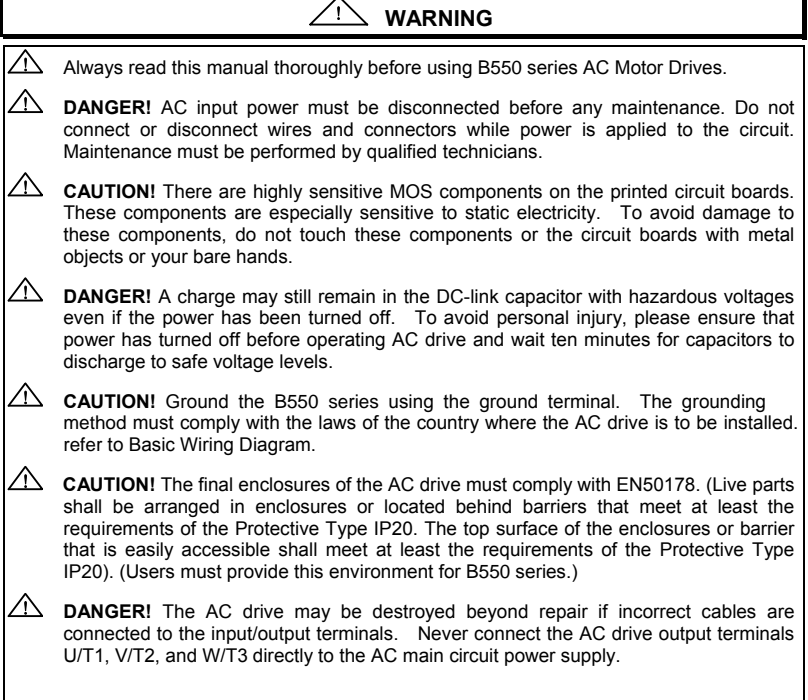

# **TABLE OF CONTENTS**

### **[CHAPTER 1 RECEIVING AND INSPECTIONS](#page-6-0)**

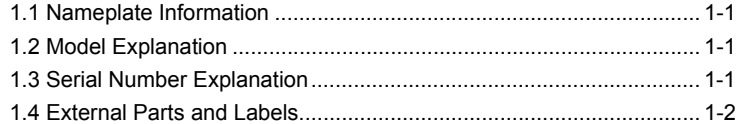

### **[CHAPTER 2 STORAGE AND INSTALLATION](#page-8-0)**

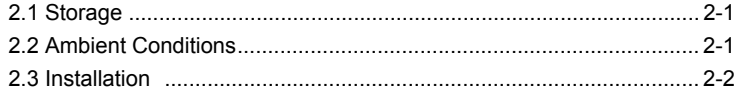

### **[CHAPTER 3 WIRING](#page-10-0)**

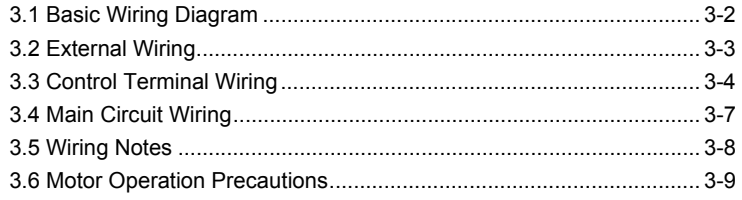

### **[CHAPTER 4 DIGITAL KEYPAD OPERATION](#page-20-0)**

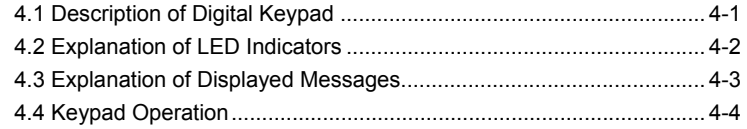

### **[CHAPTER 5 DESCRIPTION OF PARAMETER SETTINGS](#page-26-0)**...................... 5-1

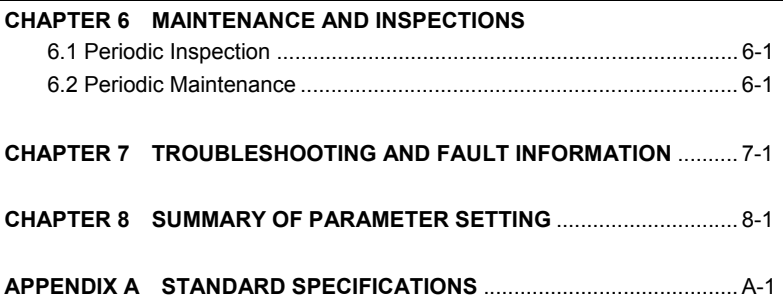

*B550 Series sensorless vector frequency drive*

This page intentionally left blank.

# <span id="page-6-0"></span>**CHAPTER 1 RECEIVING AND INSPECTION**

This B550 series AC drive has gone through rigorous quality control tests at the factory before shipment. After receiving the AC motor drive, please check for the following:

Receiving

- $\checkmark$  Check to make sure that the package includes an AC drive, the User Manual, and rubber bushings.
- $\checkmark$  Inspect the unit to insure it was not damaged during shipment.
- $\checkmark$  Make sure that the part number indicated on the nameplate corresponds with the part number of your order.
- **1.1 Nameplate Information:** Example of 1HP 230V AC drive

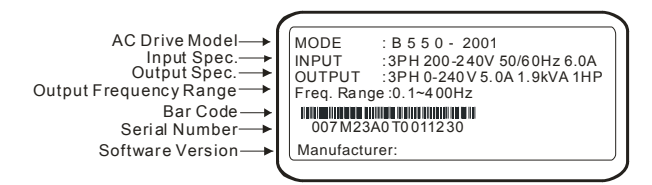

**1.2 Model Explanation** 

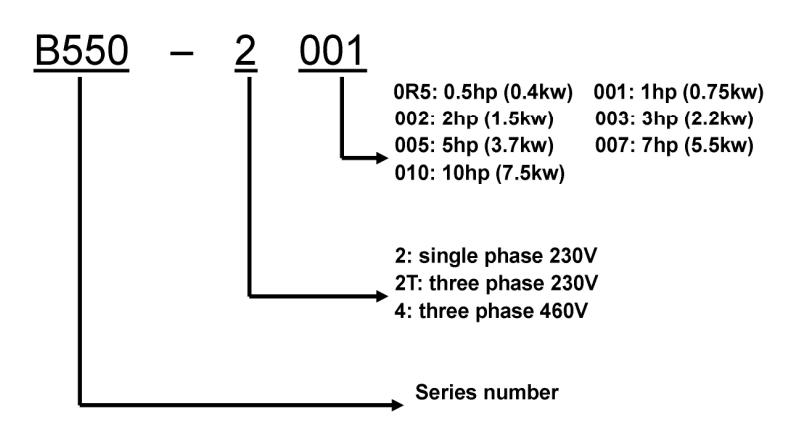

### <span id="page-7-0"></span>**1.4 External Parts and Labels**

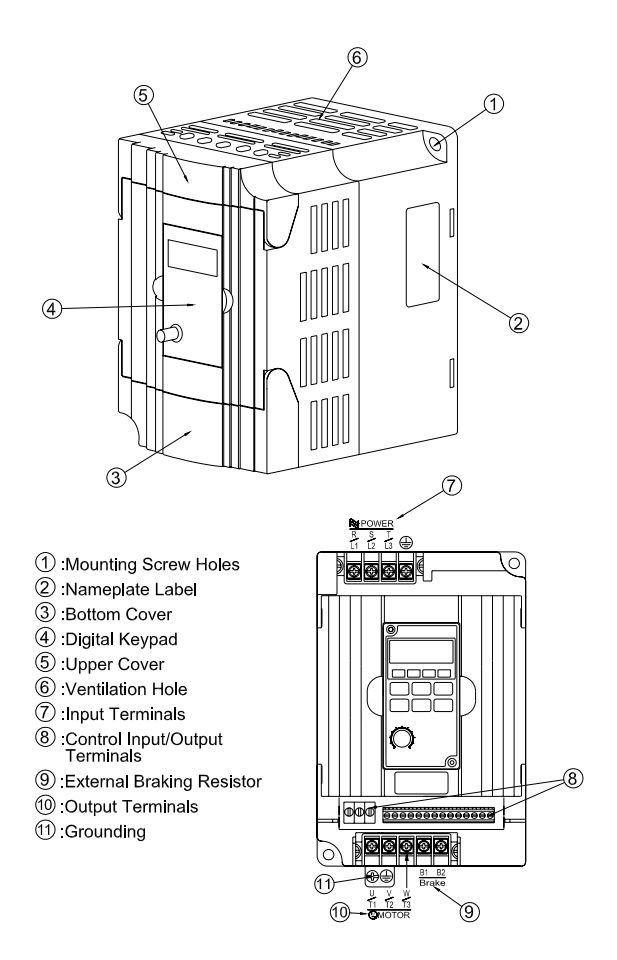

# <span id="page-8-0"></span>**CHAPTER 2 STORAGE AND INSTALLATION**

#### **2.1 Storage**

The AC drive should be kept in the shipping carton before installation. In order to retain the warranty coverage, the AC drive should be stored properly when it is not to be used for an extended period of time. Some storage suggestions are:

Store in a clean and dry location free from direct sunlight or corrosive fumes.

Store within an ambient temperature range of -20 °C to +60 °C.

Store within a relative humidity range of 0% to 90% and non-condensing environment.

Store within an air pressure range of 86 kPA to 106kPA.

#### **2.2 Ambient Conditions**

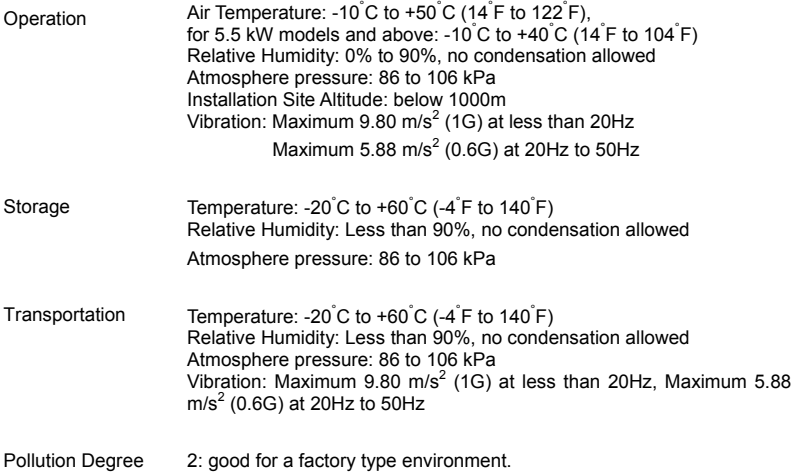

**2** 

#### <span id="page-9-0"></span>**2.3 Installation:**

Improper installation of the AC drive will greatly reduce its life. Be sure to observe the following precautions when selecting a mounting location. **Failure to observe these precautions may void the warranty!** 

- Do not mount the AC drive near heat-radiating elements or in direct sunlight.
- Do not install the AC drive in a place subjected to high temperature, high humidity, excessive vibration, corrosive gases or liquids, or airborne dust or metallic particles.
- Mount the AC drive vertically and do not restrict the air flow to the heat sink fins.
- The AC drive generates heat. Allow sufficient space around the unit for heat dissipation as shown in the figure below:

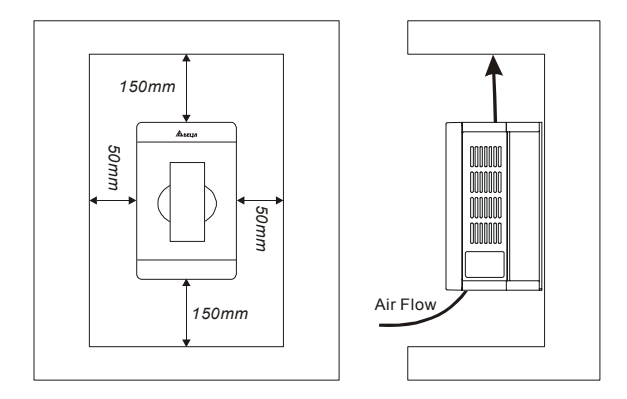

## <span id="page-10-0"></span>**CHAPTER 3 WIRING**

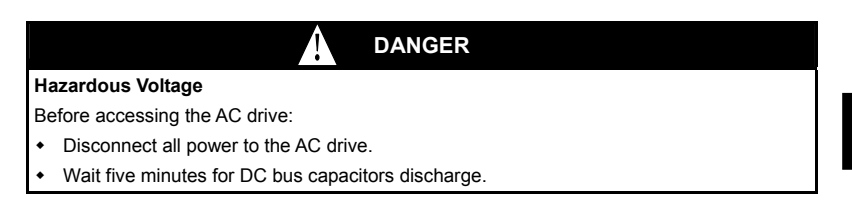

*Any Electrical or mechanical modification to this equipment without prior written consent of Delta Electronics, Inc. will void all warranties and may result in a safety hazard in addition to voiding the UL listing.* 

Short Circuit Withstand:

Suitable for use on a circuit capable of delivering not more than 5,000 rms symmetrical amperes, for all 460V Models, the maximum is 480 Volts, 230V Models, the maximum is 240 Volts.

#### **General Wiring Information**

#### **Applicable Codes**

All B550 AC drives are Underwriters Laboratories, Inc. (UL) and Canadian Underwriters Laboratories (cUL) listed, and therefore comply with the requirements of the National Electrical Code (NEC) and the Canadian Electrical Code (CEC).

Installation intended to meet the UL and cUL requirements must follow the instructions provided in "Wiring Notes" as a minimum standard. Follow all local codes that exceed UL and cUL requirements. Refer to the technical data label affixed to the AC drive and the motor nameplate for electrical data.

The "Line Fuse Specification" in Appendix B, lists the recommended fuse part number for each M-Series part number. These fuses (or equivalent) must be used on all installations where compliance with U.L. standards is a required.

### <span id="page-11-0"></span>**3.1 Basic Wiring Diagram**

Users must connect wiring according to the following circuit diagram shown below.

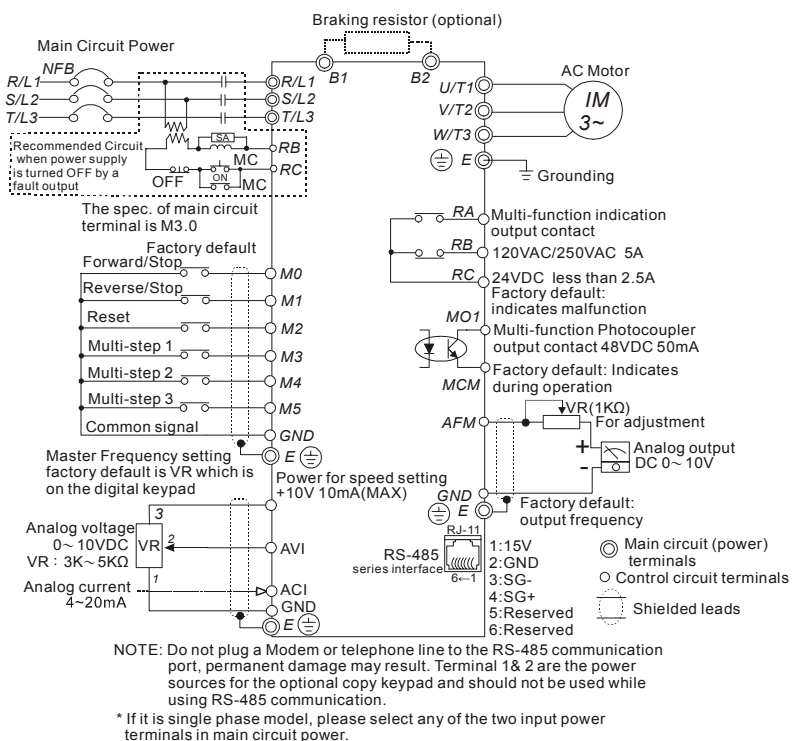

\* Single phase model can be input 3-phase power.

#### <span id="page-12-0"></span>**3.2 External Wiring**

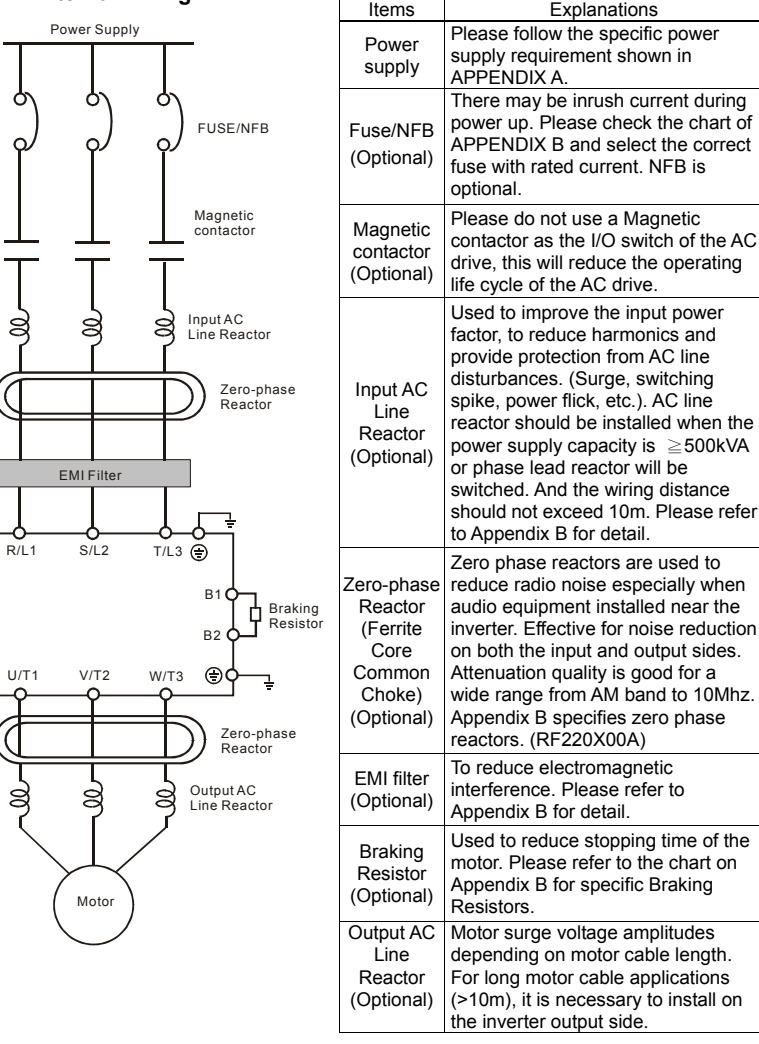

### <span id="page-13-0"></span>**3.3 Control Terminal Wiring (Factory Settings)**

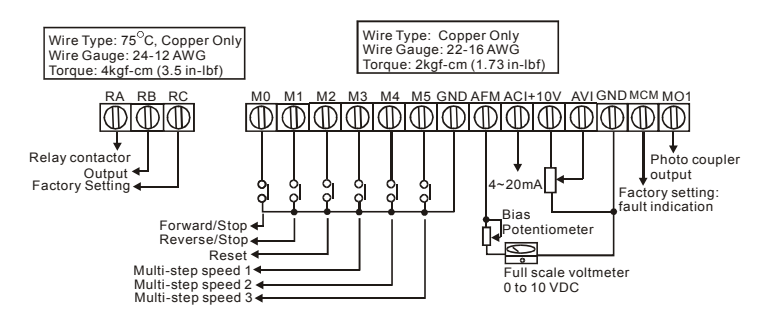

#### **NPN Mode**

NPN mode without external power

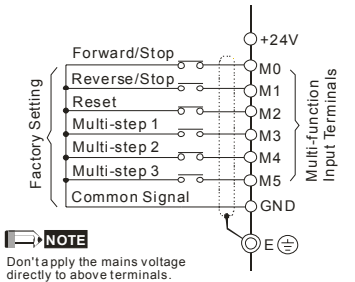

NPN mode with external power

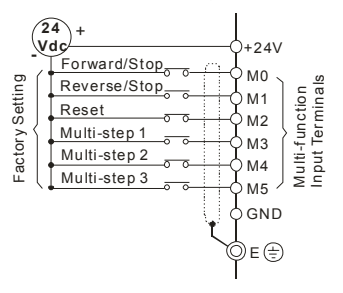

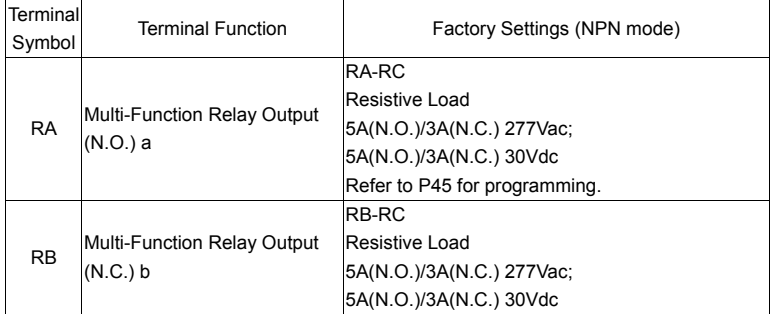

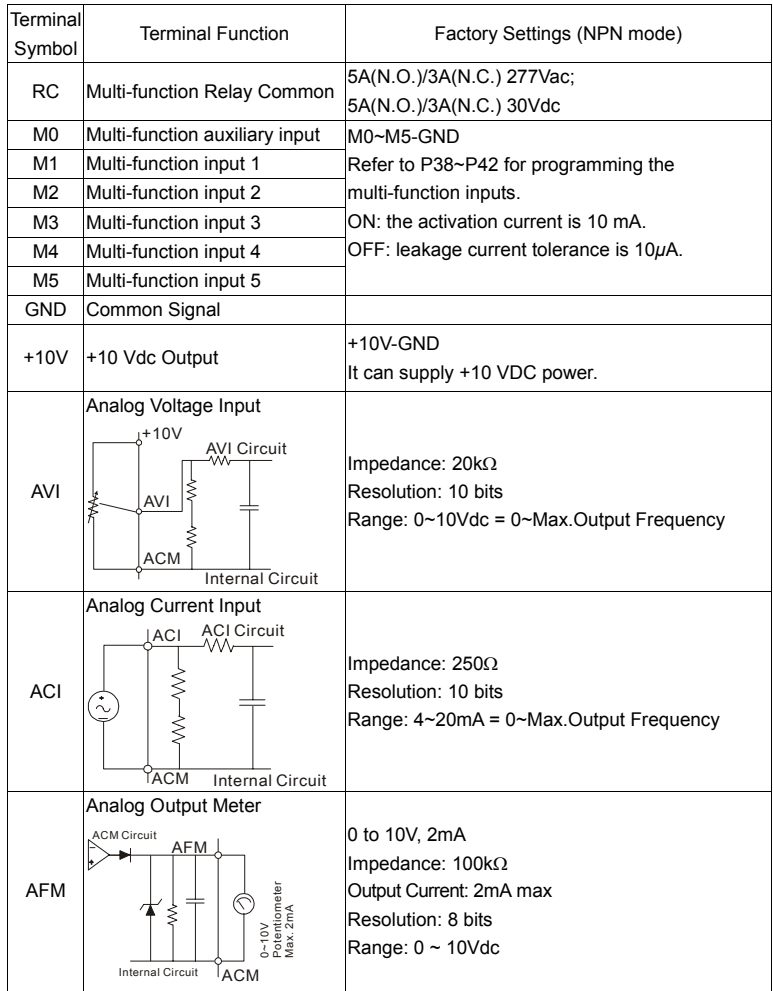

*B550 Series sensorless vector frequency drive*

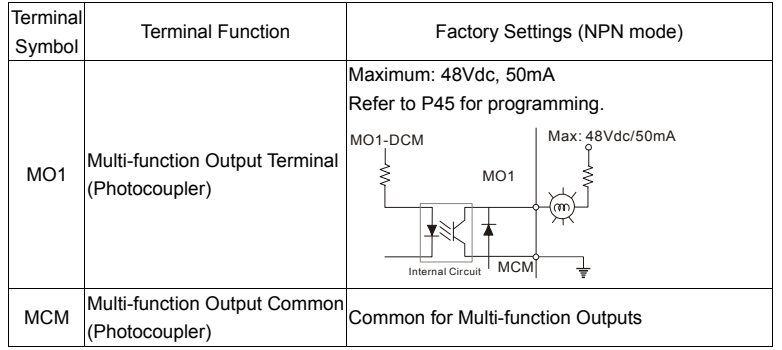

**Note:** Use twisted-shielded, twisted-pair or shielded-lead wires for the control signal wiring. It is recommended to run all signal wiring in a separate steel conduit. The shield wire should only be connected at the drive. Do not connect shield wire on both ends.

**Torque**

### <span id="page-16-0"></span>**3.4 Main Circuit Wiring**

 $\subset$ **DDD**  $rac{B1}{B}$  B<sub>rake</sub>  $\frac{11}{2}$   $\frac{12}{2}$   $\frac{13}{2}$ 

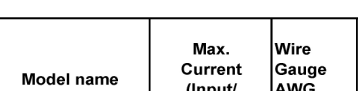

Wire Type: 75 °C Copper Only

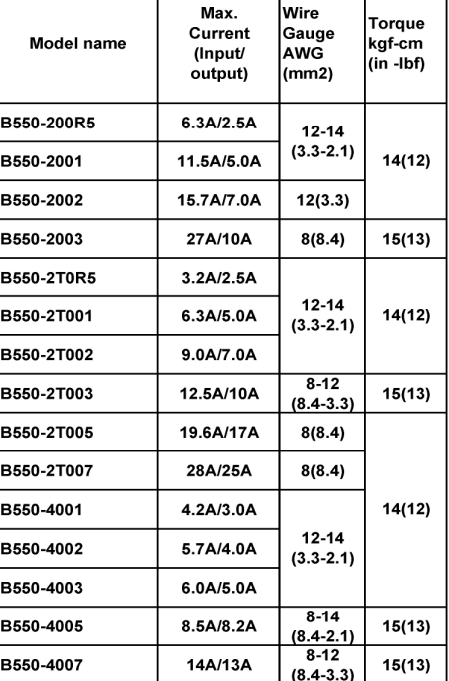

**Note: It needs to use the Recognized Ring Terminal to conduct a proper wiring.**

#### <span id="page-17-0"></span>**Terminal Explanations**

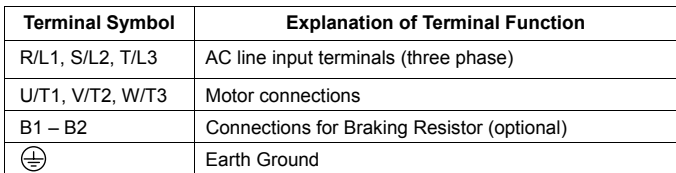

#### **3.5 Wiring Notes: PLEASE READ PRIOR TO INSTALLATION.**

- 1.  $\triangle$  **CAUTION:** Do not connect the AC power to the U/T1, V/T2, W/T3 terminals, as it will damage the AC drive.
- 2.  $\triangle$  **WARNING:** Ensure all screws are tightened to the proper torque rating.
- 3. During installation, follow all local electrical, construction, and safety codes for the country the drive is to be installed in.
- 4. Ensure that the appropriate protective devices (circuit breaker or fuses) are connected between the power supply and AC drive.
- 5. Make sure that the leads are connected correctly and the AC drive is properly grounded.
- 6. Use ground leads that comply with AWG/MCM standards and keep them as short as possible.
- 7. Multiple B550 units can be installed in one location. All the units should be grounded directly to a common ground terminal. The B550 ground terminals may also be connected in parallel, as shown in the figure below. **Ensure there are no ground loops.**

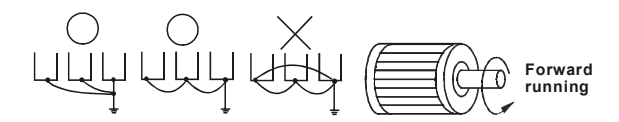

8. When the AC drive output terminals U/T1, V/T2, and W/T3 are connected to the motor terminals U, V, and W, respectively, the motor will rotate counterclockwise (as viewed from the shaft ends of the motor) when a forward operation command is received. To reverse the direction of motor rotation, switch over any of the two motor leads.

- <span id="page-18-0"></span>9. Make sure that the power source is capable of supplying the correct voltage and required current to the AC drive.
- 10. Do not attach or remove wiring when power is applied to the AC drive.
- 11. Do not inspect components unless inside "CHARGE" lamp is turned off.
- 12. Do not monitor the signals on the circuit board while the AC drive is in operation.
- 13. For the single-phase rated AC drives, the AC power can be connected to any two of the three input terminals R/L1, S/L2, T/L3. **Note: This drive is not intended for the use with single-phase motors.**
- 14. Route the power and control wires separately, or at 90 degree angle to each other.
- 15. If a filter is required for reducing EMI (Electro Magnetic Interference), install it as close as possible to AC drive. EMI can also be reduced by lowering the Carrier Frequency.
- 16. If the AC drive is installed in the place where a load reactor is needed, install the filter close to U/T1, V/T2, W/T3 side of AC drive. Do not use a Capacitor or L-C Filter (Inductance-Capacitance) or R-C Filter (Resistance-Capacitance), unless approved by Delta.
- 17. When using a GFCI (Ground Fault Circuit Interrupt), select current sensor with sensitivity of 200mA, and not less than 0.1-second detection to avoid nuisance tripping.

#### **3.6 Motor Operation Precautions**

- 1. When using the AC drive to operate a standard 3-phase induction motor, notice that the energy loss is greater than for an inverter duty motor.
- 2. Avoid running a standard induction motor at low speed. Under these conditions, the motor temperature may rise above the motor rating due to limited airflow produced by the motor's fan.
- 3. When the standard motor operates at low speed, the output load must be decreased.
- 4. If 100% output torque is desired at low speed, it may be necessary to use a special "inverter-duty" rated motor.

*B550 Series sensorless vector frequency drive*

This page intentionally left blank.

### <span id="page-20-0"></span>**CHAPTER 4 DIGITAL KEYPAD OPERATION**

#### **4.1 Description of Digital Keypad**

The digital keypad includes two parts: Display panel and keypad. The display panel provides the parameter display and shows the operation status of the AC drive and the keypad provides programming and control interface.

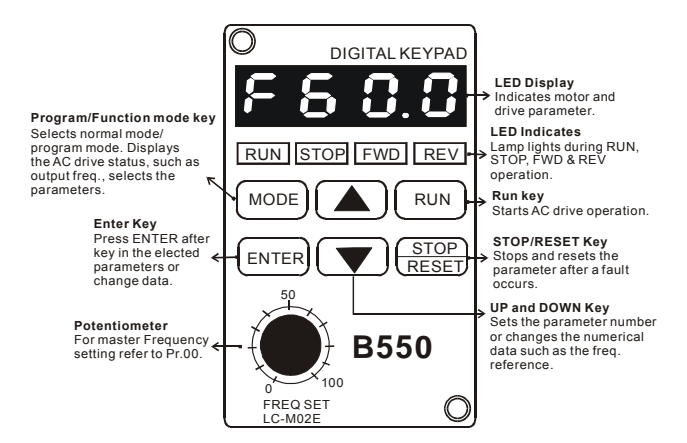

<span id="page-21-0"></span>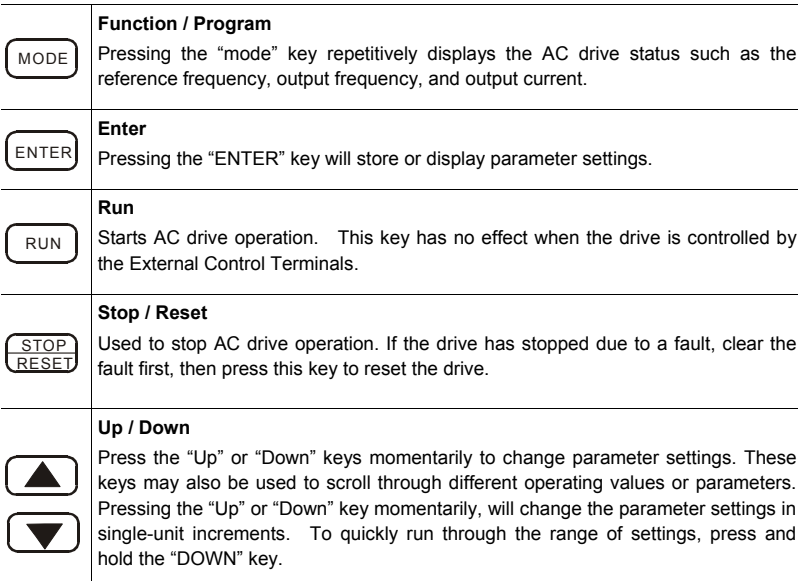

### **4.2 Explanation of the LED Indicators**

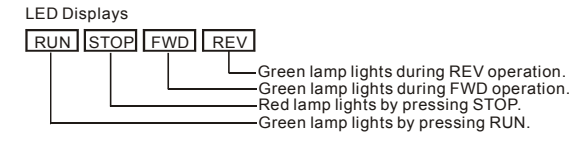

# <span id="page-22-0"></span>**4.3 Explanations of Display Messages**

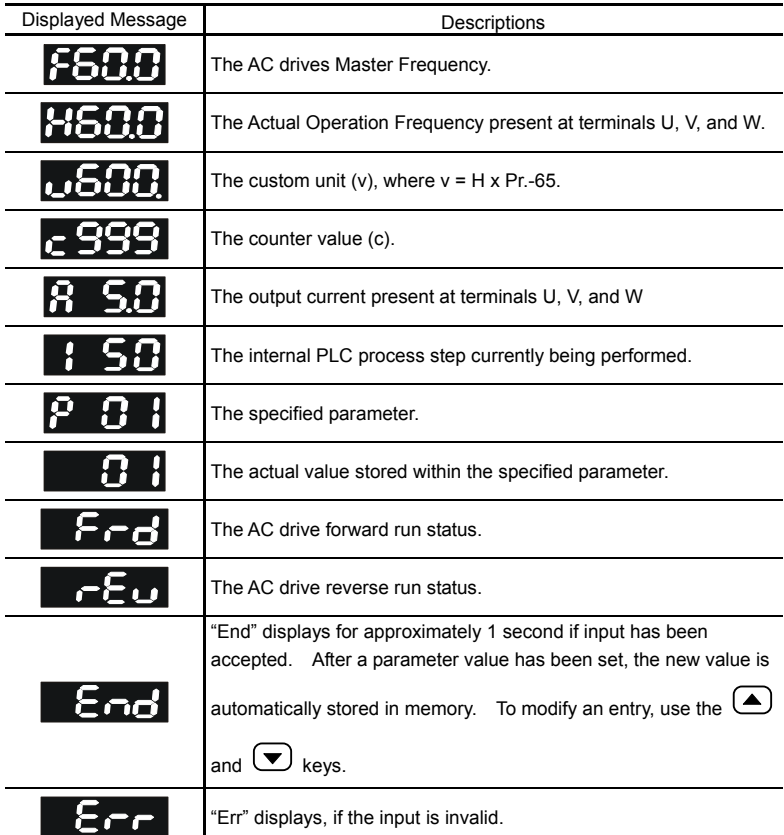

**4** 

### <span id="page-23-0"></span>**4.4 Explanation of Digital Keypad LC-M02E Operation**

#### **To view parameters:**

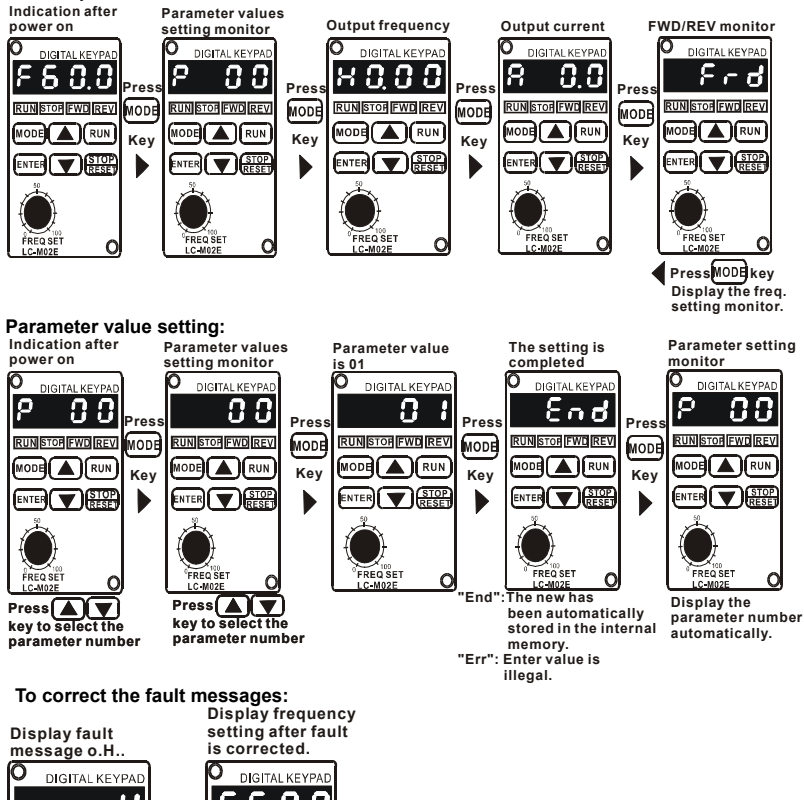

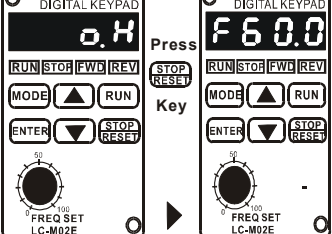

#### **To change frequency, proceed as follows:**

**Note:** The Pr.00 has to be set to d00 in order to operate via digital keypad.

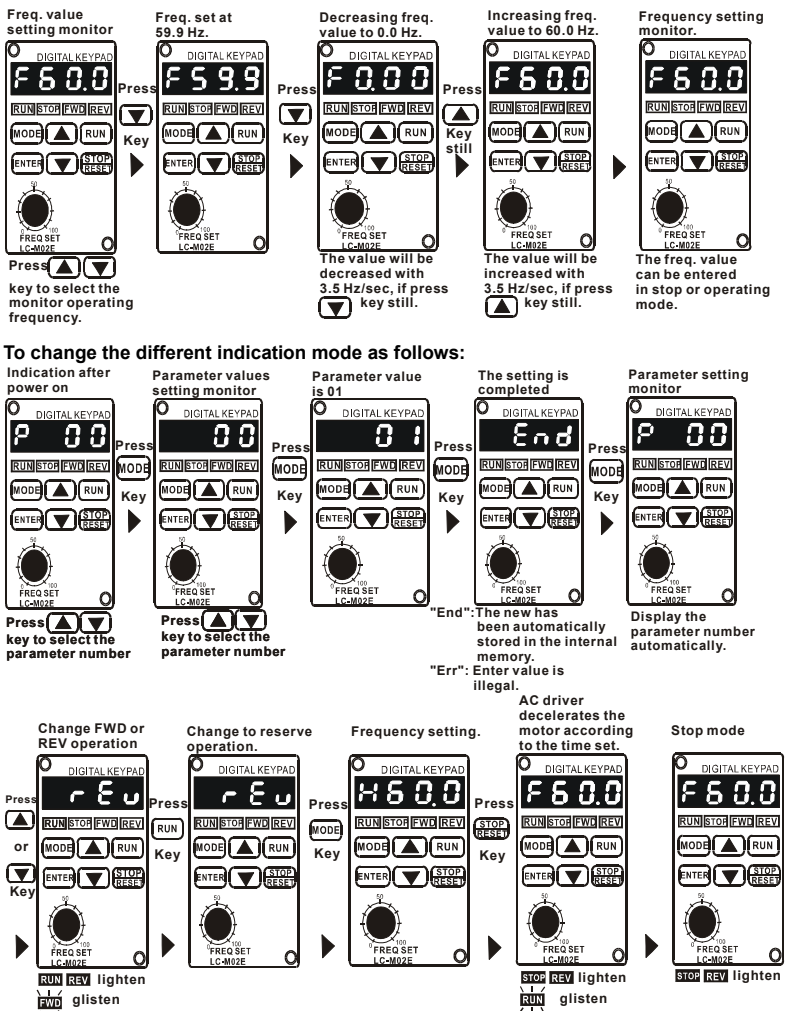

4-5

**4**

*B550 Series sensorless vector frequency drive*

This page intentionally left blank.

# <span id="page-26-0"></span>**CHAPTER 5 DESCRIPTION OF PARAMETER SETTINGS**

 $\chi$ : The parameter can be set during operation.

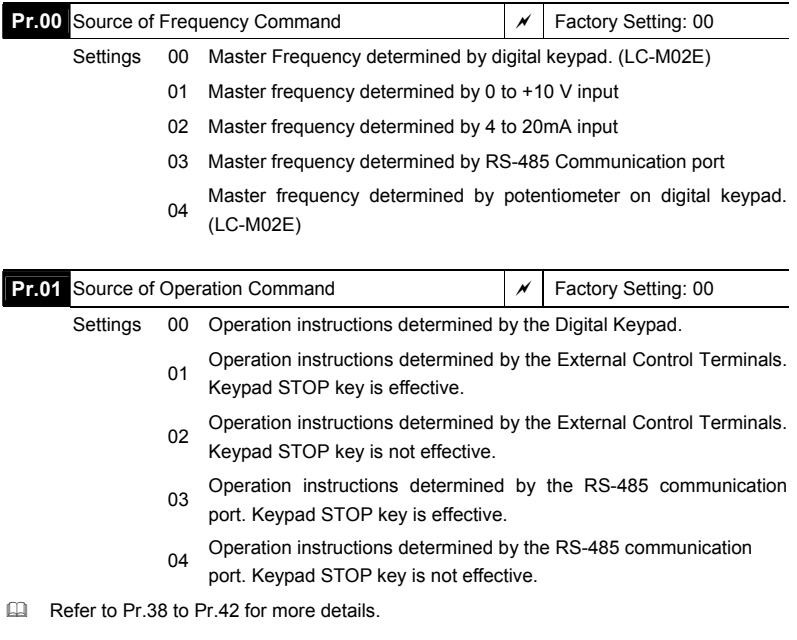

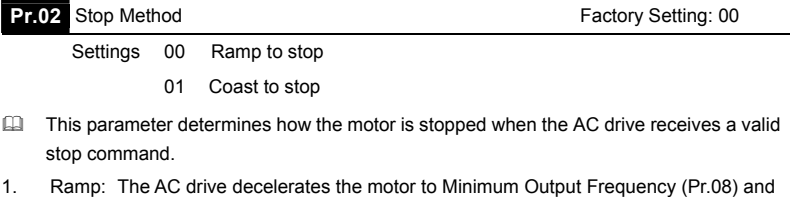

then stops according to the deceleration time set in Pr.11 or Pr.13.

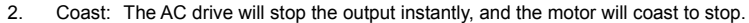

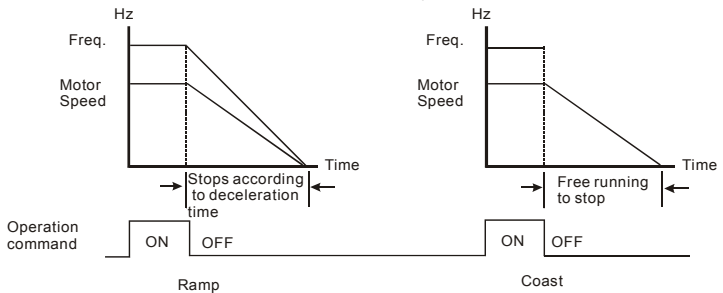

Note: The motor stop method is usually determined by the application or system requirements.

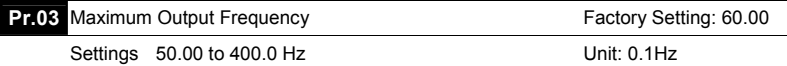

 This parameter determines the AC drive's Maximum Output Frequency. All the AC drive analog inputs (0 to +10V, 4 to 20mA) are scaled to correspond to the output frequency range.

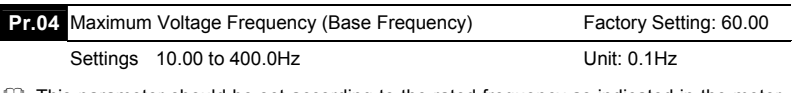

 This parameter should be set according to the rated frequency as indicated in the motor nameplate. Pr.04 and Pr.03 determine the volts per hertz ratio.

For example: if the drive is rated for 460 VAC output and the Maximum Voltage Frequency is set to 60Hz, the drive will maintain a constant ratio of 7.66 v/Hz. *Setting of Pr.04 must be equal to or greater than setting of Mid-Point Frequency (Pr.06).*

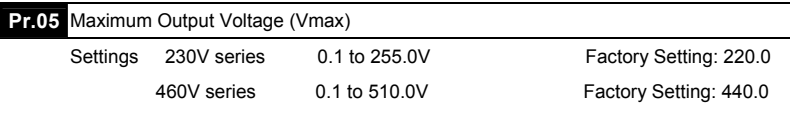

 This parameter determines the Maximum Output Voltage of the AC drive. The Maximum Output Voltage setting must be smaller than or equal to the rated voltage of the motor as indicated on the motor nameplate. *Setting of Pr.05 must be equal to or greater than setting of Mid-Point Voltage (Pr.07).*

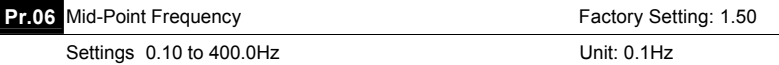

 The parameter sets the Mid-Point Frequency of V/F curve. With this setting, the V/F ratio between Minimum Frequency and Mid-Point frequency can be determined. *Setting of this parameter must be equal to or greater than Minimum Output Frequency (Pr.08) and equal to or less than Maximum Voltage Frequency (Pr.04).*

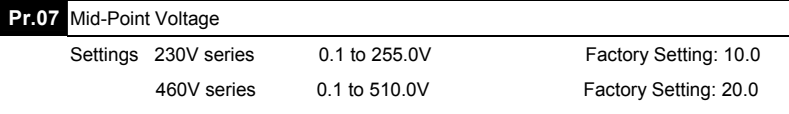

 The parameter sets the Mid-Point Voltage of any V/F curve. With this setting, the V/F ratio between Minimum Frequency and Mid-Point Frequency can be determined. *Setting of this parameter must be equal to or greater than Minimum Output Voltage (Pr.09) and equal to or less than Maximum Output Voltage (Pr.05).*

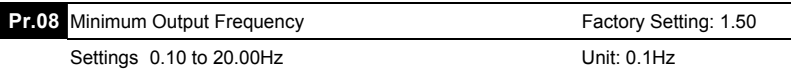

 The parameter sets the Minimum Output Frequency of the AC drive. *Setting of this parameter must be equal to or less than Mid-Point Frequency (Pr.06).*

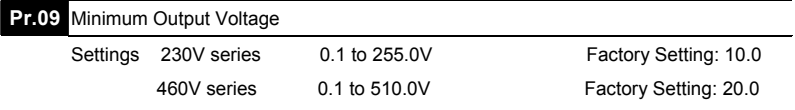

 This parameter sets the Minimum Output Voltage of the AC drive. *Setting of this parameter must be equal to or less than Mid-Point Voltage (Pr.07).* 

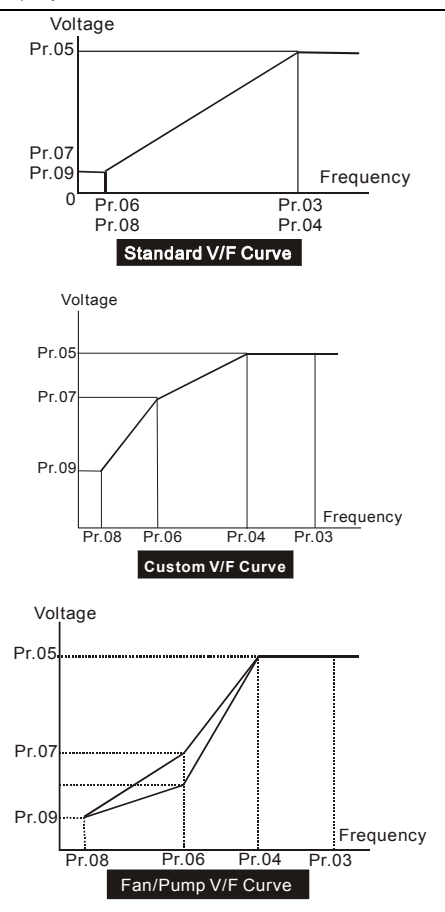

#### Commonly used V/F Setting

#### (1) General Purpose

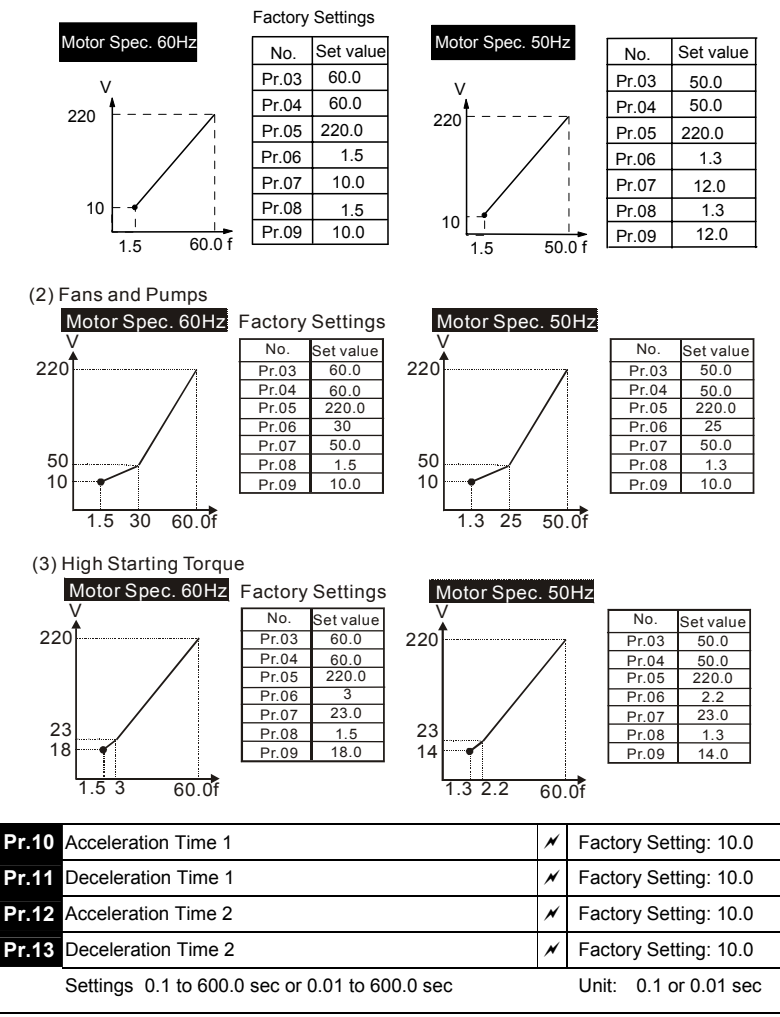

- Pr.10. This parameter is used to determine the time required for the AC drive to ramp from 0 Hz to its Maximum Output Frequency (Pr.03). The rate is linear unless the S-Curve (Pr.14) is "Enabled".
- Pr.11. This parameter is used to determine the time required for the AC drive to decelerate from the Maximum Output Frequency (Pr.03) down to 0 Hz. The rate is linear unless the S-Curve (Pr.14) is "Enabled".
- Pr.12 and Pr.13: Provide an additional Accel/Decel time although Time 1 is the default. A Multi-Function input terminal must be programmed to select Accel/ or Decel/ Time 2 and the terminal must be closed to select Accel/Decel Time 2 (See Pr.38 to Pr.42).
- In the below diagram, suppose the Maximum Output Frequency is 60 Hz (Master Freq), Minimum Output Frequency (start-up) is 1.0 Hz, and accel/decel time 1 is 10 seconds. The actual time for the AC drive to accelerate from start-up to 60 Hz is 9.83 seconds (deceleration time is also 9.83 seconds), can be determined by the formula.

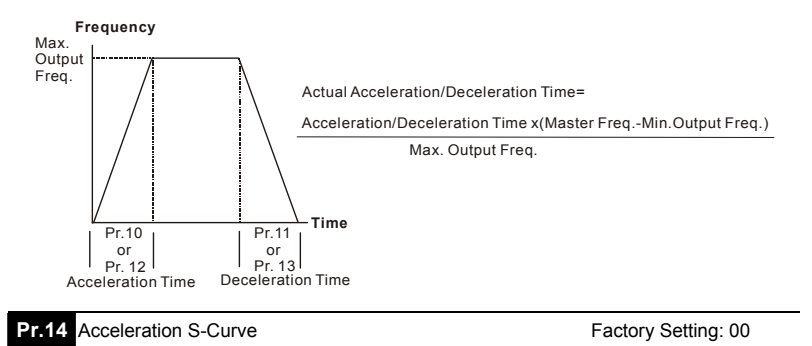

Settings 00 to 07

 This parameter is used whenever the motor load needs to be accelerated or decelerated smoothly. The desired accel/decel effect is selectable from 0 to 7, in which the larger the number, the greater the effect achieved. If the default value of Pr.111 Deceleration S Curve is unchanged ("0"), then Pr.14 sets both acceleration and deceleration S-Curves. If Pr.111 is set to any value other than "0", then Pr.14 will set the acceleration S-Curve and Pr.111 will set the deceleration S-Curve.

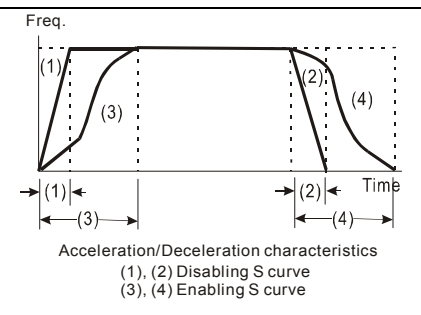

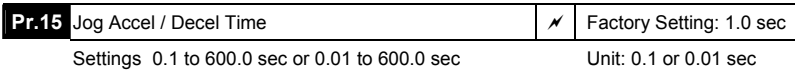

 This parameter sets the acceleration or deceleration time for Jog operation.

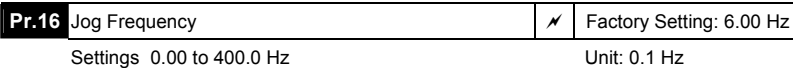

 When the JOG function is activated, the AC drive will accelerate from Minimum Output Frequency (Pr.08) to Jog Frequency (Pr.16). Drive must be in "stop" status for the operator to activate the JOG function. Likewise, during Jog operation, other commands cannot be accepted through the keypad but FORWARD, REVERSE and STOP. The JOG function can be remotely activated when the Jog terminal is closed, and if the Jog terminal opens, the AC drive will decelerate from Jog Frequency to zero. The accel / decel time is entered as Jog Accel / Decel Time (Pr.15). Multi-function Input terminals (M1-M5) can also be used to initiate the JOG operation if so programmed.

*B550 Series sensorless vector frequency drive*

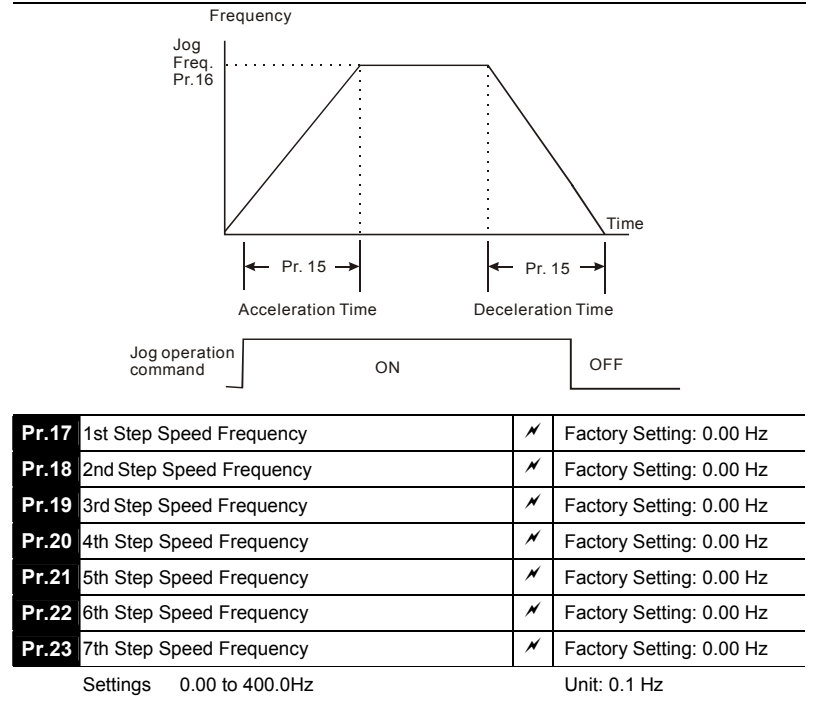

- Multi-Function Input Terminals (refer to Pr.38 to Pr.42) are used to select Multi-Step speeds. The desired speed frequencies are entered in Pr.17 to Pr.23. When the associated multi-function input terminal is closed, drive will run at one of these specific frequencies.
- Multi-step speeds (Pr.17 to Pr.23), Pr.78, Pr.79, and Pr.81 to Pr.87; are used for multi-step motion control, which is executed in an orderly manner, similar to a PLC program.

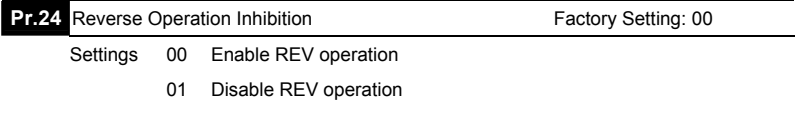

**EU** This parameter is used to disable motor rotation in reverse.

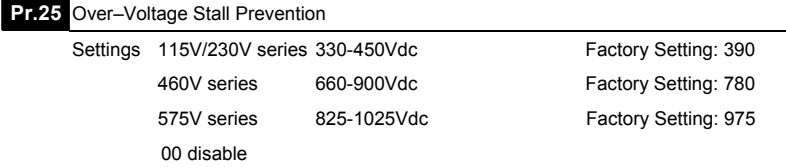

- During deceleration, the DC bus voltage may exceed its maximum allowable value due to motor regeneration. When this function is enabled, the AC drive will stop decelerating, and maintain a constant output frequency to prevent from over-voltage tripping. Drive will resume deceleration when the voltage drops below the setting for Pr.25.
- Note: In applications where inertia is low, over-voltage during deceleration would not occur. When inertia is high, the AC drive will automatically extend the deceleration period. If a faster stop is needed, then a dynamic braking resistor should be used.

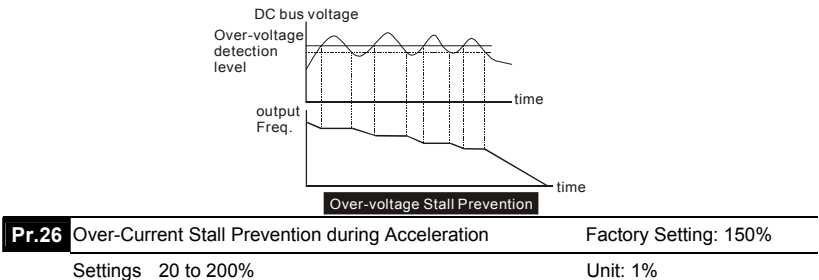

00 disable

- A setting of 100% is equal to the Rated Output Current of the drive.
- Under certain conditions, the AC drive output current may increase abruptly, and exceed the value specified by Pr.26. This is commonly caused by rapid acceleration or excessive load on the motor. When this function is enabled, the AC drive will stop accelerating and maintain a constant output frequency. Drive will resume accelerating only after the current drops below the setting for Pr.26.

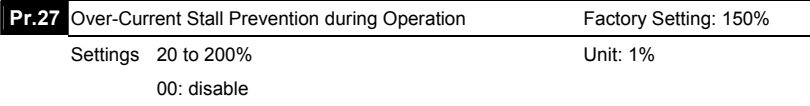

 During a steady-state operation with the motor load rapidly increasing, the AC drive output current may exceed the limit specified in Pr.27. When this occurs, the output frequency will decrease to maintain a constant motor speed. The drive will accelerate to the steady-state output frequency only when the output current drops below the setting for Pr.27.

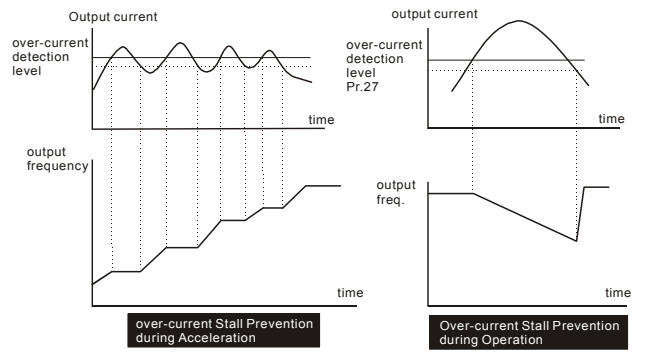

### **Pr.28** DC Braking Current Level **Factory Setting: 00** Factory Setting: 00

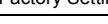

Settings 00 to 100% Unit: 1%

 This parameter determines the amount of DC Braking Current applied to the motor during starting and stopping. When setting the DC Braking Current, please note that 100% corresponds to the rated current of the AC drive. It is recommended to start with a low DC Braking Current level and then increase it until proper holding torque has been attained.

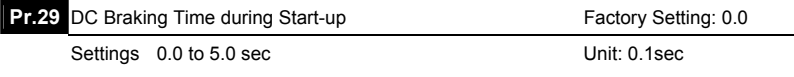

 This parameter determines the duration for the DC Braking Current applied during starting. DC Braking is applied until the Minimum Frequency is reached.

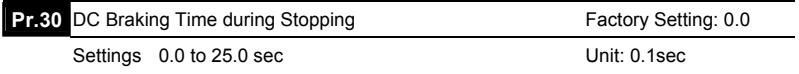

 This parameter determines the duration for the DC Braking voltage to be applied during stopping. If stopping with DC Braking is desired, then Pr.02 must be set to Ramp to Stop (0.0).
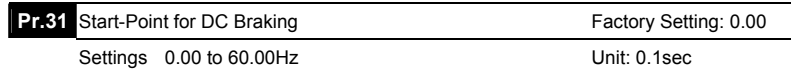

 This parameter sets the frequency at which the DC Braking will begin during deceleration.

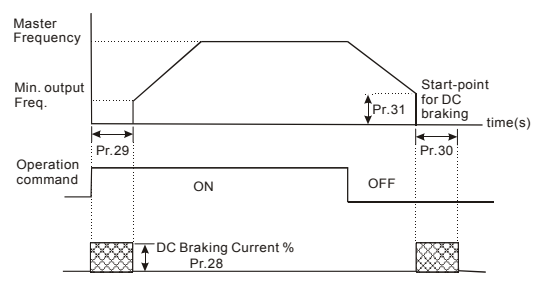

Notes:

- 1. DC Braking during starting is used for loads that may move before the AC drive starts, such as hoists and cranes. These loads may also be moving in the wrong direction. Under such circumstances, the DC Braking can be used to hold the load in position before applying a forward motion.
- 2. DC Braking during stopping is used to stop faster than the ramp-to-stop or to hold a stopped load in position. A dynamic braking resistor may be needed in order to stop loads of high inertia.

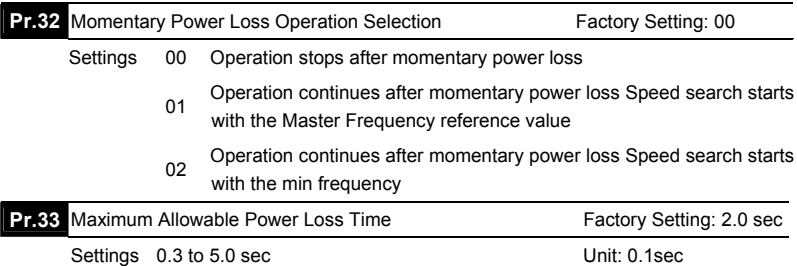

 After a power loss, the AC drive will resume operation only if the power loss duration is shorter than the time defined by Pr.33. If the Maximum Allowable Power Loss Time is exceeded, the AC drive output is then turned off.

*B550 Series sensorless vector frequency drive*

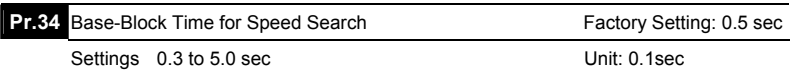

When a momentary power loss is detected, the AC drive will stop its output and will wait during a specified time interval called Base Block (entered in Pr.34) before resuming operation. Setting of this parameter should make the residual output voltage due to regeneration almost zero, before the drive resumes operation.

 This parameter also determines the search time when performing external Base-Block and Fault Reset (Pr.72).

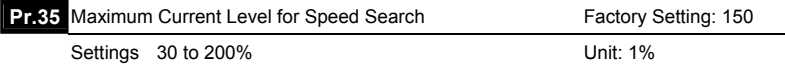

 Following a power failure, the AC drive will start its speed search operation only if the output current is greater than the value determined by Pr.35. When the output current is less than that of Pr.35, the AC drive output frequency is at a "speed synchronization point" and will accelerate or decelerate back to the operating frequency at which it was running prior to the power failure.

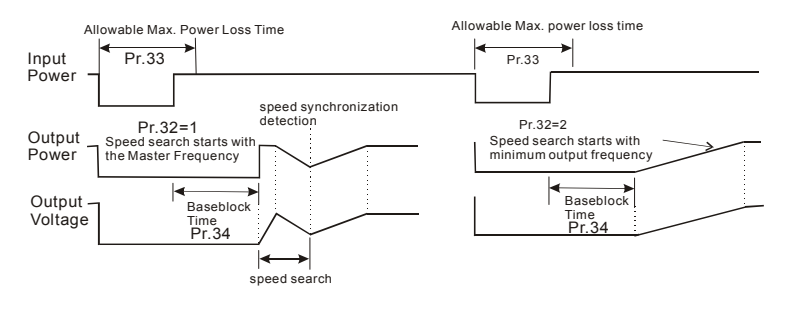

**Pr.36** Upper Bound of Output Frequency **Factory Setting: 400** Settings 0.10 Hz to 400.0 Hz Unit: 0.1Hz

- **ED** The Upper/Lower Bounds help prevent operation error and machine damage.
- II If the Upper Bound of Output Frequency is 50Hz and the Maximum Output Frequency is 60Hz, the Maximum Output Frequency will be limited to 50Hz.
- Setting of this parameter must be equal to or greater than the Lower Bound of Output Frequency (Pr.37).

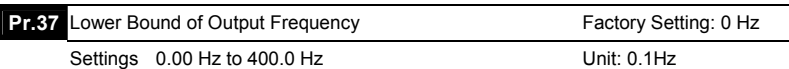

- Setting of this parameter must be equal to or less than the Upper Bound of Output Frequency
- If the Lower Bound of Output Frequency is 10Hz, and the Minimum Output Frequency (Pr.08) is set at 1.0Hz, then any command frequency between 1-10Hz will generate a 10Hz output from the drive.

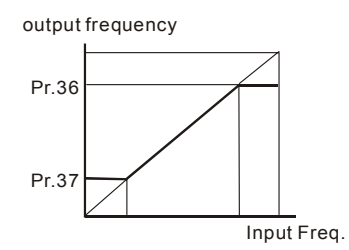

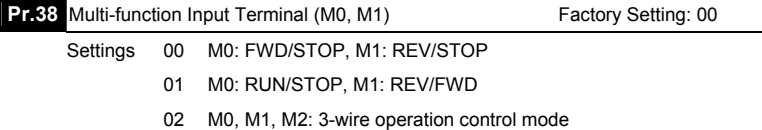

# **Explanations:**

**00: Two wire operation:** Only Pr.38 can be set to "0".

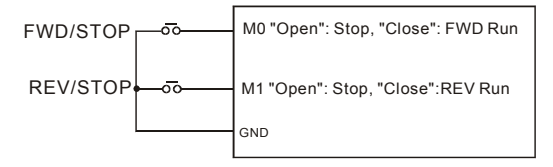

**01: Two wire operation:** Only Pr.38 can be set to "1".

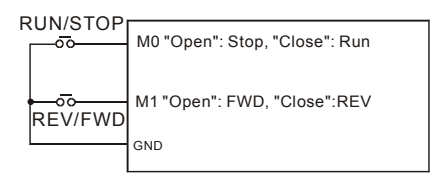

Note: Multi-function Input Terminal M0 does not have its own parameter designation. M0 must be used in conjunction with M1 to operate two and three wire control.

**02 Three Wire Control:** Only Pr.38 can be set to "2".

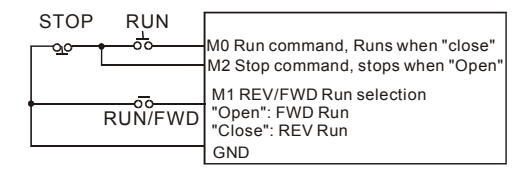

Note: When the "2" setting is selected for Pr.38, the value in Pr.39 will be ignored.

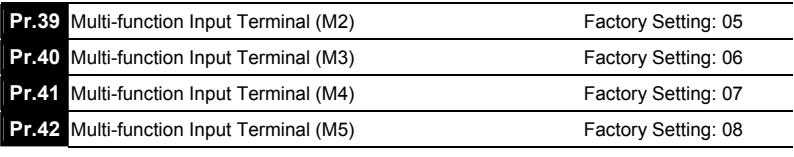

Settings 00 to 32

Parameters & Functions table:

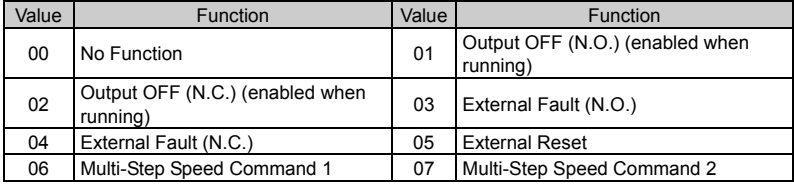

*B550 Series sensorless vector frequency drive*

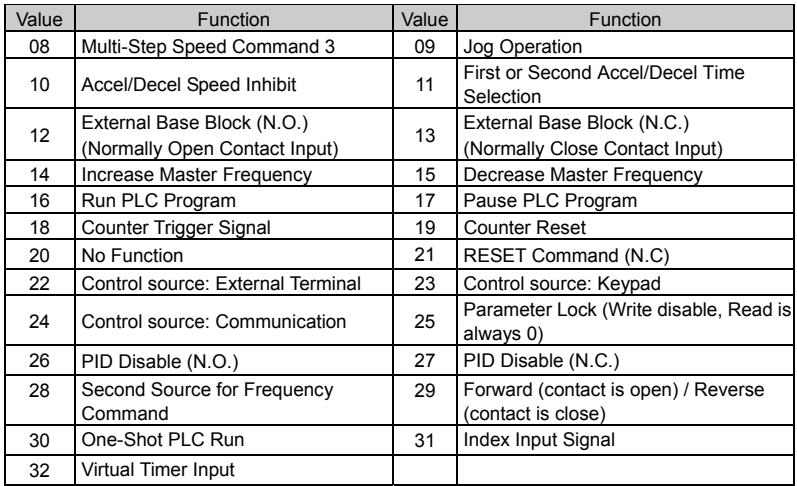

# **Explanations:**

# **00: no function.**

- **01, 02:** when it is set to 01 or 02, AC drive output will stop immediately. If there is start signal after stopping, the output will start from the minimum frequency.
- **03, 04 External Faults:** Parameter values 3 and 4 program Multi-Function Input Terminals: M1 (Pr.38), M2 (Pr.39), M3 (Pr.40), M4 (Pr.41) or M5 (Pr.42) to be

External Fault (E.F.) inputs.

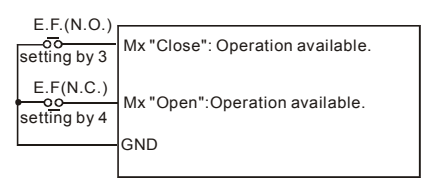

Note: When an External Fault input signal is received, the AC drive output will turn off, drive will display " E.F." on Digital Keypad, and the motor will coast. Normal operation can resume after the External Fault is cleared and the AC drive is reset.

#### **05 External Reset:**

Parameter value 5 programs Multi-Function Input Terminals: M1 (Pr.38), M2 (Pr.39), M3 (Pr.40), M4 (Pr.41) or M5 (Pr.42) to be an External Reset.

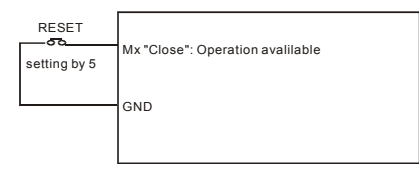

Note: the External Reset has the same function as the Reset key on the Digital keypad. It will reset the drive after a fault.

## **06, 07, 08 Multi-Step Speed Command:**

Parameter values 06, 07,and 08 program any three of the following Multi-Function Input Terminals: M1 (Pr.38), M2 (Pr.39), M3 (Pr.40), M4 (Pr.41) or M5 (Pr.42) for Multi-step Speed Command function.

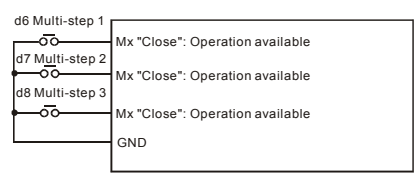

Note: These three inputs select up to seven multi-step speeds defined by Pr.17 to Pr.23 as shown in the following diagram. Pr.78 to Pr.87 can also control output speed by programming the AC drive's internal PLC function.

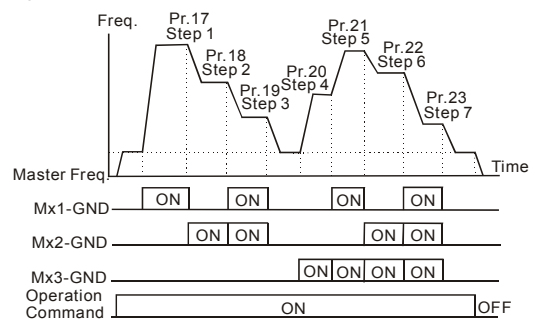

## **09 Jog Operation Control:**

Parameter value 09 programs Multi-Function Input Terminal: M1 (Pr.38), M2 (Pr.39), M3 (Pr.40), M4 (Pr.41) or M5 (Pr.42) for Jog control.

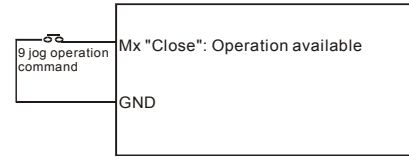

Note: Jog operation programmed by 9 can only be initiated while the motor is stop. (Refer to Pr.15, Pr.16.)

## **10 Accel/Decel Speed Inhibit:**

Parameter value 10 programs Multi-Function Input Terminal: M1 (Pr.38), M2 (Pr.39), M3 (Pr.40), M4 (Pr.41) or M5 (Pr.42) for Accel/Decel Inhibit. After receiving this command, the AC Drive stops accelerating or decelerating and maintains a constant speed.

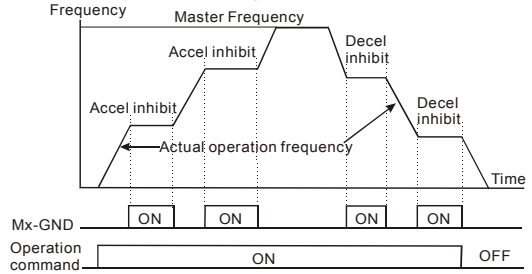

# **11 First or Second Accel/Decel Time Selection:**

Parameter value 11 programs a Multi-Function Input Terminal: M1 (Pr.38), M2 (Pr.39), M3 (Pr.40), M4 (Pr.41) or M5 (Pr.42) for selecting the First or Second Accel/Decel time. (Refer to Pr.10 to Pr.13.)

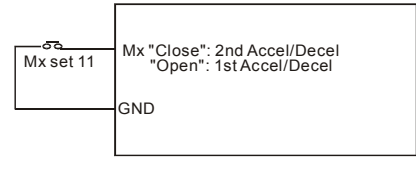

*B550 Series sensorless vector frequency drive*

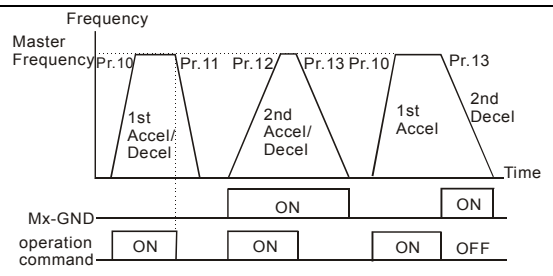

### **12, 13 External Base Block:**

Parameter values 12, 13 program Multi-Function Input Terminals: M1 (Pr.38), M2 (Pr.39), M3 (Pr.40), M4 (Pr.41) or M5 (Pr.42) for external Base Block control. Value 12 is for normally open (N.O.) input, and value 13 is for a N.C. input.

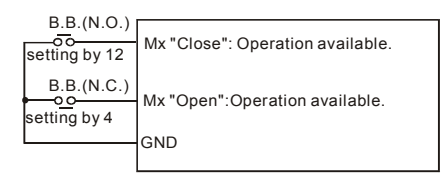

Note: When a Base-Block signal is received, the AC drive will stop all output and the motor will coast. When base block control is deactivated, the AC drive will start its speed search function and synchronize with the motor speed, and then accelerate to the Master Frequency.

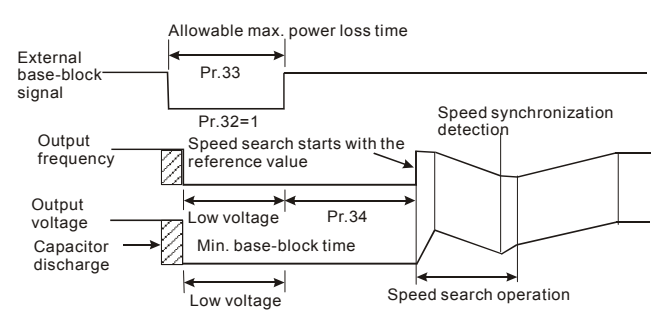

## **14, 15 Increase/Decrease Master Frequency:**

Parameter values 14, 15 program the Multi-Function Input Terminals: M1 (Pr.38), M2 (Pr.39), M3 (Pr.40), M4 (Pr.41) or M5 (Pr.42) to incrementally increase/ decrease the Master Frequency each time an input is received.

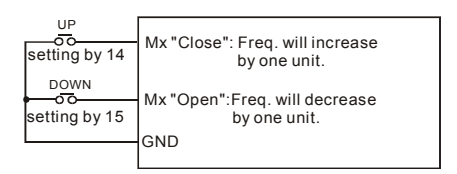

# **16, 17 PLC Function Control:**

Parameter value 16 programs Multi-Function Input Terminal: M1 (Pr.38), M2 (Pr.39), M3 (Pr.40), M4 (Pr.41) or M5 (Pr.42) to enable the AC drive internal PLC program. Parameter value 17 programs an input terminal to pause the PLC program.

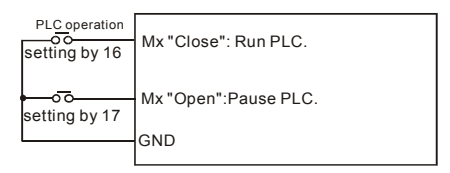

Note: Pr.17 to Pr.23, Pr.78, Pr. 79, Pr.81 to Pr.87 define the PLC program. Another related function is "30 One-Shot PLC Run". It can be set to use a not-latched contact as the run signal.

# **18 Counter Trigger:**

Parameter value 18 programs Multi-Function Input Terminal: M1 (Pr.38), M2 (Pr.39), M3 (Pr.40), M4 (Pr.41) or M5 (Pr.42) to increase the AC drive's internal counter. When an input is received, the counter is increased by 1.

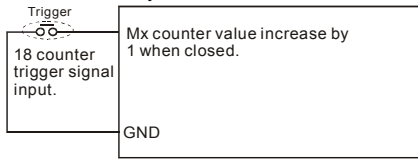

**5** 

Note: The Counter Trigger input can be connected to an external Pulse Signal Generator when

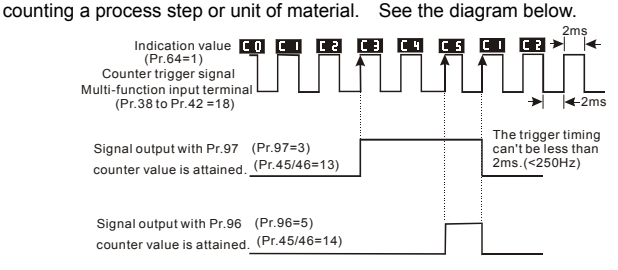

### **19 Counter Reset:**

Parameter value 19 programs Multi-Function Input Terminal: M1 (Pr.38), M2 (Pr.39), M3 (Pr.40), M4 (Pr.41) or M5 (Pr.42) to reset the counter.

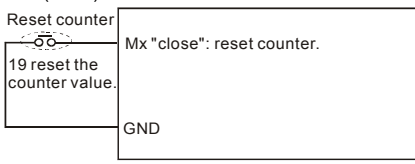

## **20 Parameter Disable:**

Enter value (20) to disable any Multi-Function Input Terminal: M1 (Pr.38), M2 (Pr.39), M3 (Pr.40), M4 (Pr.41) or M5 (Pr.42)

Note: Purpose of this function is to isolate unused Multi-Function Input Terminals. Any unused terminals should be programmed to 20 to insure they have no effect on drive operation.

# **22 Control Source: External Terminal / 23 Control Source: Keypad / 24 Control Source: Communication:**

Enter values 22, 23, or 24 to set the control source to be the external terminals, keypad or communication respectively. This setting is used to create functions for manual/auto, and remote/near-end control. When these three functions are used at the same time, the priority is 22-I/O > 23-Keypad > 24-Communication.

## **25 Parameter Lock (Write disable, Read is always 0)**

This function will disable the write function and all the content of read are 0. The application is for customer having a key to control the operator to modify parameters or modify the parameter by improper use.

# **26 PID Disable (N.O.) / 27 PID Disable (N.C.)**

This function pause the PID control. It is commonly used for manual operation or function testing, and to recover the PID function when the system is normal.

## **28 Second Source of Frequency Command**

This function is used with Pr. 142 to select a different frequency source for control.

## **29 Forward (contact is open) / Reverse (contact is close)**

This function has top priority to set the direction for running (If "Pr. 24 inhibit REV function" is not set). No mater what the present direction of run is, the contact N.O. is forward and the contact N.C. is reverse, once this function is set.

The requirement for setting direction is Pr. 24 > setting 29 of Pr. 39-Pr. 42 > Pr. 38.

## **31 Index Input Signal**

This function is used with parameters 149 to 151. The position where AC drive stops will be regarded as the zero position and it will move to the angle that Pr. 150 sets.

## **32 Counter Incremented by Drive Output Frequency**

This function is for counting at the speed of the output frequency.

Note: The settings 00~32 in Pr. 39 to Pr.42 can be used to set multi-function terminals (M2-M5) but the settings cannot be used repeatedly at the same time (besides settings 20).

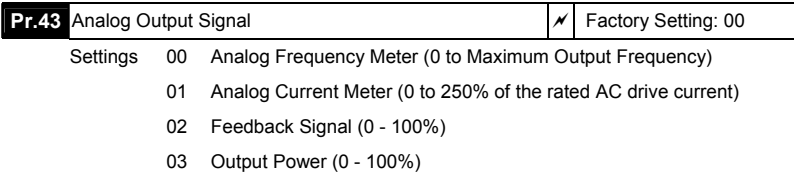

 This parameter selects if the Output Frequency, Current, PID feedback or Output Power will be the output signal on the AFM terminal (0 to 10V).

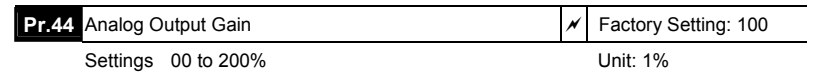

 This parameter sets the voltage range of the analog output signal on output terminal AFM.

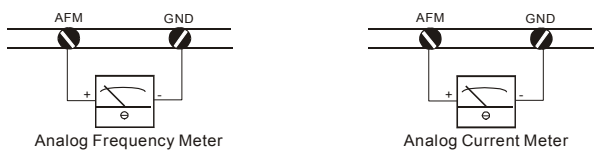

The analog output voltage is directly proportional to the output frequency of the AC drive. A setting of 100% on Pr.44 makes the Maximum Output Frequency (Pr.03) of the AC drive to correspond to the +10VDC analog voltage output. (The actual voltage is about +10VDC, and can be adjusted by Pr.44)

The analog output voltage is also directly proportional to the output current of the AC drive. A setting of 100% on Pr.44 makes the 2.5 times rated current of the AC drive to correspond to the +10 VDC analog voltage output. (The actual voltage is about +10 VDC, and can be adjusted by Pr.44)

Note: Any type of voltmeter can be used. If the meter reads full scale at a voltage less than 10 volts, then Pr.44 should be set by the following formula:

Pr.44 = ((meter full scale voltage)/10)×100% For Example: When using a meter with a full scale of 5 volts, adjust Pr.44 to 50%

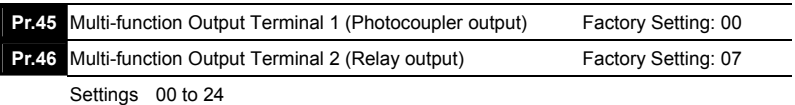

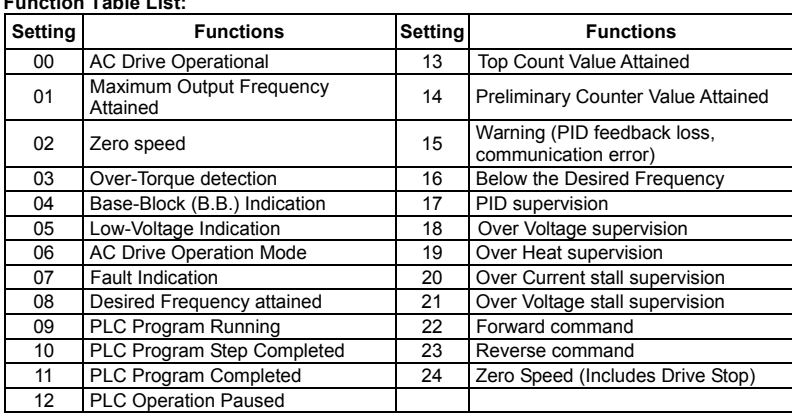

### **Function Explanations:**

**Function Table List:** 

- **00 AC Drive operational:** terminal output is activated when there is power output from drive.
- **01 Maximum Output Frequency Attained:** terminal output is activated when the AC drive attains Maximum Output Frequency.
- **02 Zero speed:** terminal output is activated when Command Frequency is lower than the Minimum Output Frequency.
- **03 Over-Torque Detection:** terminal output is activated when over-torque is detected. Parameter Pr.61 determines the Over-Torque detection level.
- **04 Base-Block (B.B.) Indication:** terminal output is activated when the AC drive output is shut-off by the external Base-Block.
- **05 Low Voltage Indication:** terminal output is activated when low voltage is detected.
- **06 AC Drive Operation Mode:** terminal output is activated when the operation of AC Drive is controlled by External Control Terminals.
- **07 Fault Indication:** terminal output is activated when certain faults occur (oc, ov, oH, oL, oL1, EF, cF3, HPF, ocA, ocd, ocn, GF).
- **08 Desired Frequency Attained:** terminal output is activated when the desired frequency (Pr.47) is attained.
- **09 PLC Program Running:** terminal output is activated when the PLC program is running.
- **10 PLC Program Step Completed:** terminal output is activated for 0.5 sec. when each multi-step speed is attained.
- **11 PLC Program completed:** terminal output is activated for 0.5 sec. when the PLC program cycle has completed.
- **12 PLC Program Operation Paused:** terminal output is activated when PLC operation is paused.
- **13 Top Count Value Attained:** terminal output is activated when counter reaches the Top Count Value. See diagram for Pr.38 to Pr.42=18.
- **14 Preliminary Count Value Attained:** terminal output is activated when counter reaches the Preliminary Count Value. See diagram for Pr.38 to Pr.42=18.
- **15 Warning (PID feedback loss, communication error):** the contact will be "close" when PID feedback loss or communication is error.
- **16 Below the Desired Frequency:** the contact will be "close" when output frequency is less than desired frequency.
- **17 PID supervision:** the contact will be "close" when PID offset exceeds the setting of P126 and P127.
- **18 Over voltage supervision:** the contact will be "close" before over voltage. It will be activated at 370Vdc in 230V series and at 740Vdc in 460 series.
- **19 Over Heat supervision:** the contact will be "close" before 90°C.
- **20 Over Current stall supervision:** the contact will be "close" before exceeding the setting of P26/P27.
- **21 Over voltage stall supervision:** the contact will be "close" before exceeding the setting of P25.
- **22 Forward command:** the contact will be "close" with forward command.
- **23 Reverse command:** the contact will be "close" with reverse command.
- **24 Zero Speed (Includes Drive Stop):** the contact will be "close" when the setting frequency is less than min. frequency or drive stop.

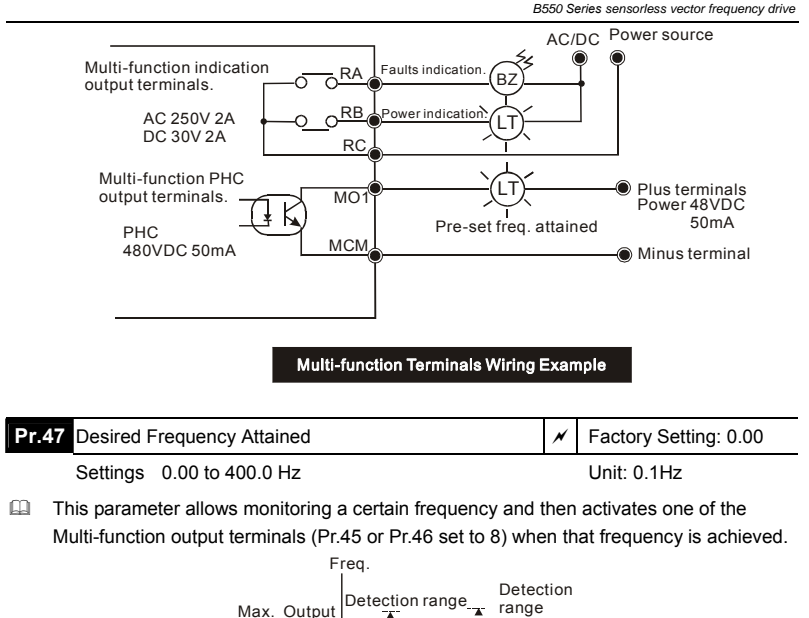

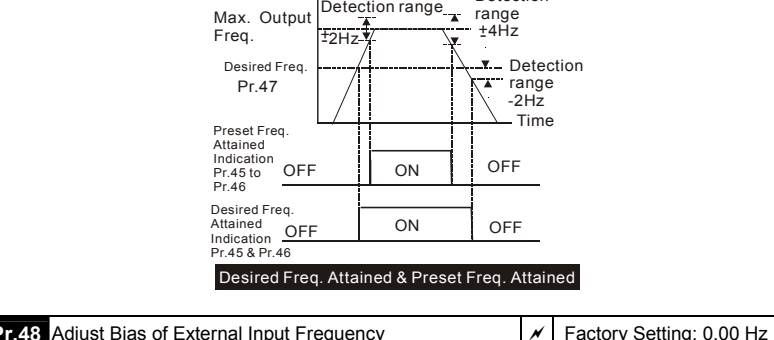

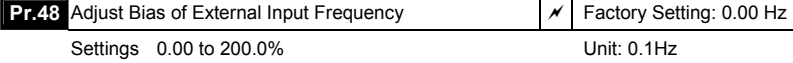

 This parameter provides a frequency offset when the source of frequency command is the analog input.

**5** 

*B550 Series sensorless vector frequency drive*

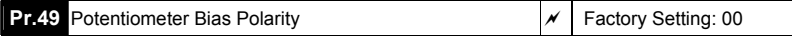

Settings 00 Positive Bias

01 Negative Bias

 This parameter sets the potentiometer Bias Frequency to be positive or negative.

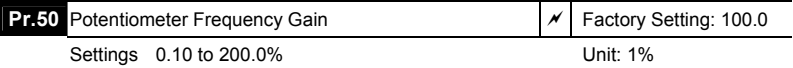

 This parameter sets the ratio of analog input vs frequency output.

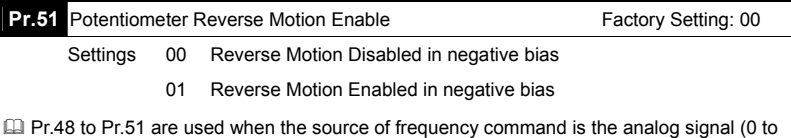

+10V DC or 4 to 20mA DC). Refer to the following examples.

# **Example 1:**

Set Pr.00=1 to command frequency with the potentiometer on keypad or Pr.00=2 (4 to 20mA current signal) potentiometer/current signal of external terminal.

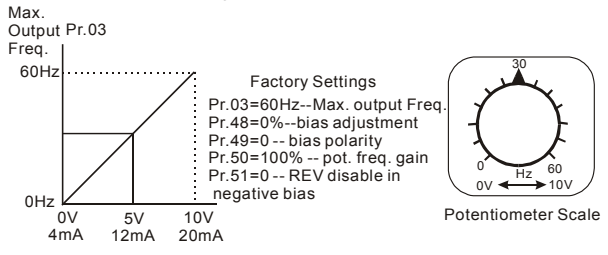

# **Example 2:**

A Bias Adjustment (16.7% of 60Hz) determines the Output Frequency to be 10 Hz with the potentiometer set at 0V as shown. Notice that the entire V/F is transposed accordingly. An analog input voltage 0-8.33V (or current 4-13.33mA) would set frequency as 0-60Hz.Once the Maximum Output Frequency is reached any further increase on the potentiometer will not increase output frequency (If you want to use the range of 60Hz, please refer to the example 3).

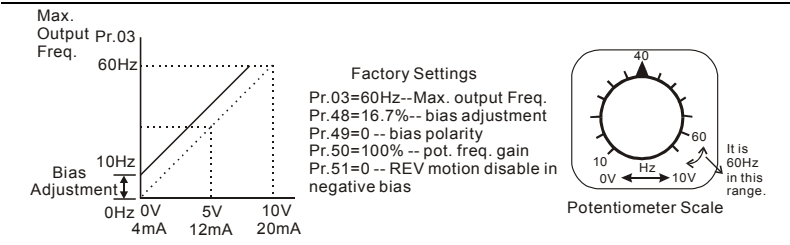

## **Example 3:**

The whole scale of the potentiometer may be used as desired. In addition to the signals 0 to 10V and 4 to 20mA, other popular voltage signals include 0 to 5V, 20 to 4mA or that under 10V.

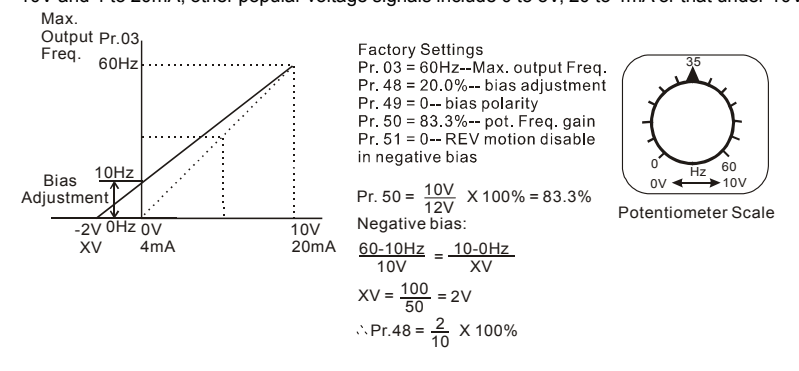

### **Example 4:**

This example shows how to use Gain to set a potentiometer range of 0 to 5 Volts for 0-60 Hz. As an option, you also could set Pr. 03 =120Hz

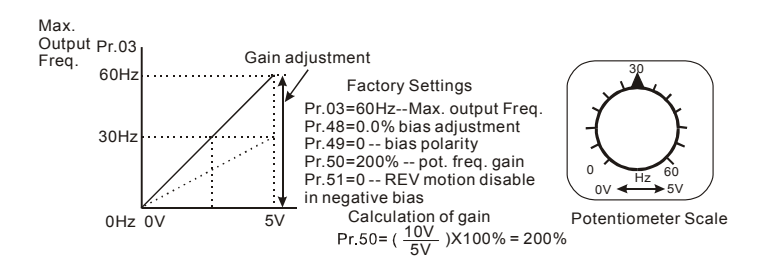

## **Example 5:**

In this example, a 6 Hz (10% of 60 Hz) negative bias is used. This setting is used to provide a noise margin (1V in this example) in noisy environments. Note that the top frequency is reduced to 54 Hz.

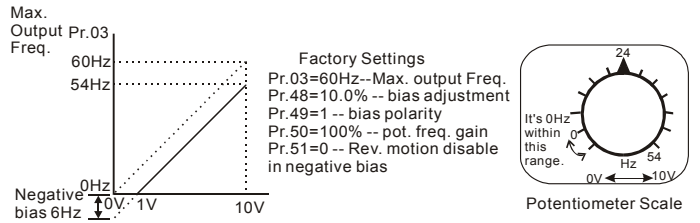

#### **Example 6:**

This example also uses negative bias and includes a potentiometer frequency gain to allow the AC drive to reach the Maximum Output Frequency.

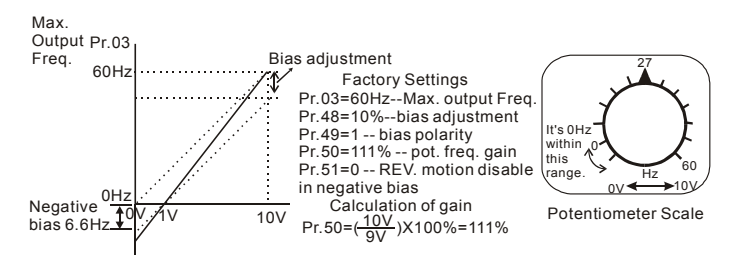

#### **Example 7:**

In this example, the potentiometer is programmed to run a motor in forward or reverse direction. The motor will idle when the potentiometer is set at the scale mid-point. Please note that this adjustment will disable the external FWD and REV controls.

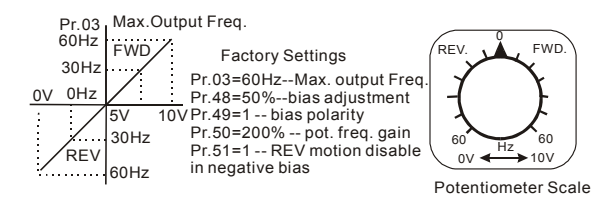

# **Example 8:**

This example shows how to set up the "anti-slope", which is an inversely proportional variation of frequency to the input analog signal, required for some applications in process control. A sensor will generate a large signal (such as 20mA or 10V) and the AC Drive will slow or stop.

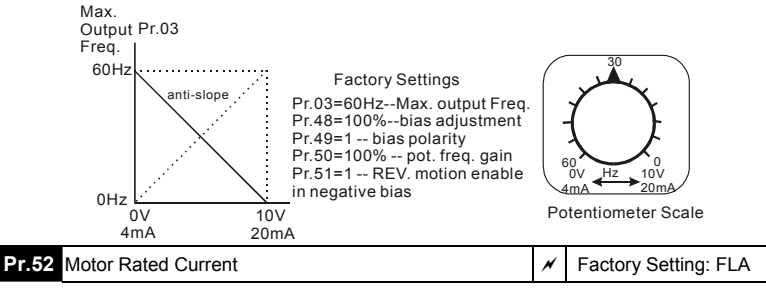

Settings 30.0% FLA to 120.0% FLA Unit: 0.1A

Factory setting is the AC drive rated current. When setting this parameter, just input the motor rated current value without any calculation.

 Use the following criteria to determine the setting of this parameter: no-load current < rated current of motor < rated current of AC drive. You can use this parameter to limit the output current to the motor as to prevent overheat.

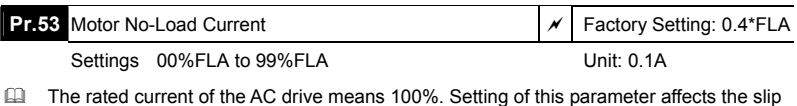

compensation. The setting value must be smaller than the motor rated current setting in Pr.52. (this parameter displays the value of actual current.)

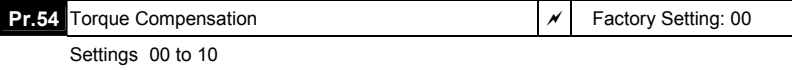

 This parameter forces the AC drive to increase its voltage output during start-up in order to obtain a higher initial starting torque.

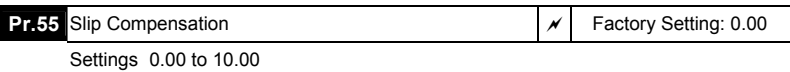

 This parameter can be used to compensate motor slip. Although no linear, it typically adds 6 Hz for a setting of 10 if Pr.03=60 Hz. When the output current of the AC drive is greater than the motor no-load current (Pr.53), the AC drive will adjust its output frequency according to this parameter.

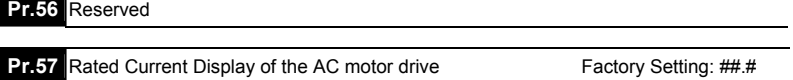

Settings Read Only

 Pr.57 displays the rated current of the AC motor drive. By reading this parameter the user can check if the AC motor drive is correct. See Pr.80 for details.

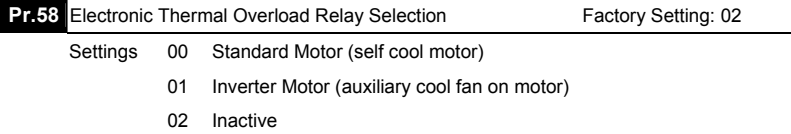

 This function is used to limit the output power of the AC drive when powering a "self-cooled motor" at low speed.

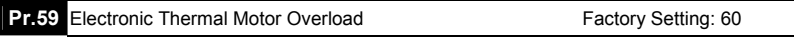

Settings 30 to 300sec Unit: 1 second

 $\Box$  The parameter determines the time required to activate the  $I^2$ t electronic thermal motor overload protection. The graph below shows  $1^2$ t curves at 150% output power for 1 minute.

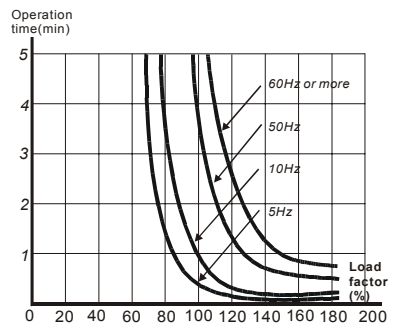

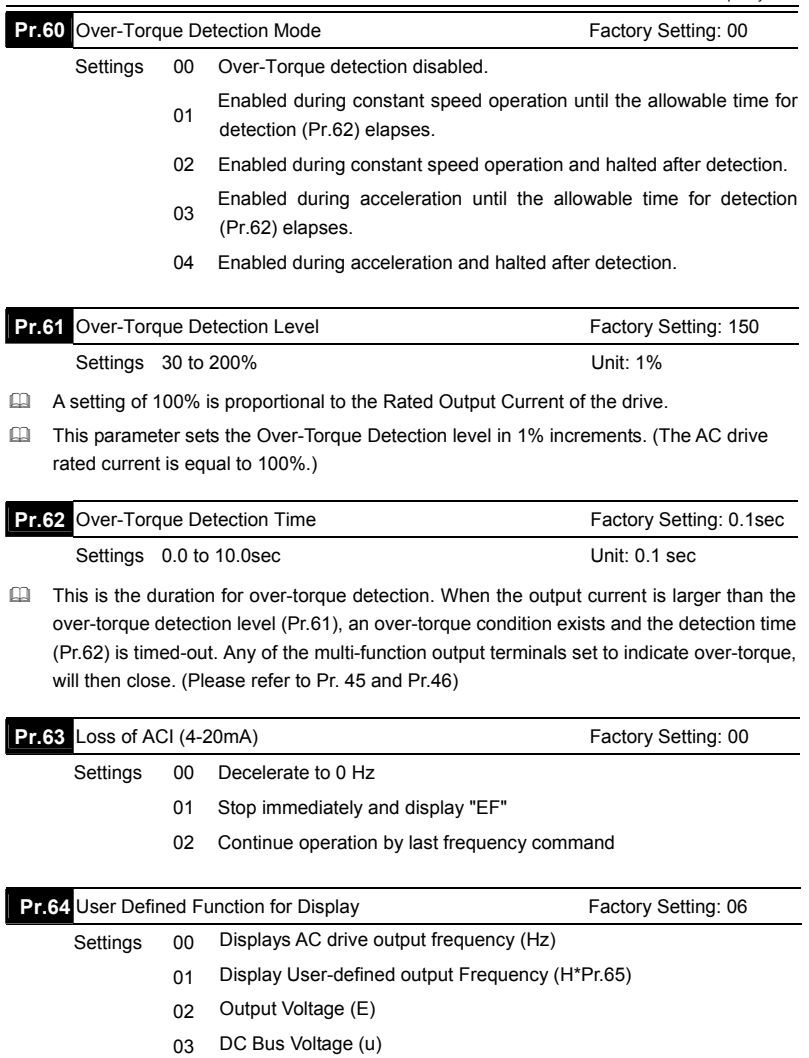

- 04 PV (i)
- 05 Displays the value of the internal counter (c)
- 06 Displays the setting Frequency (F)
- 07 Displays the parameter setting (P)
- 08 Reserved
- 09 Output Current (A)
- 10 Display program operation (0. xxx), Fwd, or Rev
- The parameter can be set to display the user-defined value. (where  $v = H \times P$ r.65)

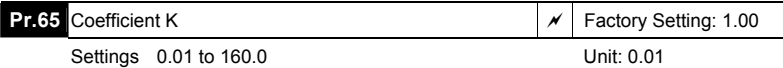

- The coefficient K determines the multiplying factor for the user-defined unit.
- The display value is calculated as follows: Display value = output frequency x K
- The display window is only capable of showing four digits, yet you could use Pr.65 to create larger numbers. The display windows uses decimal points to signify numbers up to three digits as illustrated in next page:

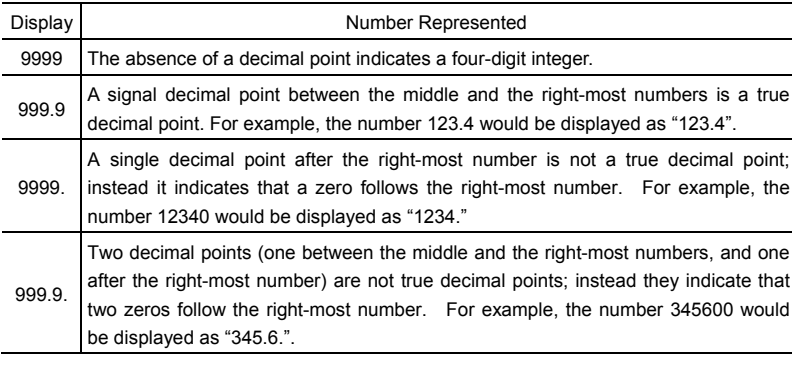

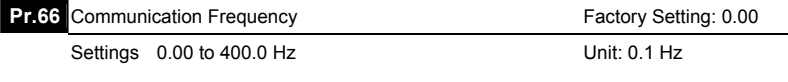

 This parameter defines the Master Frequency when the AC drive is controlled by the communication interface.

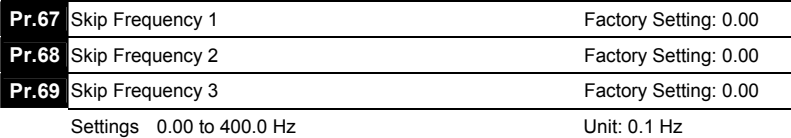

 These three parameters determine the three Skip Frequencies that in conjunction with Pr.70, Skip Frequency Band, will cause the AC drive to skip operating in each frequency band. Note: Pr.67 > Pr.68 > Pr.69.

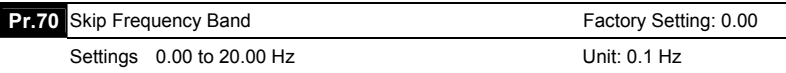

 This parameter determines the frequency band for a given Skip Frequency. Half of the Skip Frequency Band is above the Skip Frequency and the other half is below. Programming this parameter to 0.1 disables all skip frequencies.

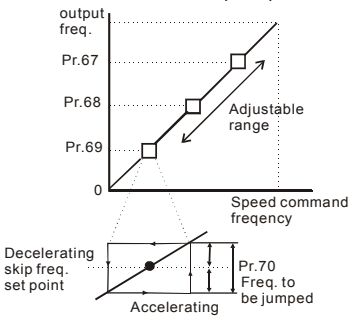

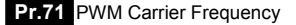

230V series 460V series Settings B550-4010 is 10

01 to 15 (1KHz to 15KHz) Factory Setting: 15

Note: 1-9kHz in sensorless vector control mode

 The parameter defines the carrier frequency of the PWM (Pulse-Width Modulated) output.

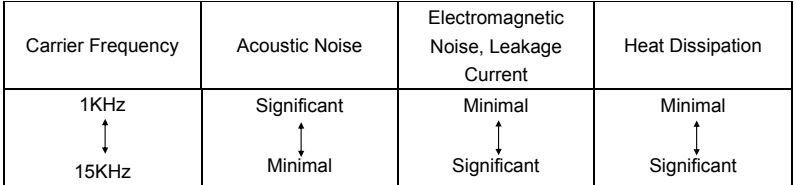

 $\Box$  From the above table, we see that the carrier frequency of PWM output has a significant influence on the electromagnetic noise, heat dissipation of the AC drive, and the acoustic noise to the motor.

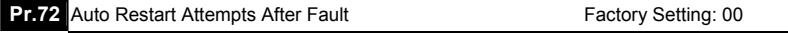

Settings 00 to 10

 When this parameter is enabled (set different to zero), the AC Drive will restart/reset automatically up to 10 times after the occurrence of certain type of faults (over-current OC, over-voltage OV). If enabled, the AC drive will restart on "speed search", which begins at Master Frequency. Setting this parameter to 0 will disable this operation. To set the fault recovery time after a fault, please see base-block time for speed search (Pr.34).

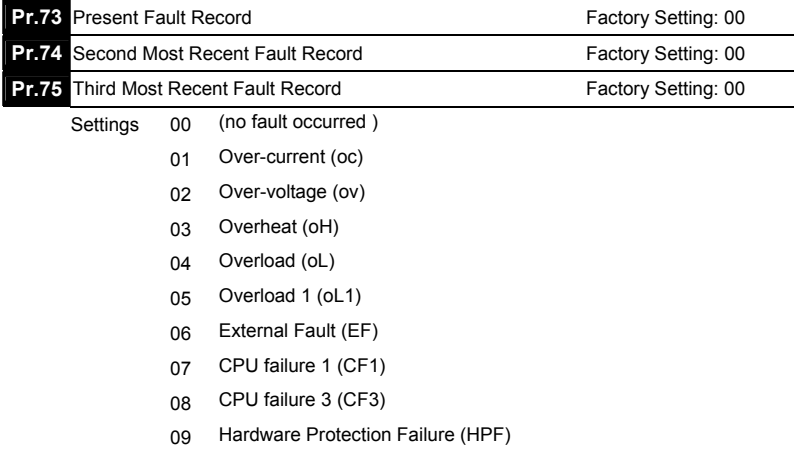

- 10 Over-current during acceleration (OCA)
- 11 Over-current during deceleration (OCd)
- 12 Over-current during steady state operation (OCn)
- 13 Ground fault or fuse failure (GFF)
- 14 Low voltage (not record)
- 15 3 Phase Input Power Loss
- 16 CPU Failure (CF2)
- 17 External Base-Block (bb)
- 18 Overload 2 (oL2)
- 19 Auto Adjustable accel/decel failure (cFA)
- 20 Software protection code (codE)

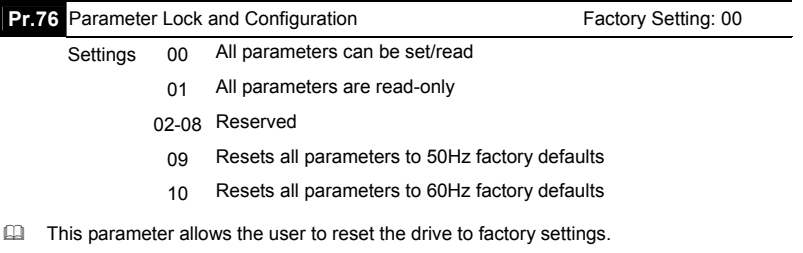

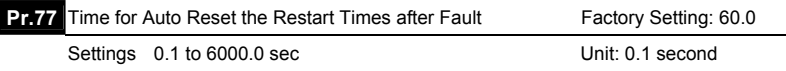

 If there is no fault in the period of this setting, it will reset the rest restart times that used after fault to the setting of restart times.

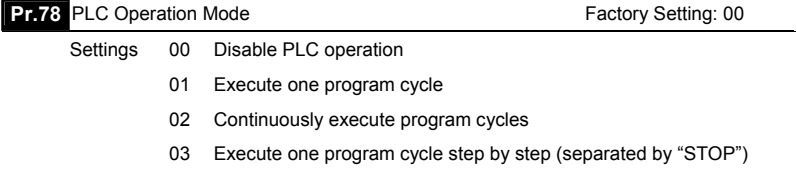

#### *B550 Series sensorless vector frequency drive*

- Continuously execute program cycles step by step (separated by 04 "STOP")
- This M drive can be programmed to execute a sequence of operations named "PLC mode". The PLC program can be used in lieu of any external controls, relays or switches. The AC drive will change speeds and directions according to the user's desired programming. This parameter selects the PLC operation mode for the drive. Please review the following examples:
- **Example 1 (Pr.78 =01):** Execute one cycle of the PLC program. Its relative parameter settings are:
- **1 Pr.17 to Pr.23:** 1st to 7th step speed (sets the frequency for each step speed)
- **2 Pr.38 to Pr.42:** Multi-Function Input Terminals (program one multi-function terminal for PLC auto-operation (16)).
- **3 Pr.45 to Pr.46:** Multi-Function Output Terminals : program a Multi-Function Output Terminal for PLC operation indication (09), one cycle in PLC auto mode (10) or PLC operation fulfillment attainment (11).
- **4 Pr.78:** PLC mode.
- **5 Pr.79:** Direction of operation for Master Frequency and 1st to 7th step speeds.
- **6 Pr.81 to Pr.87:** operation time setting of Master Frequency and 1st to 7th step speeds.

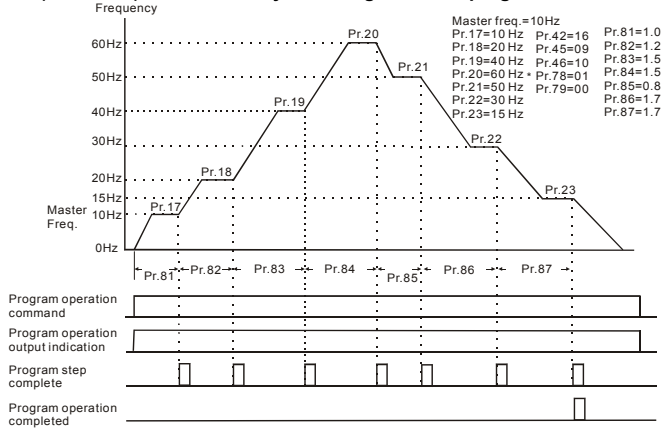

**Example 1 (Pr.78 = 01) Execute one cycle through the PLC program:** 

Note: The above diagram shows one complete PLC cycle. To restart the cycle, turn the PLC Program input off and then back on.

#### **Example 2 (Pr.78 = 02) Continuously executes program cycles:**

The diagram below shows the PLC program stepping through each speed and then automatically starting again. To stop the PLC program, either pause or stop the program. (Refer to Pr.38 to Pr.42 value 17 and 18)

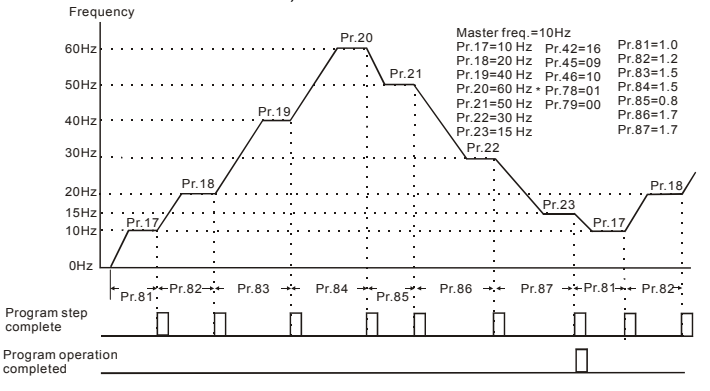

#### **Example 3 (Pr.78 = 03) Execute one cycle step by step:**

This example shows how the PLC function can perform one cycle at a time, within a complete cycle. Each step will use the accel/decel times in Pr.10 to Pr.13. It should be noted that the time interval for each step may be shorter than expected due to the time required for acceleration and deceleration.

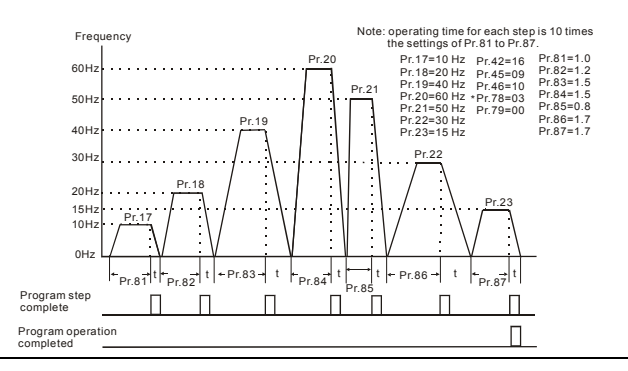

#### **Example 4 (Pr.78 = 04) Continuously executes program cycles step by step:**

In this explanation, the PLC program runs continuously step by step. Also shown are examples of steps in the reserve direction.

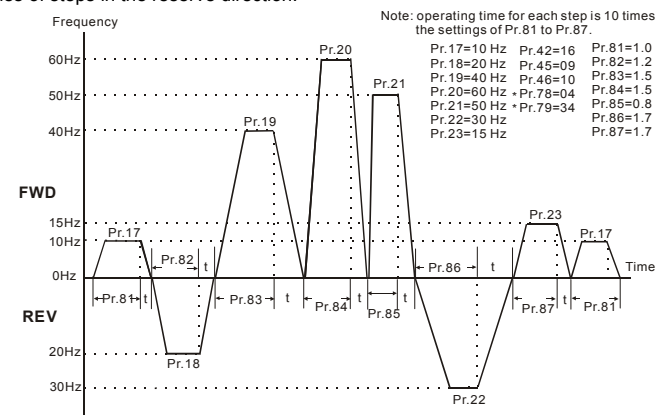

#### **Example 5 (Pr.78 = 01) Execute one cycle through the PLC program:**

In this example, the PLC program runs continuously. It should be noted that the time interval for each step may be shorter than expected due to the time required for acceleration and deceleration.

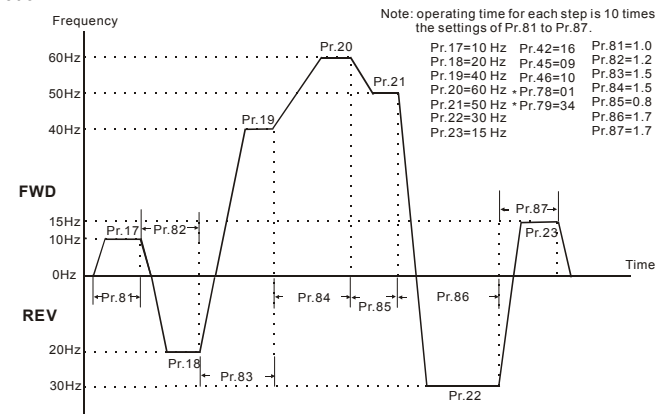

#### **Application Note:**

PLC program execution will be interrupted when values for JOG parameters 15 and 16 are changed.

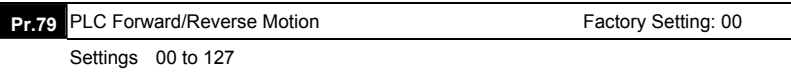

- This parameter determines the direction of motion for the multi-speed Pr.17 to Pr.23 and Master Frequency. The original direction of Master Frequency will become invalid.
- Note: A 7-bit binary number is used to program the forward/reverse motion for each of the 8 speed steps (including Master Frequency). The binary notation for the 7-bit number must be translated into decimal notation and then entered in Pr.79.

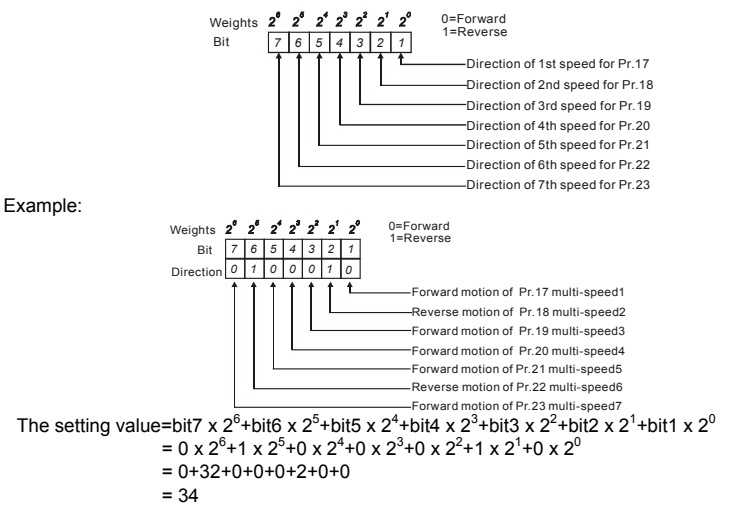

# **Pr.80** Identity Code of the AC Motor Drive Factory Setting: ##

Settings Read Only

 This parameter displays the identity code of the AC motor drive. The capacity, rated current, rated voltage and the max. carrier frequency relate to the identity code. Users can use the following table to check how the rated current, rated voltage and max. carrier frequency of the AC motor drive correspond to the identity code.

*B550 Series sensorless vector frequency drive*

|                                    | 115V series |     |      | 230V series |      |     |     |     |     |
|------------------------------------|-------------|-----|------|-------------|------|-----|-----|-----|-----|
| kW                                 | 0.2         | 0.4 | 0.75 | 0.4         | 0.75 | 1.5 | 2.2 | 3.7 | 5.5 |
| HP                                 | 0.25        | 0.5 | 1.0  | 0.5         |      | 2   | 3   | 5   | 7.5 |
| Model Number<br>(Pr.80)            | 20          | 22  | 24   | 00          | 02   | 04  | 06  | 08  | 10  |
| <b>Rated Output</b><br>Current (A) | 1.6         | 2.5 | 4.2  | 2.5         | 5.0  | 7.0 | 10  | 17  | 25  |
| Max. Carrier<br>Frequency (kHz)    | 15kHz       |     |      |             |      |     |     |     |     |

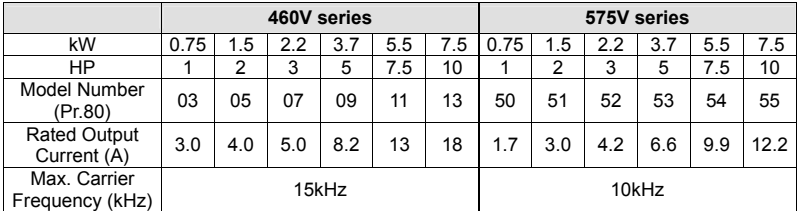

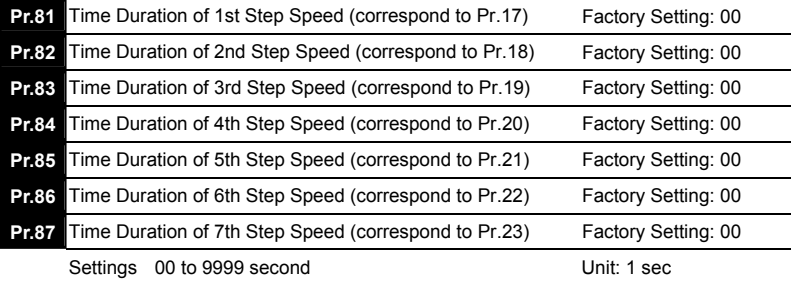

 Pr.81 to Pr.87 input the duration of each Multi-step speed operation defined by Pr.17 to Pr.23.

Note: If any duration is set to "0" (sec), the corresponding step operation will be skipped. This is commonly used to reduce the number of program steps.

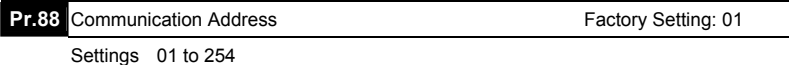

 This parameter sets the Ac drive address identification when using the RS-485 serial port for communication.

# **Pr.89** Transmission Speed (Baud rate) Factory Setting: 01

Settings 00 4800 bps

- 01 9600 bps
- 02 19200 bps
- 03 38400 bps

 This parameter sets the transmission speed for communication on the RS-485 serial port

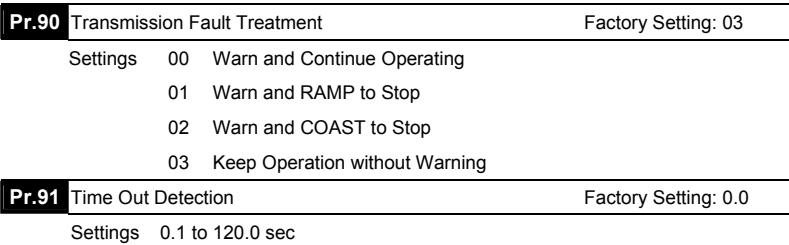

0.0 disable

 This parameter is used for ASCII mode. When the over-time detection is enabled, the separation between characters cannot exceed 500 ms.

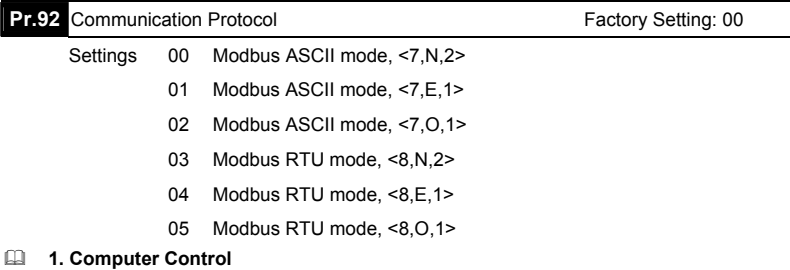

★ Each drive has a built-in RS-485 serial interface, marked (RJ-11 Jack) on the control terminal block, whose pins are defined as shown:

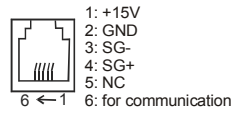

- Either ASCII or RTU Modbus protocols are used for communication. Users can select the desired mode along through parameters Pr.92 and Pr.113.
- $\star$  Each B550 AC drive has a pre-assigned communication address specified by Pr.88. The master controller communicates with each AC drive according to its particular address.
- Code Meaning:

ASCII mode:

Each 8-bit data is the combination of two ASCII characters. For example, a 1-byte data: 64 Hex, shown as '64' in ASCII, consists of '6' (36Hex) and '4' (34Hex).

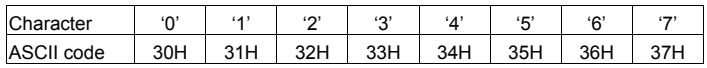

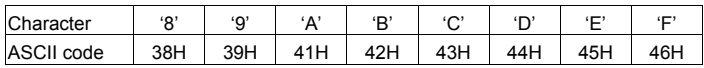

RTU mode:

Each 8-bit data is the combination of two 4-bit hexadecimal characters. For example, 64 Hex.

# **2. Data Format**

2.1 10-bit character frame (For 7-bit character):

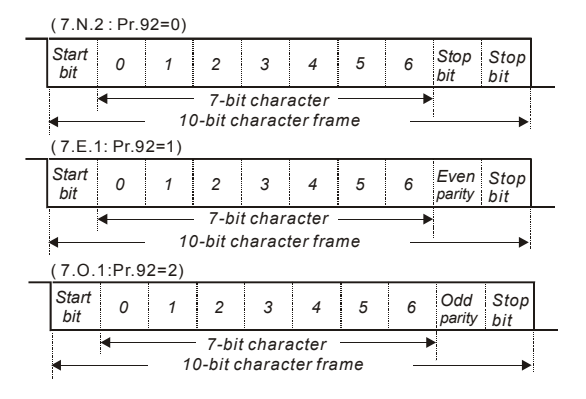

2.2 11-bit character frame (For 8-bit character):

( 8.N.2:Pr.92=3)

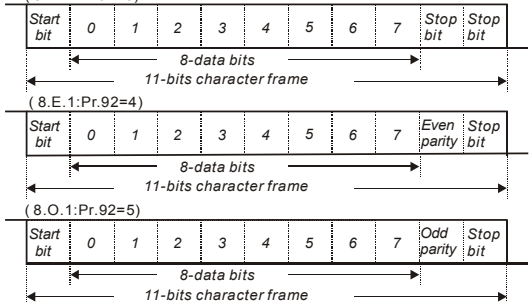

# **3. Communication Protocol**

3.1 Communication Data Frame:

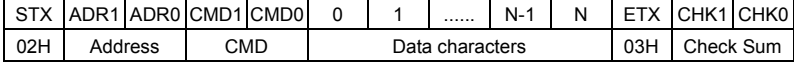

# 3.2 **ASCII mode:**

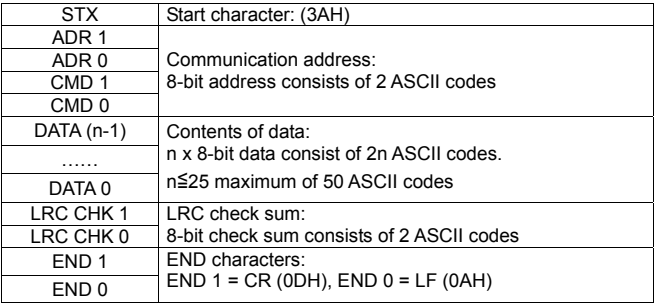

## **RTU mode:**

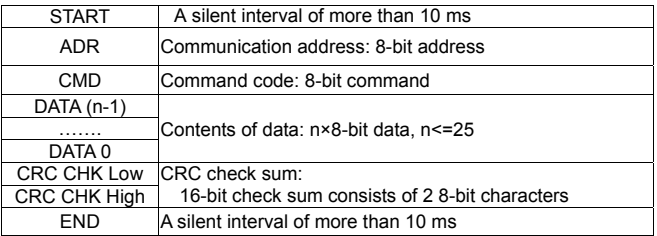

*B550 Series sensorless vector frequency drive*

- 3.3 ADR (Communication Address) Valid communication addresses are in the range of 0 to 254. An address equals to 0 means a broadcast to all AC drives (AMD) in the network. In this case, the AMD will not reply to the master device. For example, communication to AMD with address 16 decimal: ASCII mode: (ADR 1, ADR 0)='1','0' => '1'=31H, '0'=30H RTU mode: (ADR)=10H
- 3.4 Function (Function code) and DATA (data characters) The format of data characters depends on the function code. The available function codes are described as follows:
	- 03H: read data from register
	- 06H: write single data to register
	- 10H: write multiple data to registers

Command code: 03H, read N words. The maximum value of N is 12. For example, reading continuous 2 words from starting address 2102H of AMD with address 01H.

# **ASCII mode:**

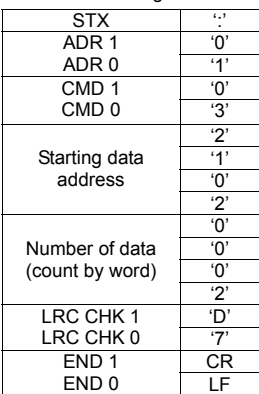

#### Command message: Response message:

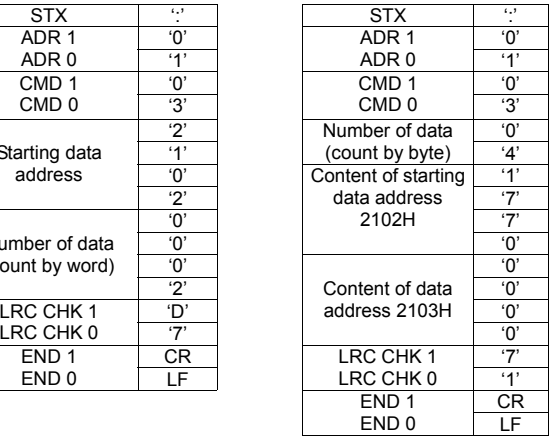

# **RTU mode:**

Command message: Response message:

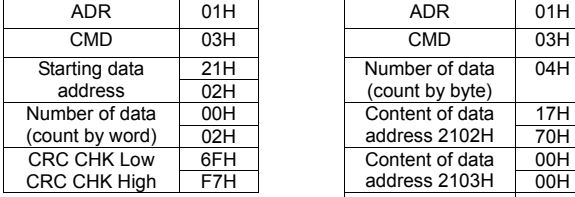

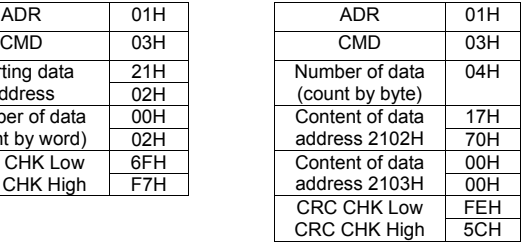

Command code: 06H, write 1 word

For example, writing 6000(1770H) to address 0100H of AMD with address 01H.

# **ASCII mode:**

Command message: Response message:

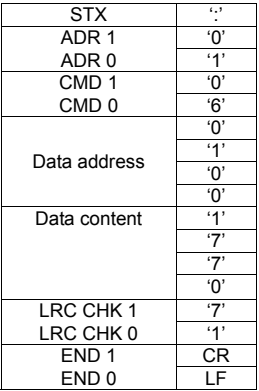

# **RTU mode:**

Command message: Response message:

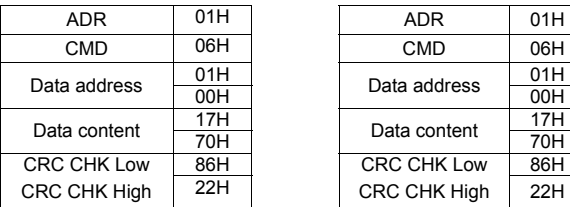

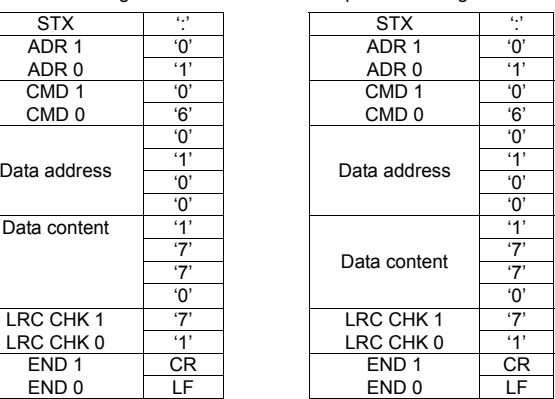

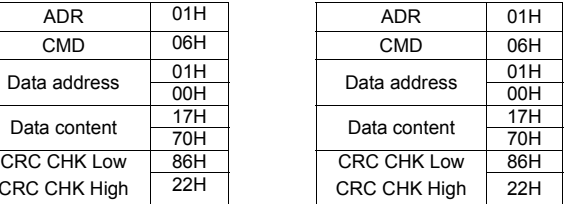

Revision April 2008, ME13, SW V3.04 5-45

Command code: 10H, write multiple data to registers

For example, set the multi-step speed,

Pr.17=50.00 (1388H), Pr.18=40.00 (0FA0H). AC drive address is 01H.

# **ASCII Mode:**

Command message: Response message:

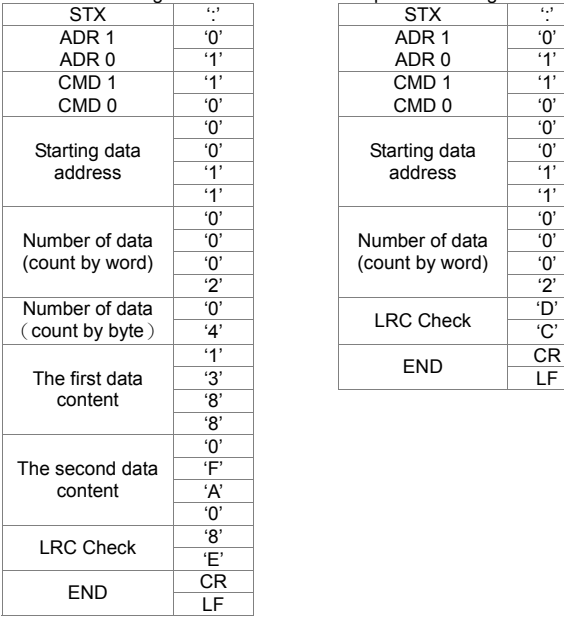

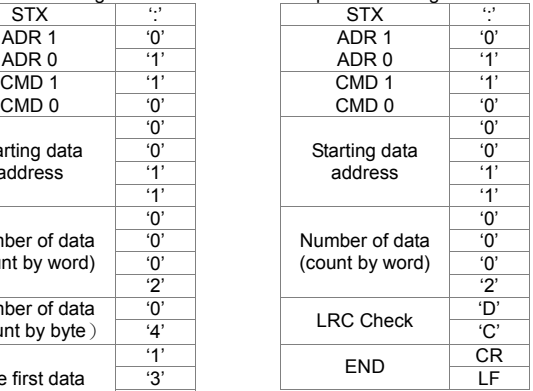

# **RTU Mode:**

Command message: Response message:

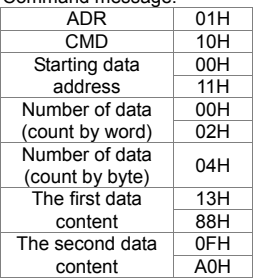

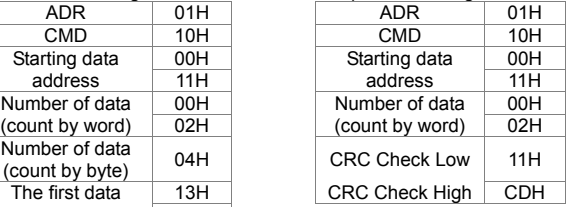
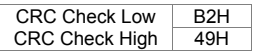

#### 3.5 CHK (check sum)

#### **ASCII mode:**

LRC (Longitudinal Redundancy Check) is calculated by summing up, module 256, the values of the bytes from ADR1 to last data character then calculating the hexadecimal representation of the 2's-complement negation of the sum.

For example, reading 1 word from address 0401H of the AC drive with address 01H

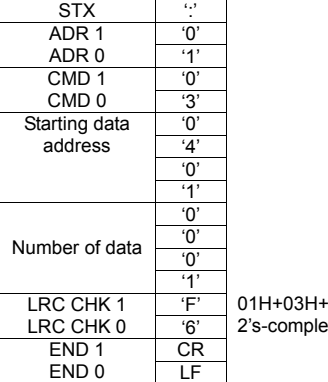

04H+01H+00H+01H=0AH, the ment negation of 0AH is F6H.

#### **RTU mode:**

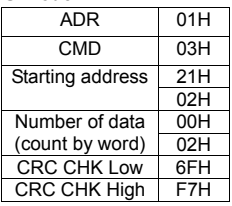

CRC (Cyclical Redundancy Check) is calculated by the following steps:

- Step 1: Load a 16-bit register (called CRC register) with FFFFH.
- Step 2: Exclusive OR the first 8-bit byte of the command message with the low order byte of the 16-bit CRC register, putting the result in the CRC register.
- Step 3: Shift the CRC register one bit to the right with MSB zero filling. Extract and examine the LSB.
- Step 4: If the LSB of CRC register is 0, repeat step 3, else Exclusive or the CRC register with the polynomial value A001H.
- Step 5: Repeat step 3 and 4 until eight shifts have been performed. When this is done, a complete 8-bit byte will have been processed.
- Step 6: Repeat steps 2 to 5 for the next 8-bit byte of the command message.

Continue doing this until all bytes have been processed. The final contents of the CRC register is the CRC value. **When transmitting the CRC value in the message, the upper and lower bytes of the CRC value must be swapped, i.e. the lower order byte will be transmitted first.**

The following is an example of CRC generation using C language. The function takes two arguments:

Unsigned char\* data  $\leftarrow$  a pointer to the message buffer Unsigned char length  $\leftarrow$  the quantity of bytes in the message buffer

The function returns the CRC value as a type of unsigned integer. Unsigned int crc\_chk(unsigned char\* data, unsigned char length){ int j; unsigned int reg\_crc=0xFFFF; while(length--){ reg\_crc  $^{\wedge}$  = \*data++;  $for(i=0; j<8; j++)$ { if(reg\_crc & 0x01){ /\* LSB(b0)=1 \*/ reg\_crc=(reg\_crc>>1) ^ 0xA001; }else{ reg\_crc=reg\_crc >>1; } } } return reg\_crc; }

3.6 Address list:

The contents of available addresses are shown as below:

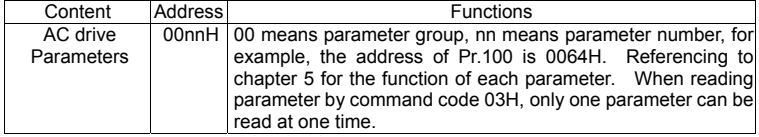

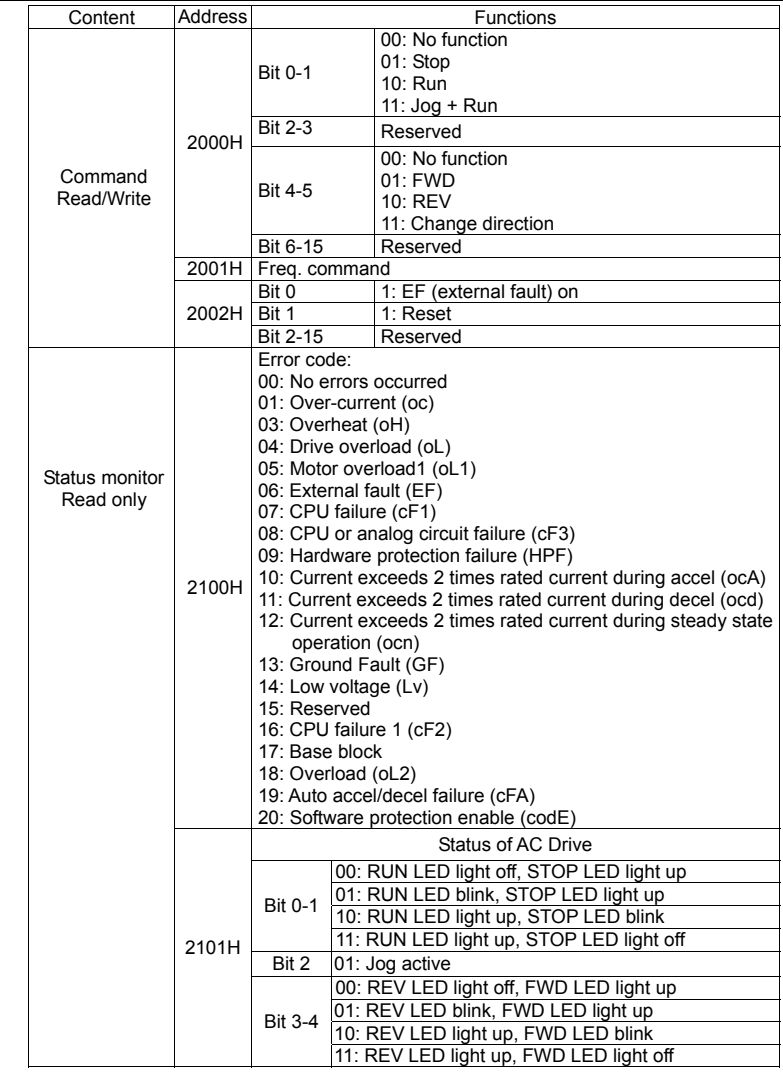

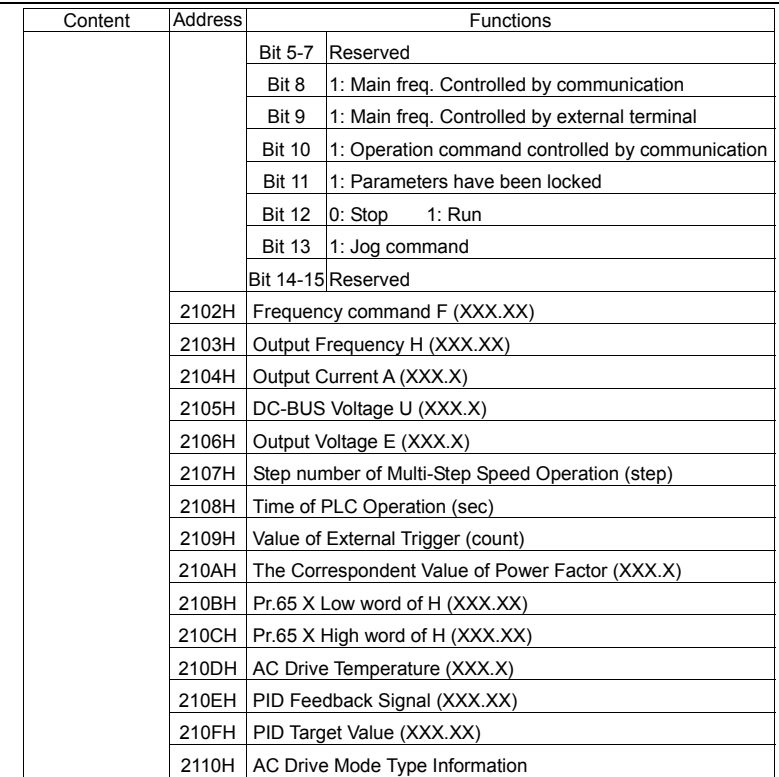

3.7 Communication program of PC:

The following is a simple example of how to write a communication program for Modbus ASCII mode on a PC by C language.

#include<stdio.h> #include<dos.h> #include<conio.h> #include<process.h> #define PORT 0x03F8 /\* the address of COM1 \*/ /\* the address offset value relative to COM1 \*/ #define THR 0x0000

```
#define RDR 0x0000 
#define BRDL 0x0000 
#define IER 0x0001 
#define BRDH 0x0001 
#define LCR 0x0003 
#define MCR 0x0004 
#define LSR 0x0005 
#define MSR 0x0006 
unsigned char rdat[60]:
/* read 2 data from address 2102H of AC drive with address 1 */ 
 unsigned char tdat[60]={':','0','1','0','3','2','1','0','2', '0','0','0','2','D','7','\r','\n'};
 void main(){ 
   int i; 
   outportb(PORT+MCR,0x08); /* interrupt enable */ 
   outportb(PORT+IER,0x01); /* interrupt as data in */ 
   outportb(PORT+LCR,(inportb(PORT+LCR) | 0x80)); 
     /* the BRDL/BRDH can be access as LCR.b7==1 */ 
   outportb(PORT+BRDL,12); /* set baudrate=9600, 
12=115200/9600*/ 
   outportb(PORT+BRDH,0x00); 
   outportb(PORT+LCR,0x06); /* set protocol, <7,N,2>=06H 
<7,E,1>=1AH, <7,O,1>=0AH 
<8,N,2>=07H, <8,E,1>=1BH 
<8,O,1>=0BH */ 
  for(i=0:i<=16:i++1 while(!(inportb(PORT+LSR) & 0x20)); /* wait until THR empty */ 
    outportb(PORT+THR,tdat[i]); \frac{1}{2} /* send data to THR */
   } 
  i=0;
   while(!kbhit()){ 
     if(inportb(PORT+LSR) & 0x01){ /* b0==1, read data ready */ 
       rdat[i++]=inportb(PORT+RDR); /* read data form RDR */ 
     } } }
```
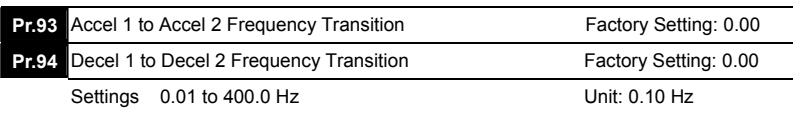

0.00 disable

 These functions are used to change acceleration or deceleration depending on attained frequency and not by closing contacts on the external terminals. The priority of this parameter is higher than the time of Accel/Decel 1 and Accel/Decel 2.

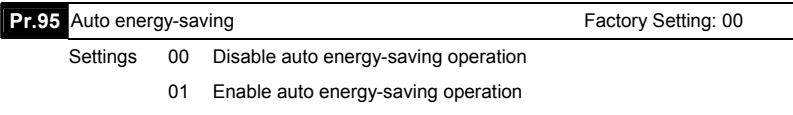

 When this function is enabled, the AC drive operates at full voltage during speed changes. At the constant speed periods, drive calculates the optimal output voltage value for the load and may get it reduced up to 30% below the Maximum Output Voltage.

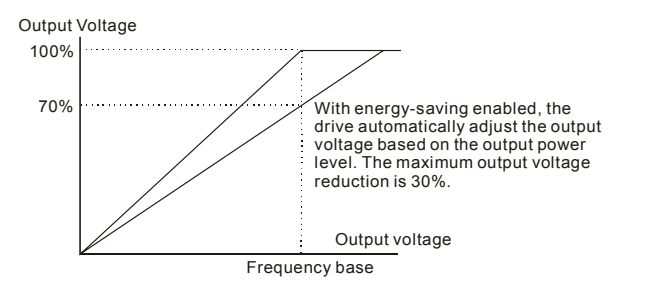

## **Pr.96** Count Down Completion **Factory Setting: 00**

#### Settings 00 to 9999

 This parameter defines the top count value for the B550 internal counter. Please also see Pr.45 and Pr.46 (setting 13). Counting is incremented when the Multi-Function Input Terminal M1 or M2, makes a low-to-high transition. Upon completion of the count, either Multi-Function Output Terminal (MO1) or the Multi-Function Relay Contact (RA, RB) will close.

## **Pr.97** Preset Count Down Completion Factory Setting: 00

Settings 00 to 9999

 This parameter sets a preliminary count value for the internal counter. Counter is incremented by a low-to-high transition on one of the programmed Multi-Function Input Terminals: M1 or M2 (see Pr.44 or Pr.45, setting 14). Count starts at 01. Upon completion the selected Multi-Function Output Terminal will close. Preliminary Count could be used to initiate an external event before the "terminal count" is reached. (See Pr.38, 39, 40, 41, 42, 45, and 46 for further details.)

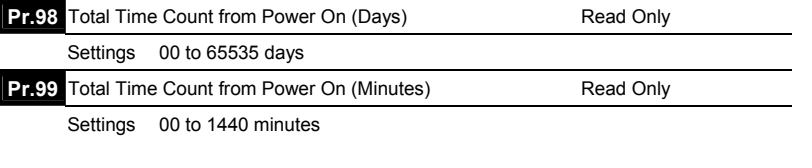

 This parameter shows the software version for the AC motor drive.

**Pr.100** Software Version **Read Only** Read Only

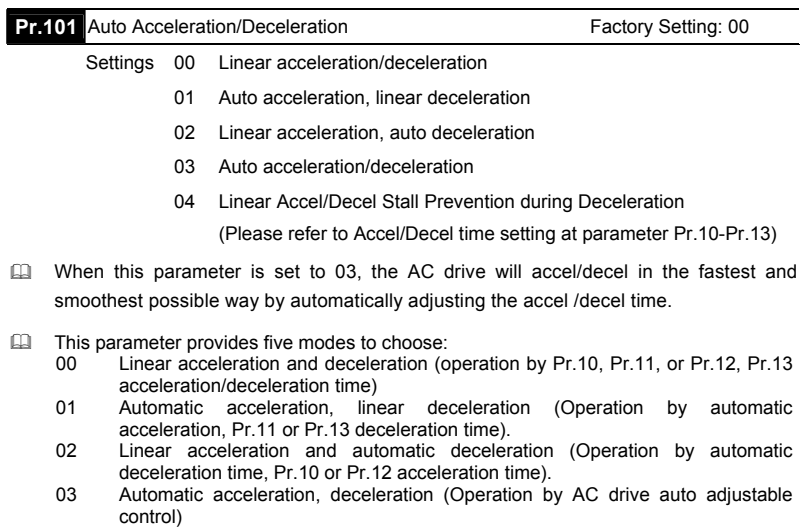

- 04 If this parameter is set to 04, Accel/Decel time will be equal to or more than parameter Pr.10 ~Pr.13.
- This parameter should not be used when a braking unit is installed.

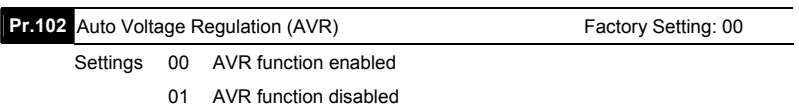

- 02 AVR function disabled when stop
- 03 AVR function disabled for deceleration
- AVR function automatically regulates the AC drive output voltage to the Maximum Output Voltage (Pr.03). For instance, if Pr.03 is set at 200 VAC and the input voltage varies from 200V to 264VAC, then the Maximum Output Voltage will automatically be regulated to 200 VAC.
- When the AVR function is disabled, the Maximum Output Voltage follows the variations of the input voltage (180V to 264 VAC).
- Selecting program value 2 enables the AVR function and also disables the AVR function during deceleration. This offers a quicker deceleration.

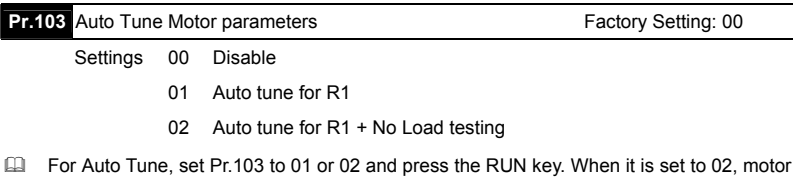

should have no load.

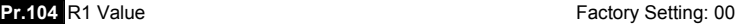

Settings 00 to 65535mΩ

As an option to Auto Tune, this parameter inputs the motor resistance.

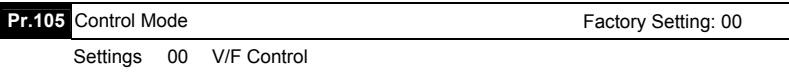

01 Sensor-less Control

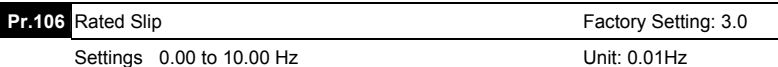

 Example of Slip calculation: The rated speed of 4 poles/3 φ/ 60Hz/ 220V on the nameplate is 1710RPM. The rated slip is then: 60-(1710/(120/P))=3Hz. (being P the number of poles)

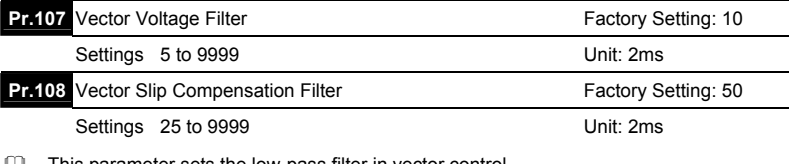

 $\Box$  This parameter sets the low-pass filter in vector control.

**Example: Pr. 107 = 10 X 2ms = 20ms, Pr. 108 = 50 X 2 ms = 100ms.** 

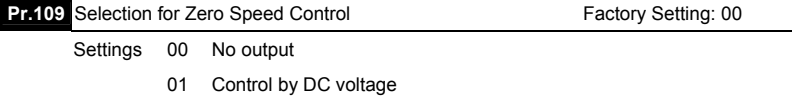

 This parameter is used to select the control method at zero speed. If set to 01, the voltage in Pr.110 is used for holding torque.

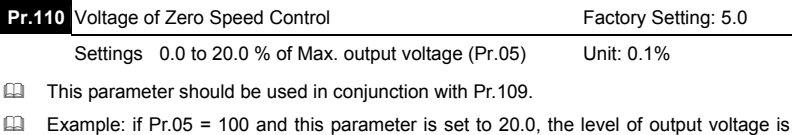

 $100 \times 20.0\% = 20.$ 

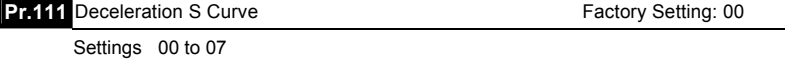

- When this parameter is set differently to zero, it selects a deceleration S-curve and overrides Pr.14. Otherwise, Pr.14 sets the deceleration S-curve.
- Note: From the diagram shown below, the original setting accel/decel time will be for reference when the function of the S-curve is enabled. The actual accel/decel time will be determined based on the S-curve selected (1 to 7).

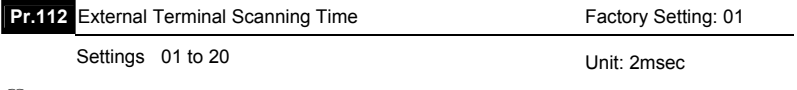

 This function screens the signal on I/O terminals for CPU malfunctions due to external transients. A setting of 02, makes the scanning time to be  $2 \times 2 = 4$  msec.

Set Pr.77 to 02 before changing settings in Pr.112.

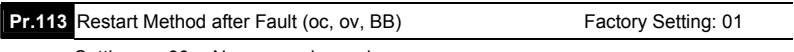

Settings 00 None speed search

01 Continue operation after fault speed search from speed reference

02 Continue operation after fault speed search from Minimum speed

 This parameter is used to select the restart method after certain faults.

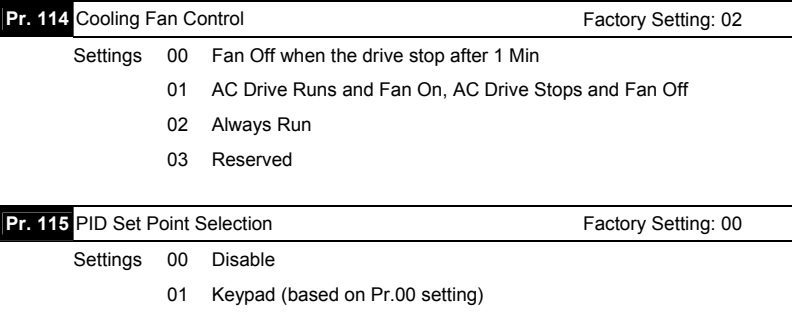

- 02 AVI (external 0-10V)
- 03 ACI (external 4-20mA)
- 04 PID set point (Pr.125)

**Pactory Setting: 1.0** 

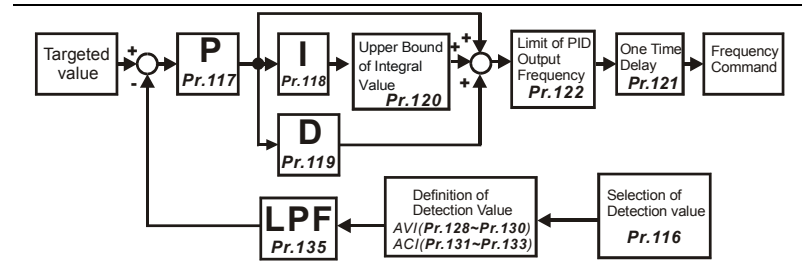

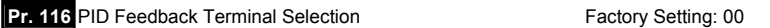

Settings 00 Input positive PID feedback, PV from AVI (0 to 10V)

- 01 Input negative PID feedback, PV from AVI (0 to 10V)
	- 02 Input positive PID feedback, PV from ACI (4 to 20mA)
	- 03 Input negative PID feedback, PV from ACI (4 to 20mA)
- Select an input terminal to be the PID feedback. Please verify the PID feedback position is different from the Frequency Set Point position.
- $\Box$  Negative feedback = positive targeted value detective value. Positive feedback = negative targeted value + detective value.

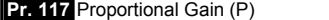

Settings 0.0 to 10.0

- This parameter determines the feedback loop Gain. If the gain is large, the response will be strong and immediate (If the gain is too large, vibration may occur). If the gain is small, the response will be weak and slow.
- When I=0.0 and D=0.0, it is only used for proportional control.

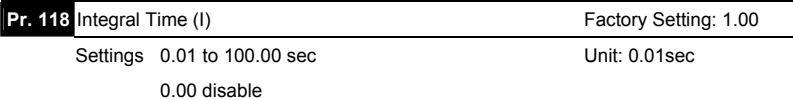

 This parameter determines the speed of response for the PID feedback loop. If the integral time is long, the response will be slow. If the integral time is short, the response will be quick. Be careful not to set (I) too small, since a rapid response may cause oscillation in the PID loop.

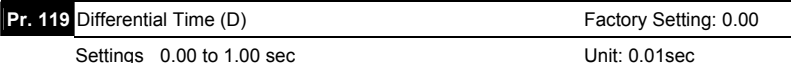

 This parameter determines the damping effect for the PID feedback loop. If the differential time is long, any oscillation will quickly subside. If the differential time is short, the oscillation will subside slowly.

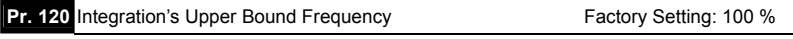

Settings 00 to 100 %

 This parameter determines the integration's upper frequency limit while operating in the PID feedback loop. (Limit =  $Pr.03 \times Pr.120$ ). During a fast Integration response, it is possible for the frequency to surpass a reasonable point. This parameter will help limit this frequency spike.

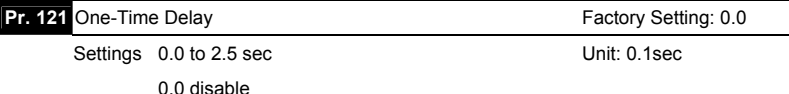

- PI Control: When controlled by P action only, deviations cannot be eliminated entirely. To eliminate residual deviations, the  $P + I$  control is generally utilized. If PI is used, it could eliminate the deviation caused by set-point changes and external interferences. However, if the I-action is excessively powerful, it will delay the response to the variation. The P-action could solely be used on a loading system that possesses integral components.
- **Ell** PD Control: when a deviation occurs, the system immediately generates some operational load that is greater than the single load generated by the D-action in order to restrain the increment of the deviation. If the deviation is small, the effectiveness of the P-action decreases as well. In some cases, control systems include integral component loads, which are controlled by the P action only, and sometimes, if the integral component is functioning, the whole system will be vibrating. In such cases, a PD control could be used to lower the P-action's vibration and to stabilize the system. In other words, this control is good for use if the loads have no braking functions over the process.
- PID Control: Uses the I-action to eliminate the deviation and the D-action to restrain the vibration, and combine with the P action to construct the PID control. The PID control method normally determines a control process with no deviations, high accuracy and very stable.

**Factory Setting: 0.00** 

**Pactory Setting: 5.0** 

### **Pr. 122 PID Frequency Output Command limit** Factory Setting: 00

Settings 00 to 110 %

 This parameter sets a limit of the PID Command frequency. If this parameter is set to 20%, then the maximum output frequency for the PID operation will be (20% x Pr.01-00).

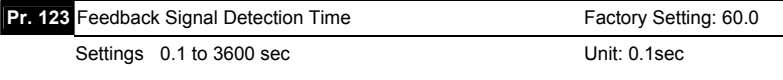

0.0 disable

 This parameter defines the detection time for the loss of a feedback analog signal. The drive will follow the operating procedure programmed in Pr.124 if the feedback signal is lost for more than the time set in Pr.123.

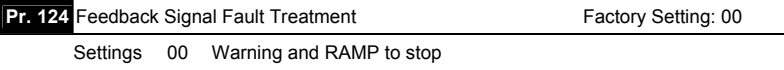

01 Warning and keep operating

 This parameter selects the operation of the drive upon a loss of the PID feedback signal.

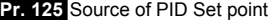

Settings 0.00 to 400.0Hz

 $\Box$  This parameter is used in conjunction with Pr.115 (04) to input a set point in Hz.

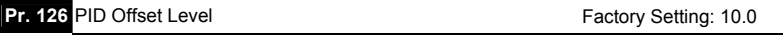

Settings 1.0 to 50.0 %

 This parameter is used to set the offset between set point and feedback.

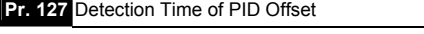

Settings 0.1 to 300.0 sec

 This parameter is used to set the detection time of PID offset.

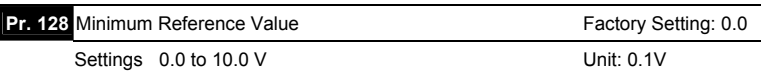

 This parameter is used to set the AVI input voltage that corresponds to minimum frequency.

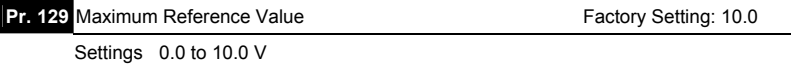

 This parameter is used to set the AVI input voltage that corresponds to maximum frequency.

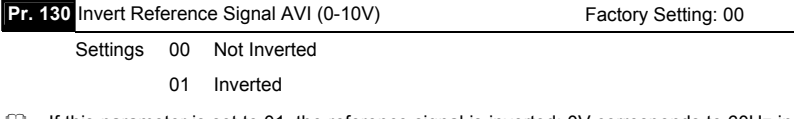

If this parameter is set to 01, the reference signal is inverted: 0V corresponds to 60Hz in Pr.128 and 10V corresponds to 0Hz in Pr.129.

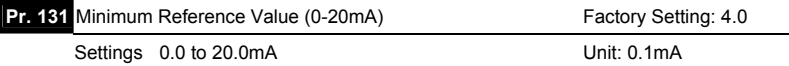

 This parameter is used to set the ACI input frequency that corresponds to minimum frequency.

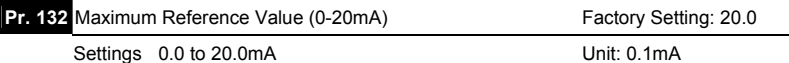

 This parameter is used to set the ACI input frequency that corresponds to maximum frequency.

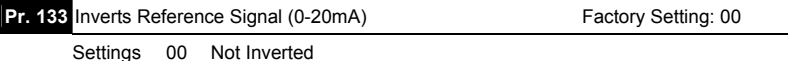

01 Inverted

- If this parameter is set to 01, 4mA corresponds to 0Hz in Pr.132, and 0mA corresponds to 60Hz in Pr.131.
- The main purpose for Pr.128-Pr.133 is to allow changes in the output frequency when setting the analog frequency or PID feedback control per the feedback sensor. For example, if the feedback sensor inputs 4mA-20mA but the output frequency from drive that user needs is 5mA-18mA, then user could set Pr.131 to 5mA and Pr.132 to 18mA.

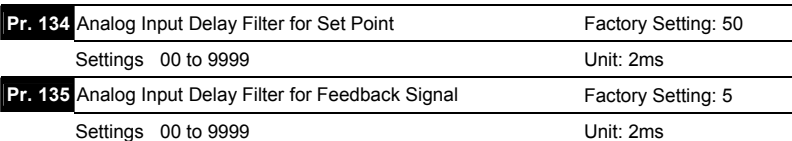

 These two parameters are used to set the analog input delay filter in set point or feedback signal.

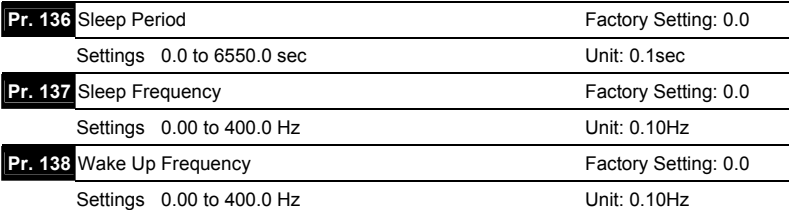

 These parameters determine the sleep functions of the AC drive. If the command frequency falls below the sleep frequency, for the specified time in Pr.136, then drive output is turned off until the command frequency rises above Pr.138. Please see the below diagram.

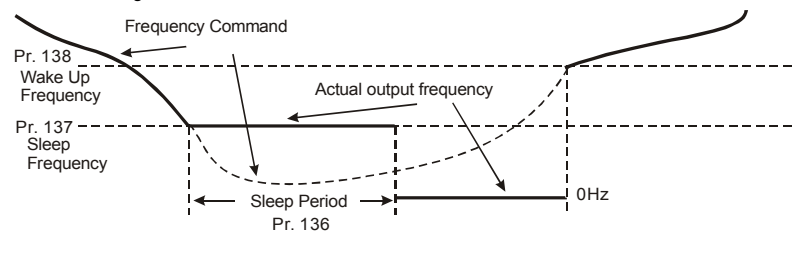

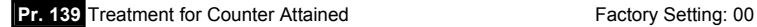

Settings 00 Continue Operation

01 Stop Immediately and display E.F.

 This parameter sets the procedure for the AC drive to follow once the internal counter attains the setting value in Pr.96.

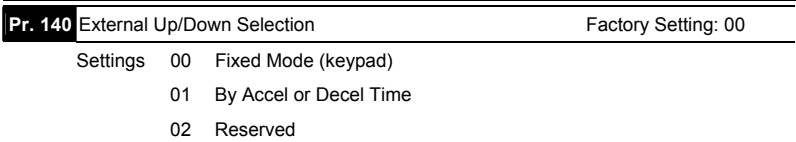

 This parameter is used to change the Master Frequency externally with the Multifuction Input Terminals. If any two parameters in the group Pr.39-Pr.42 are set to 14 and 15, and Pr.140 is set to 01, the up/down frequency operation is initiated as the contact closes and according to the time of acceleration/deceleration.

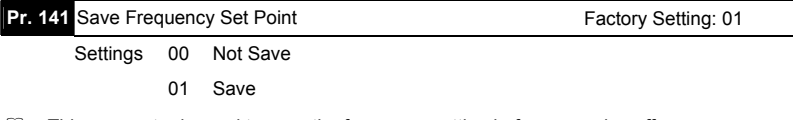

 This parameter is used to save the frequency setting before powering off.

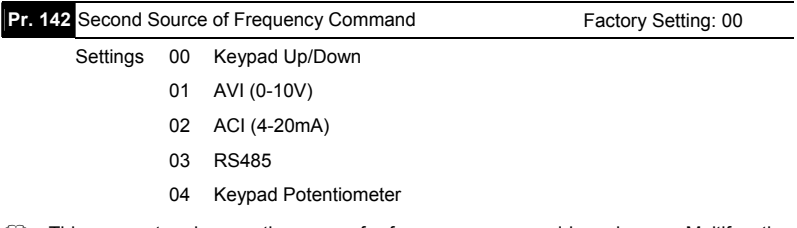

 This parameter changes the source for frequency command by using any Multifunction Input (Pr.39-Pr.42, setting= 28).

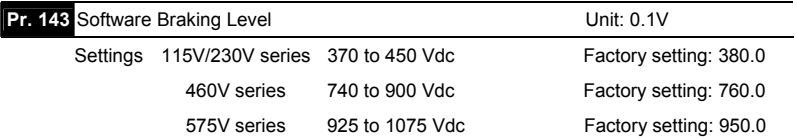

 This parameter sets the level for the dynamic braking to operate. The setting value must be higher than the steady-state DC BUS Voltage to prevent the braking transistor from having a 100%-duty. At 100% duty the transistor and resistor will most likely fail.

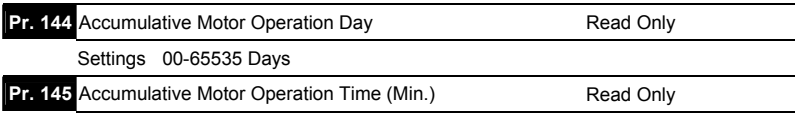

Settings 00-1440 Minutes

 These parameters display accumulative time of motor operation. They will not reset to zero due to parameter reset to factory and will not re-calculate if the 65535 days limit is exceeded.

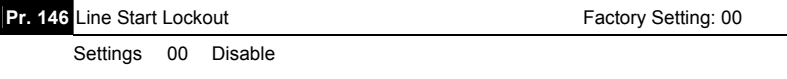

01 Enable

When Line Start Lockout is disabled (also known as Auto-Start), the drive will start when powered-up with run commands applied. To start in Line Start Lockout mode, the AC drive must see the run command go from stop to run after power up. When enabled, the AC drive will not start when powered up if run commands were applied.

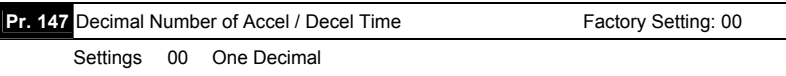

01 Two Decimals

It sets the number of decimals in the accel/decel time. It can be used for Acceleration / Deceleration Time 1, Acceleration / Deceleration Time 2 and JOG Acceleration / Deceleration Time.

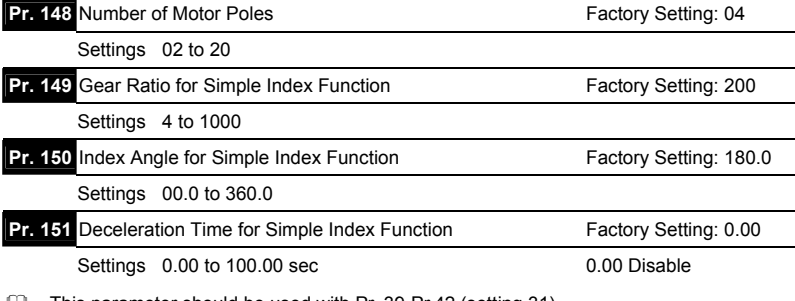

**LU** This parameter should be used with Pr. 39-Pr.42 (setting 31).

#### Example:

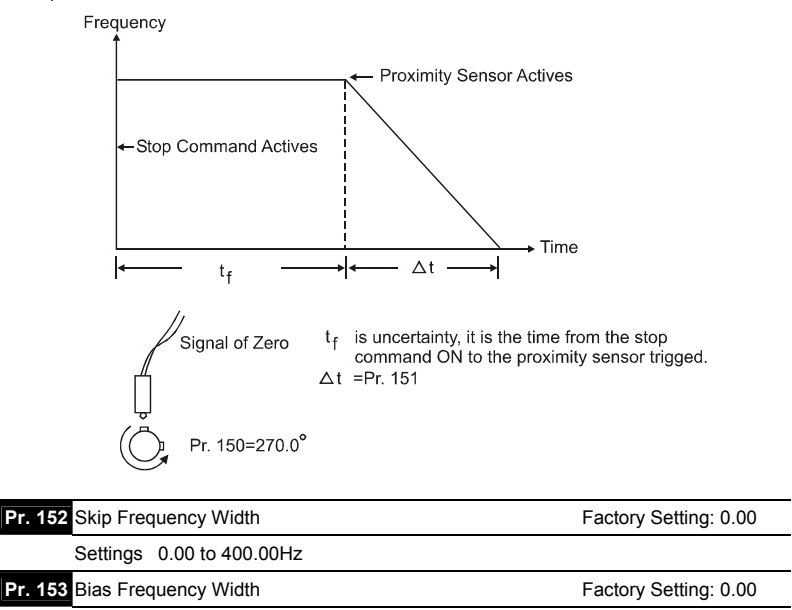

Settings 0.00 to 400.00Hz

- **Example 1** Frequency of  $\triangle$  top point  $F_{up}$  = master frequency F + Pr.152 + Pr.153.
- **Example 1** Frequency of  $\Delta$  down point  $F_{down}$  = master frequency F Pr.152 Pr.153.

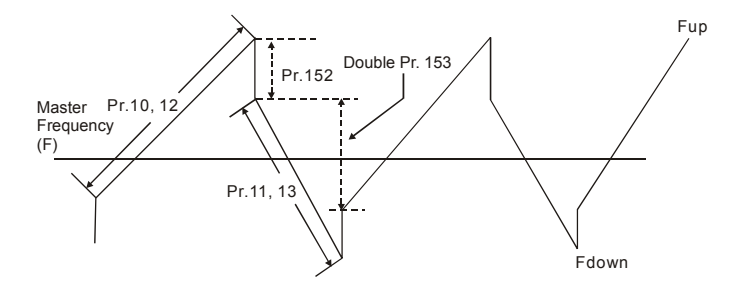

**Pr. 154** Reserved

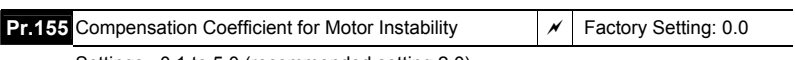

Settings 0.1 to 5.0 (recommended setting 2.0)

0.0 Disable

 This parameter is used to improve a condition of unstable current in any specific area. For higher frequencies, you can adjust this parameter to 0.0, and increase the setting value in Pr.155 for 30HP and above (a setting of 2.0 is recommended).

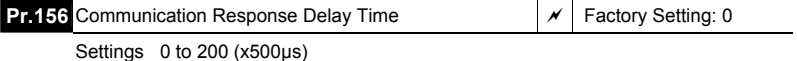

 $\Box$  This parameter is used to set communication response delay time. If you set Pr. 156 to 1 the communication response delay time will be 1 X 500µs=500µs, set Pr. 156 to 2 the communication response delay time will be 2 X 500µs=1000µs.

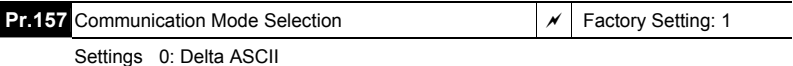

1: MODBUS

 This parameter is to select the communication mode, 0 is the existed Delta ASCII communication mode, whereas 1 is to select MODBUS mode.

This page intentionally left blank.

## **CHAPTER 6 MAINTENANCE AND INSPECTIONS**

Modern AC drives are based on solid state electronics technology. Preventive maintenance is required to operate this AC drive in its optimal condition, and to ensure a long life. It is recommended to perform a monthly check-up of the AC drive by a qualified technician. Before the check-up, always turn off the AC Input Power to the unit. *Wait at least 2 minutes after all display lamps have gone out, and then confirm that the capacitors have fully discharged by measuring the voltage between B1 and Ground using a multi meter set to measure DC.*

#### **Periodic Inspection:**

Basic check-up items to detect if there were any abnormality during operation are:

- 1. Whether the motors are operating as expected.
- 2. Whether the installation environment is abnormal.
- 3. Whether the cooling system is operating as expected.
- 4. Whether any irregular vibration or sound occurred during operation.
- 5. Whether the motors are overheating during operation.
- 6. Always check the input voltage of the AC drive with Voltmeter.

#### **Periodic Maintenance**

**21 WARNING!** Disconnect AC power before processing!

- 1. Tighten and reinforce any screws of the AC drive if necessary because they might loose due to vibration or temperature changes.
- 2. Check the conductors or insulators for corrosion and any physical damages.
- 3. Check the resistance of the insulation with Mega-ohm meters.
- 4. Frequently or regularly check the capacitors, relays and change if necessary.
- 5. If use of the AC drive is discontinued for a long period of time, turn the power on at least once every two years and confirm that it still functions properly. To confirm functionality, disconnect the motor and energize the AC drive for 5 hours or more before attempting to run a motor with it.
- 6. Clean off any dust and dirt with a vacuum cleaner. Place special emphasis on cleaning the ventilation ports and PCBs. Always keep these areas clean, as accumulation of dust and dirt can cause unforeseen failures.

This page intentionally left blank.

## **CHAPTER 7 TROUBLESHOOTING AND FAULT INFORMATION**

The AC drive has a comprehensive fault diagnostic system that includes several different alarms and fault messages. Once a fault is detected, the corresponding protective functions will be activated. The following faults are displayed as shown on the AC drive digital keypad display. The three most recent faults can be read on the digital keypad display by viewing Pr.73 to Pr.75

NOTE: faults can be cleared by resetting at the keypad or with Input Terminal.

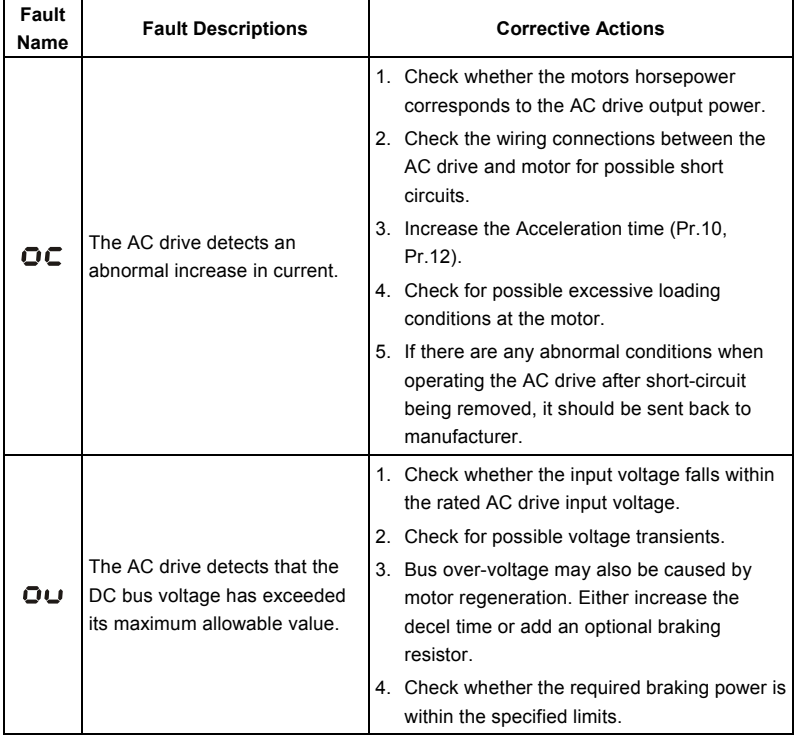

### **Common Problems and Solutions:**

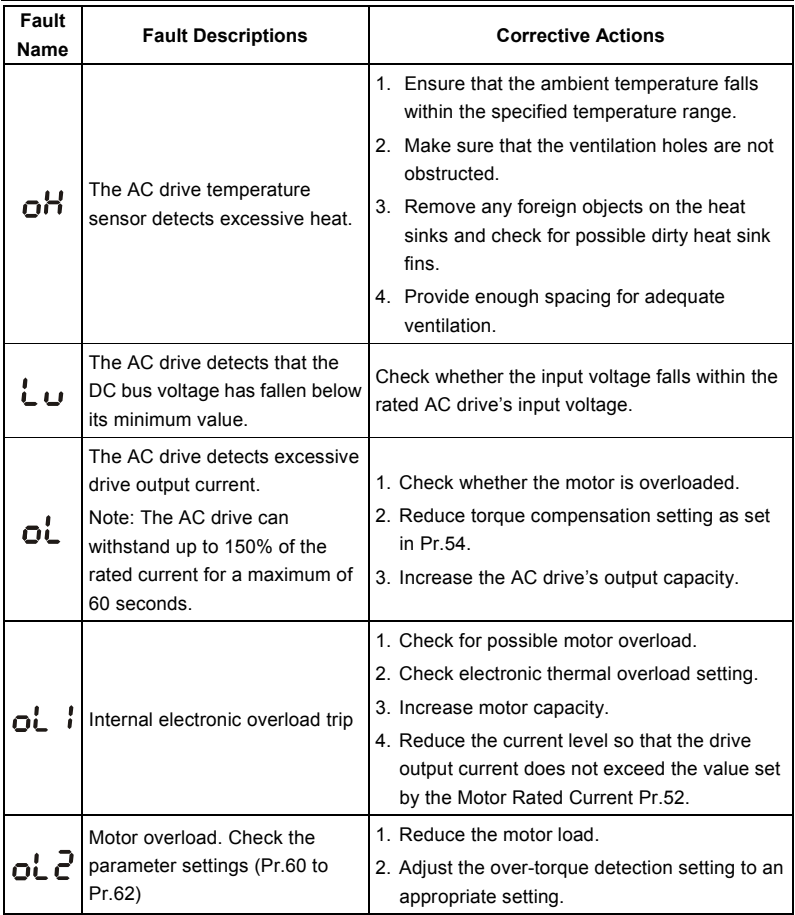

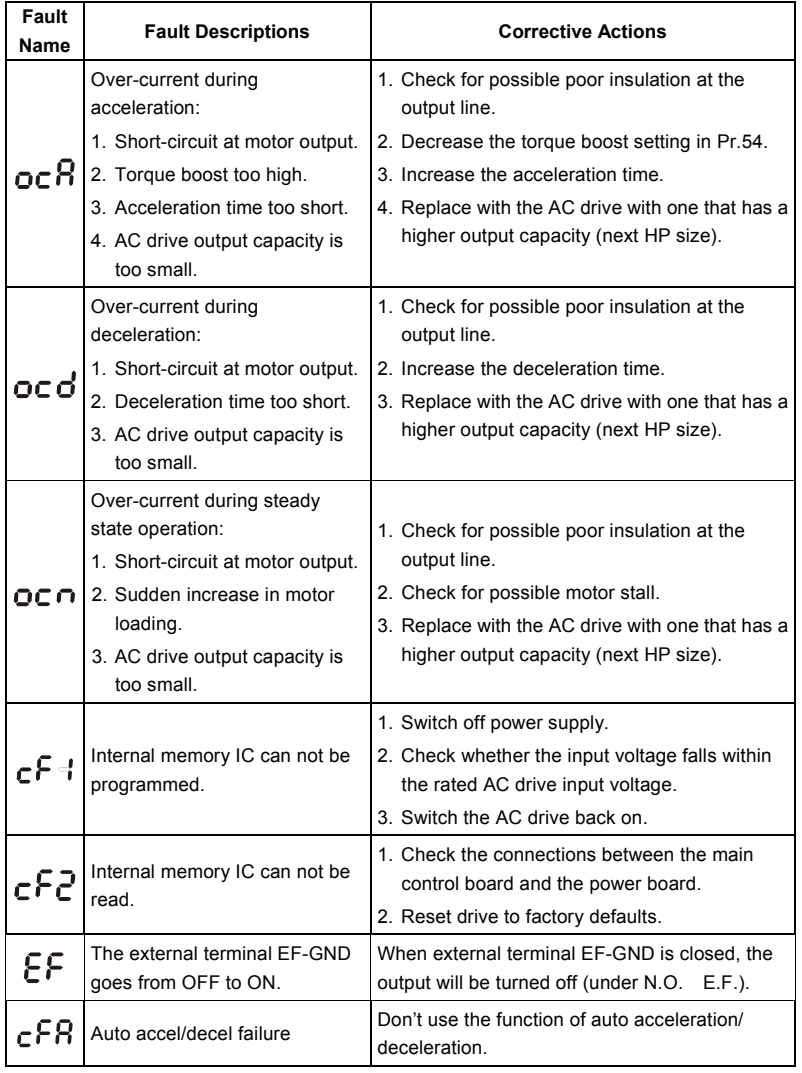

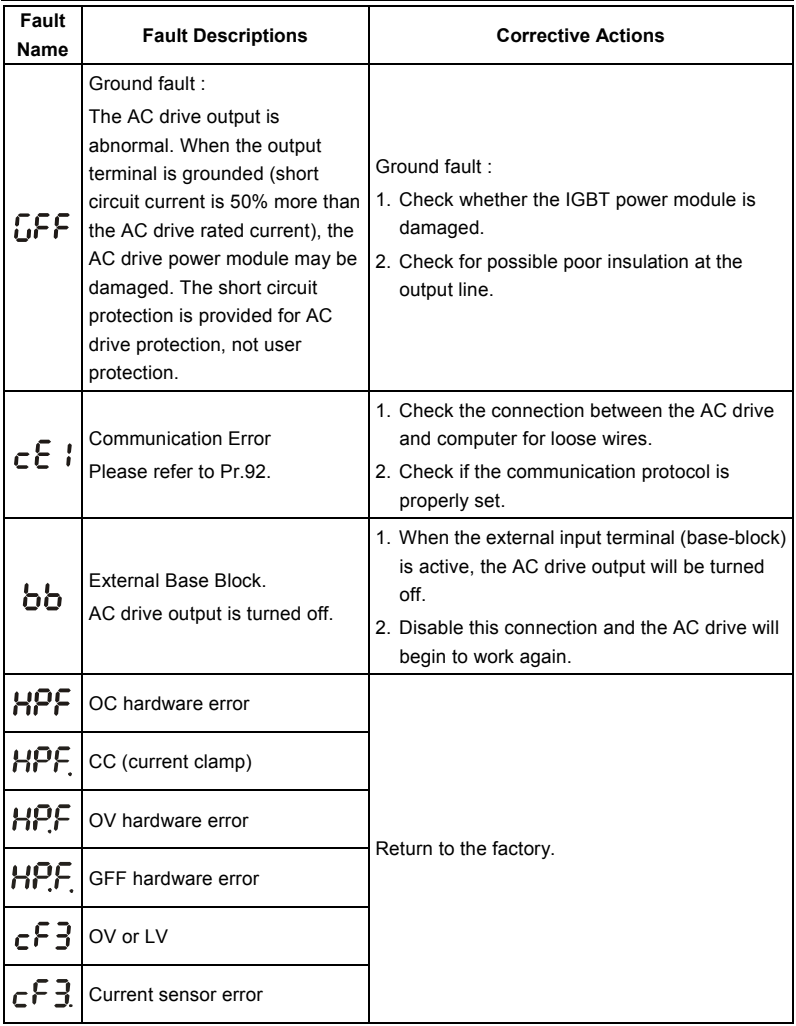

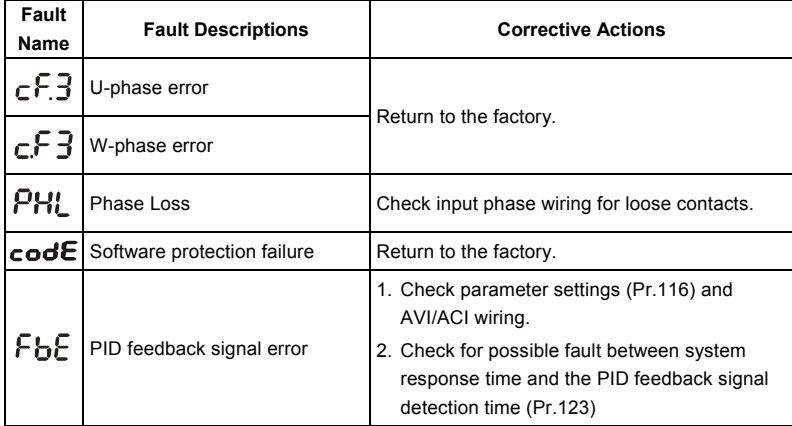

This page intentionally left blank.

# **CHAPTER 8 SUMMARY OF PARAMETER SETTINGS**

**: The parameter can be set during operation** 

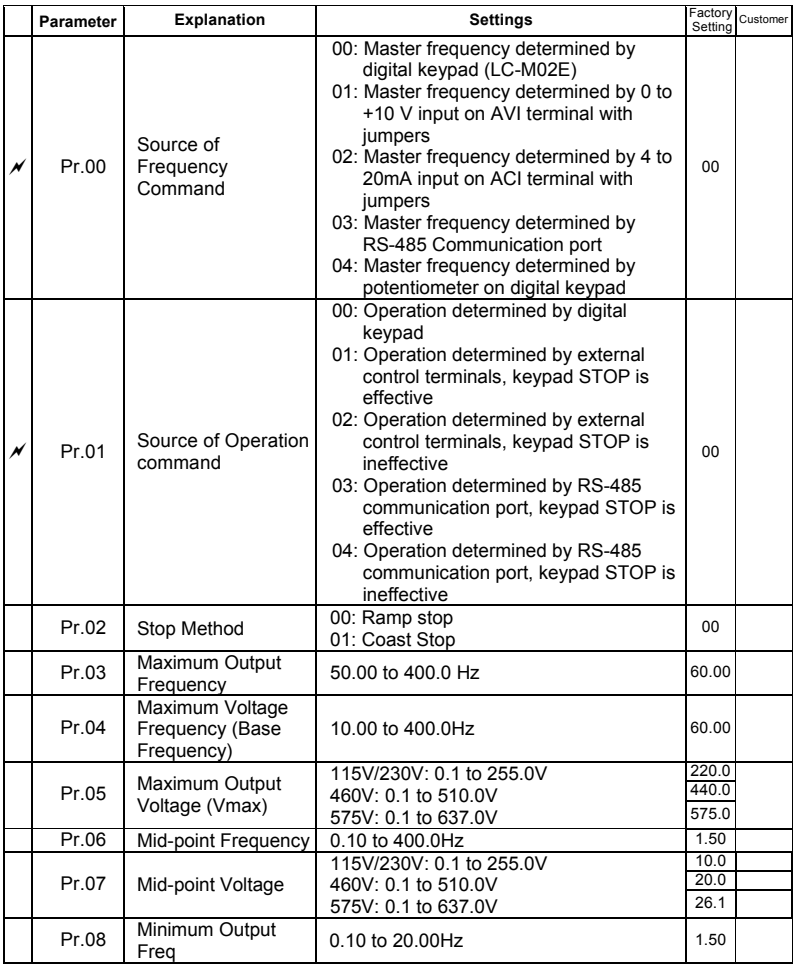

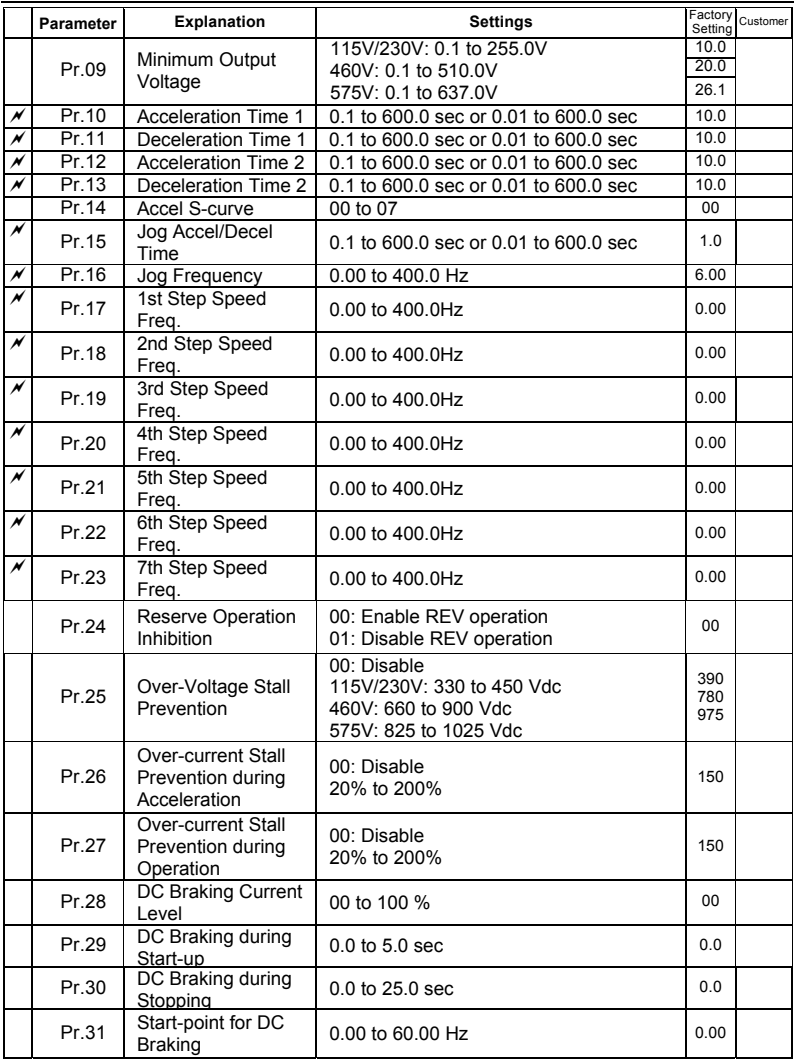

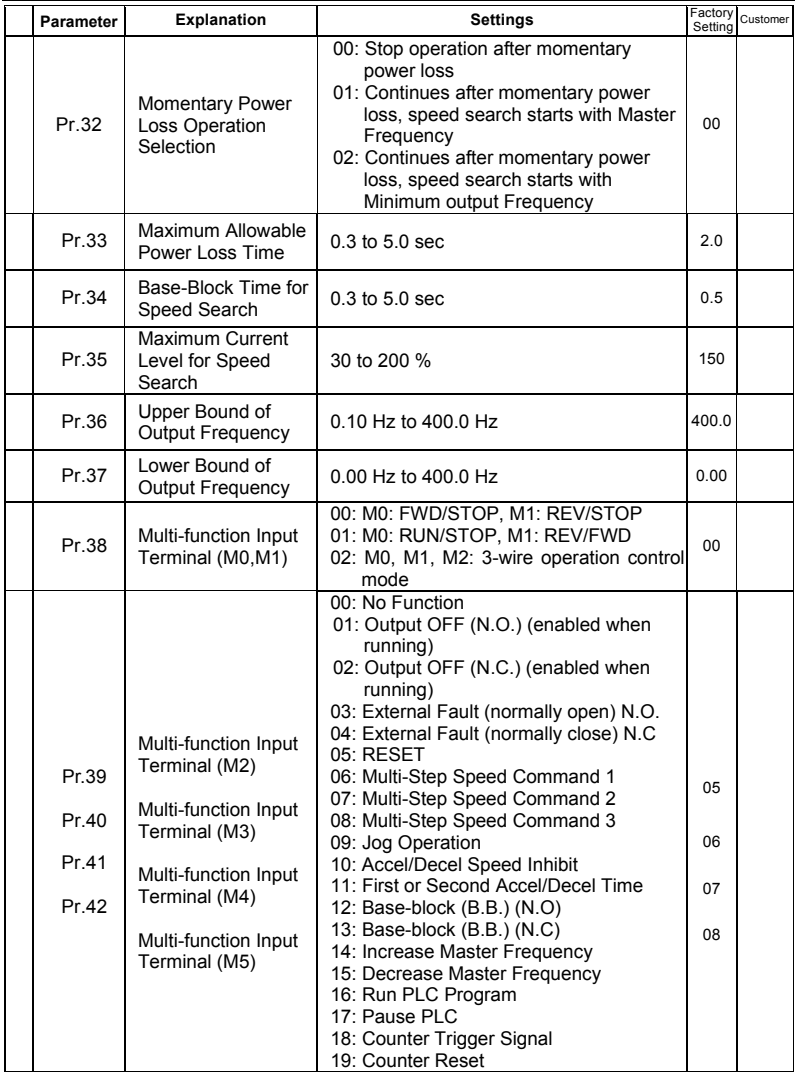

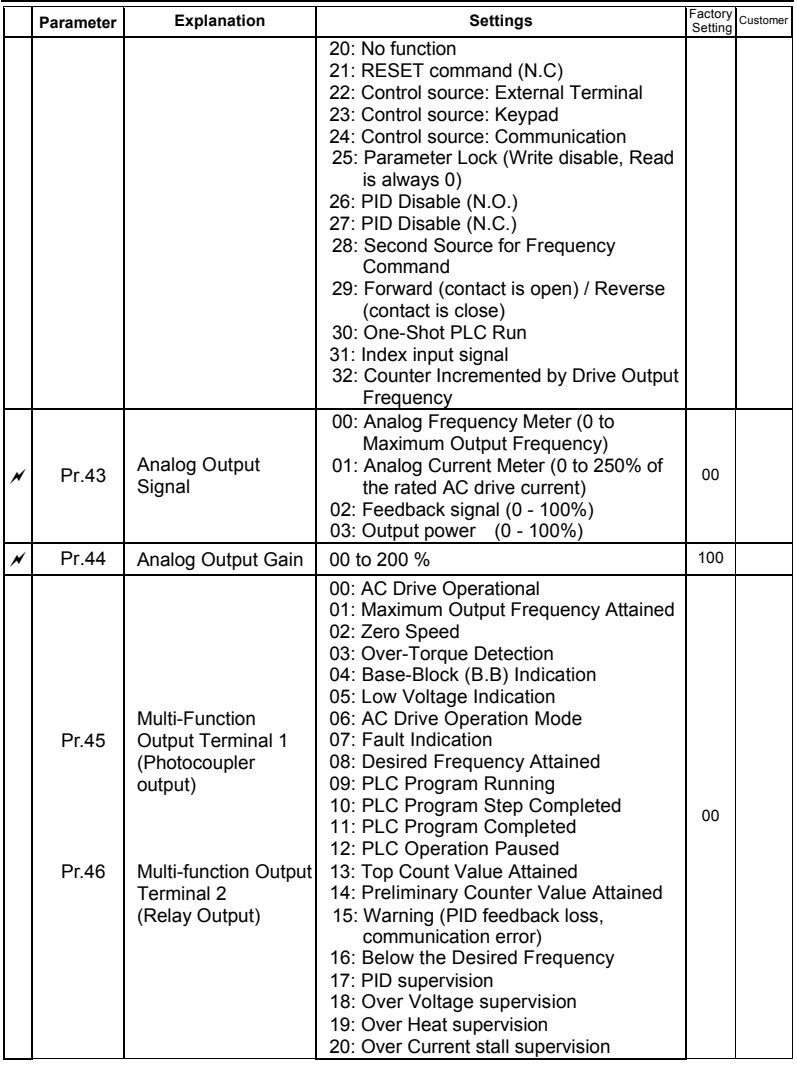

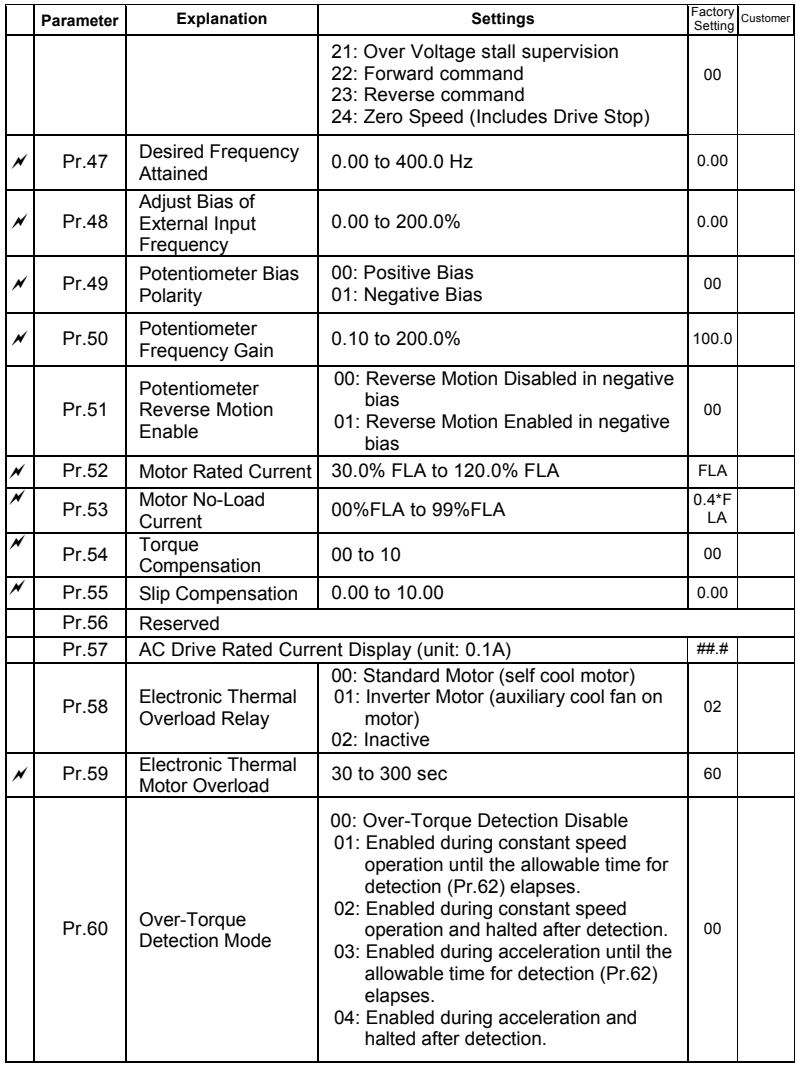

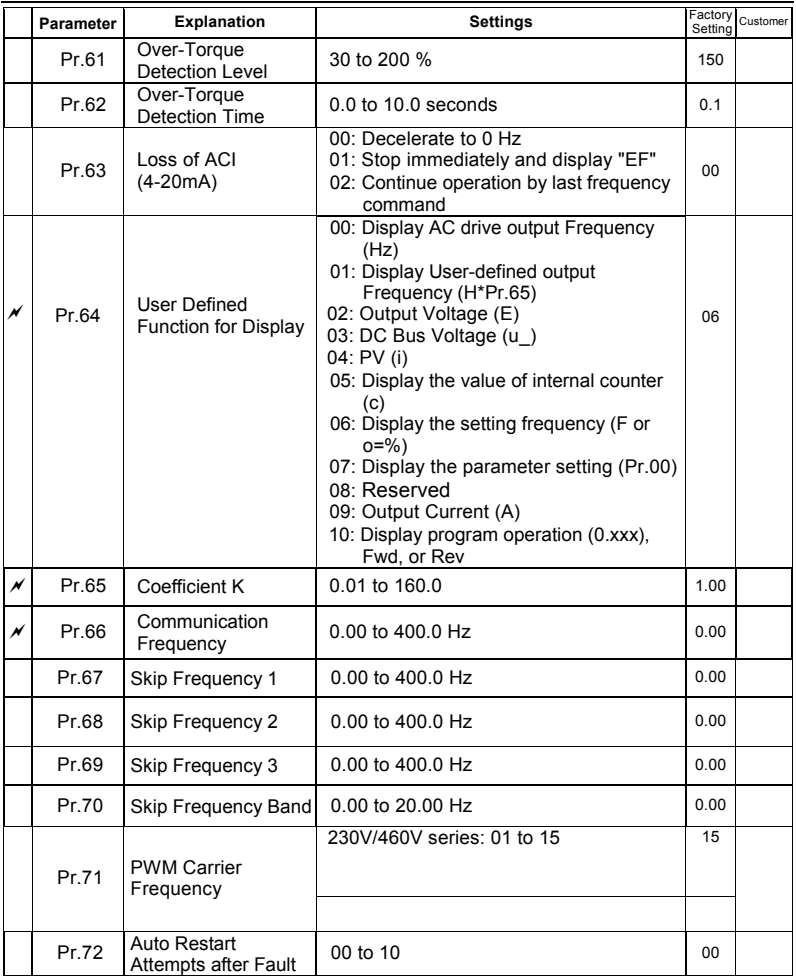

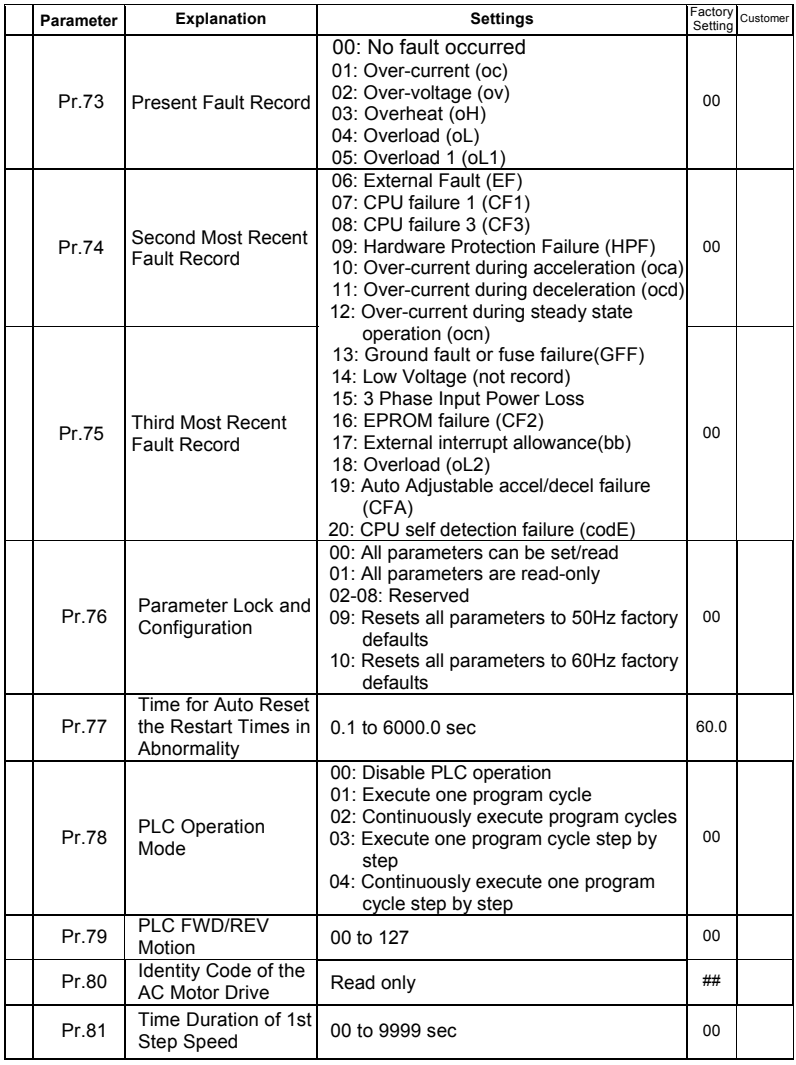

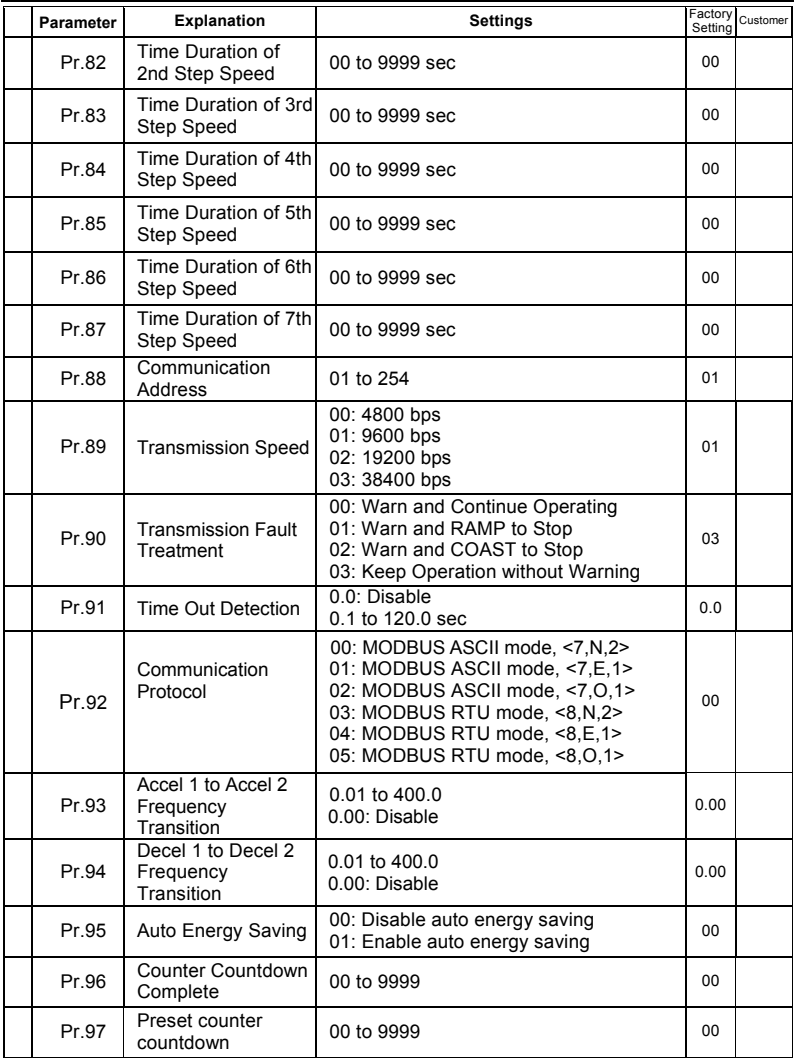
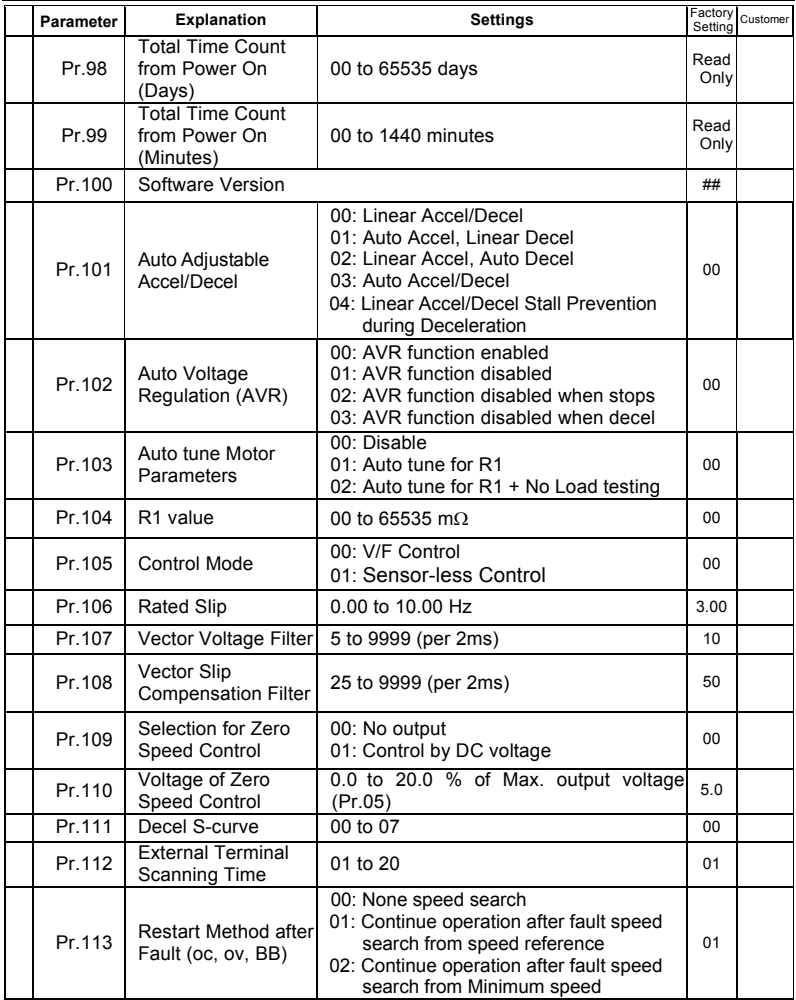

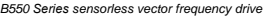

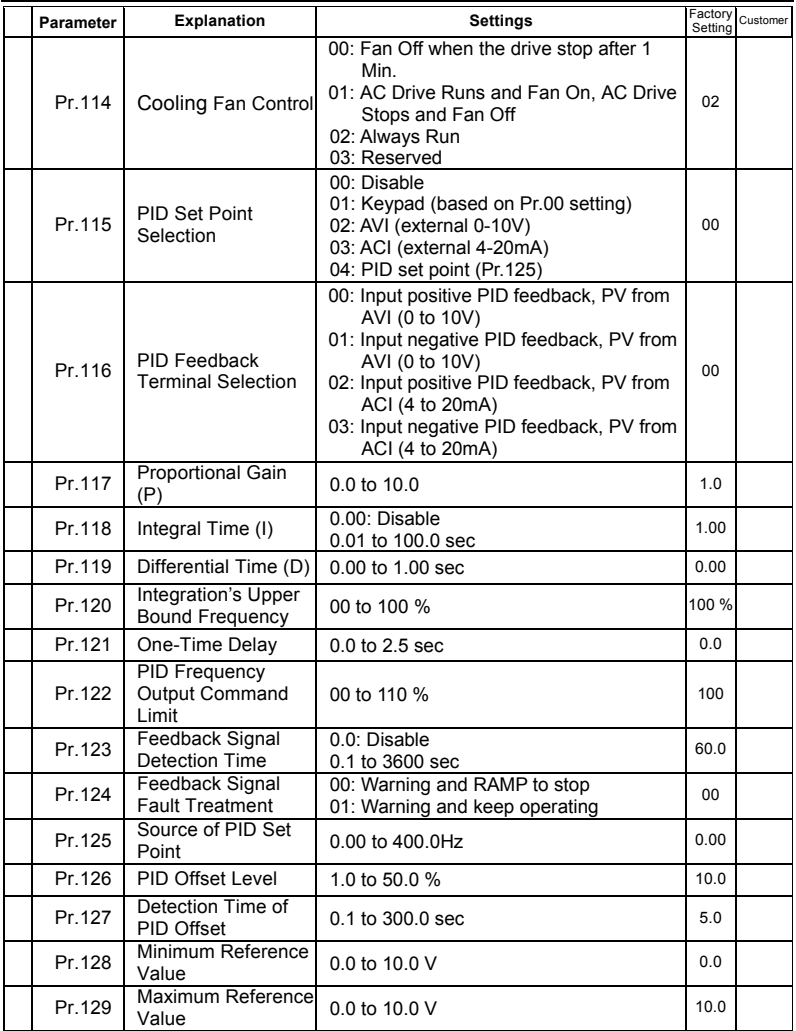

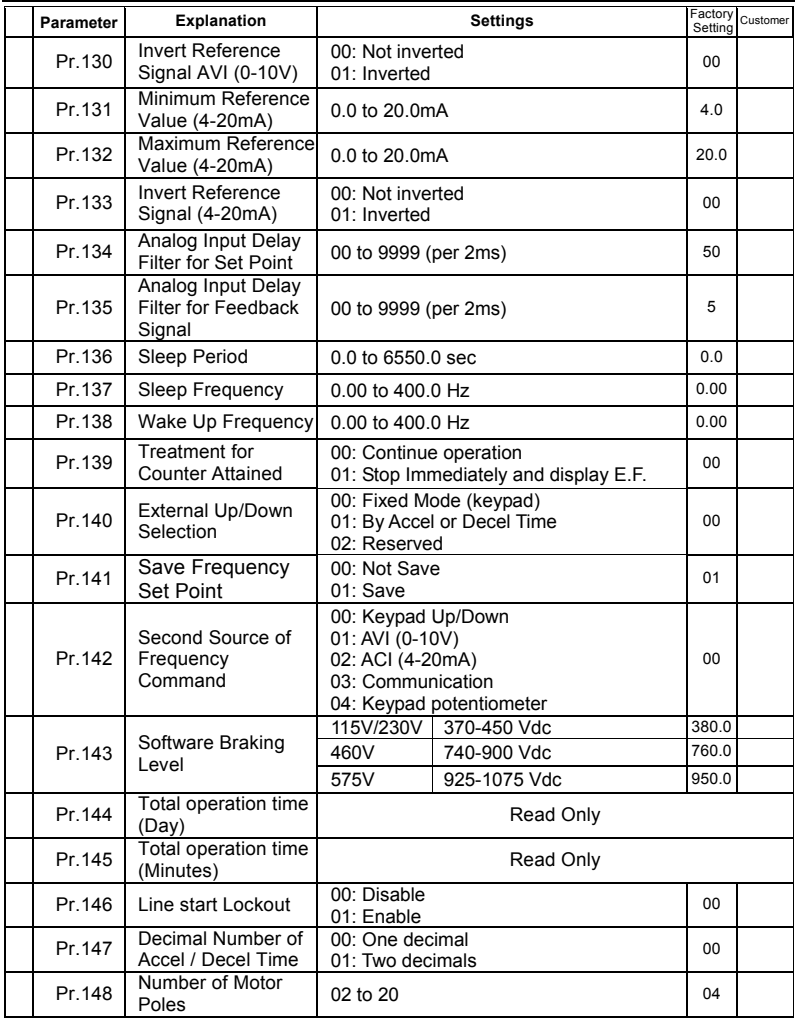

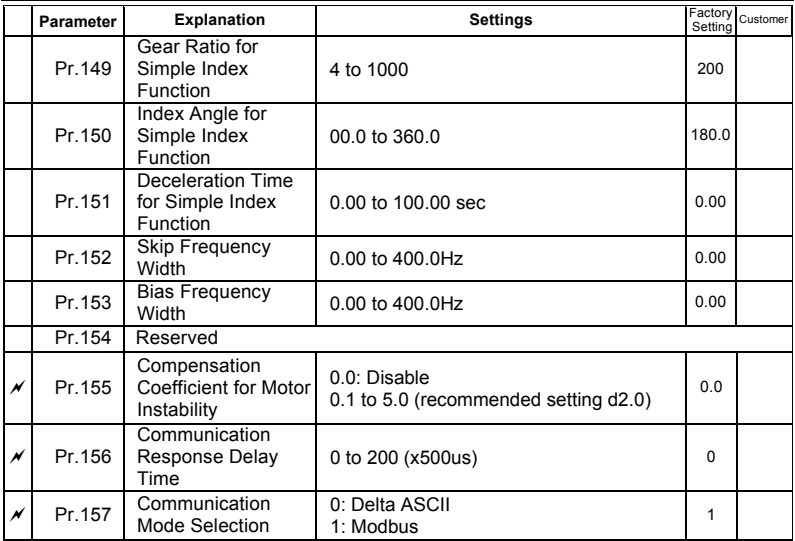

## **STANDARD SPECIFICATIONS**

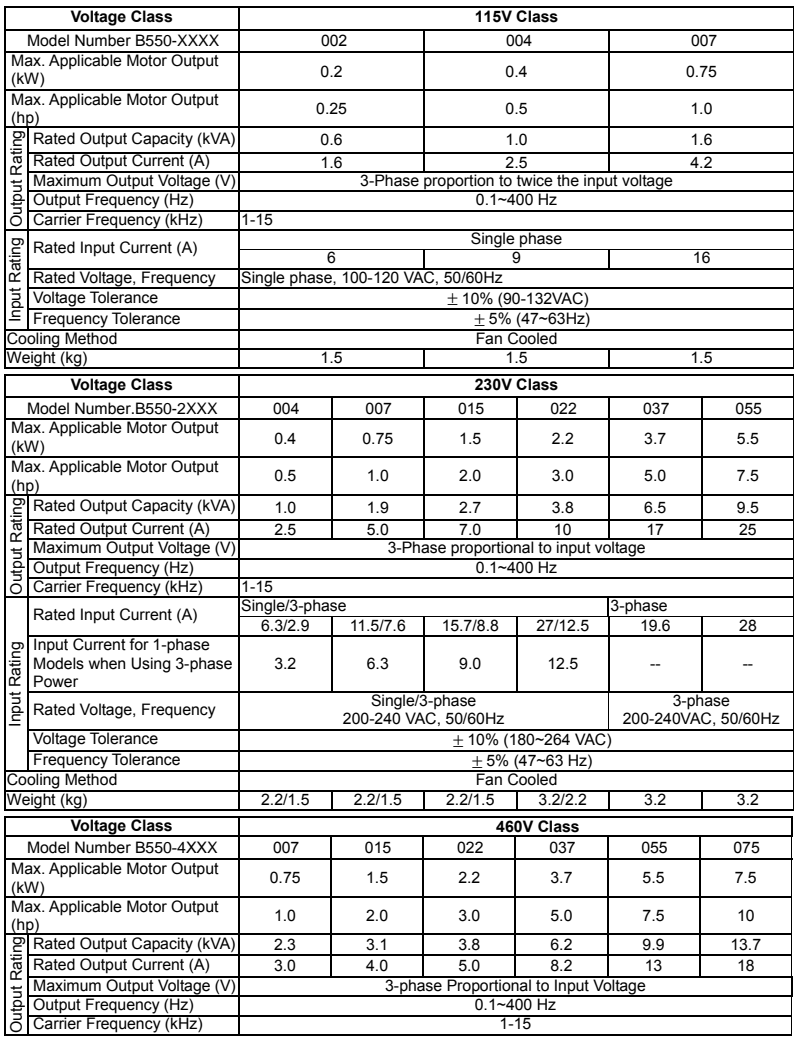

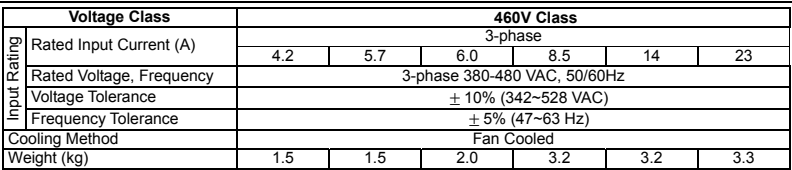

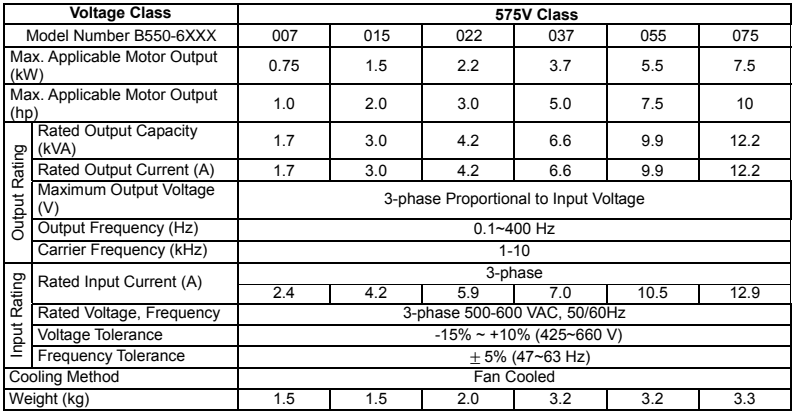

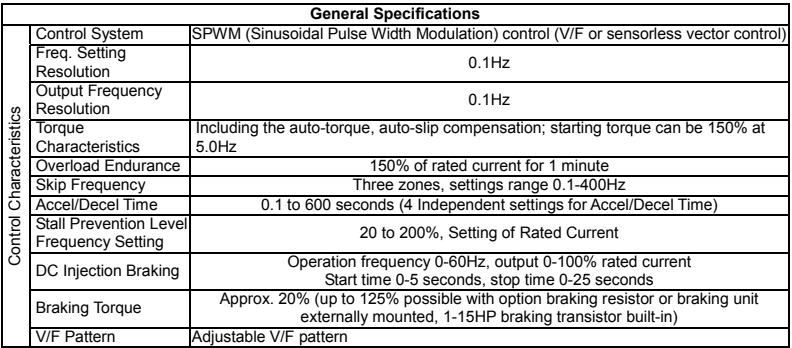

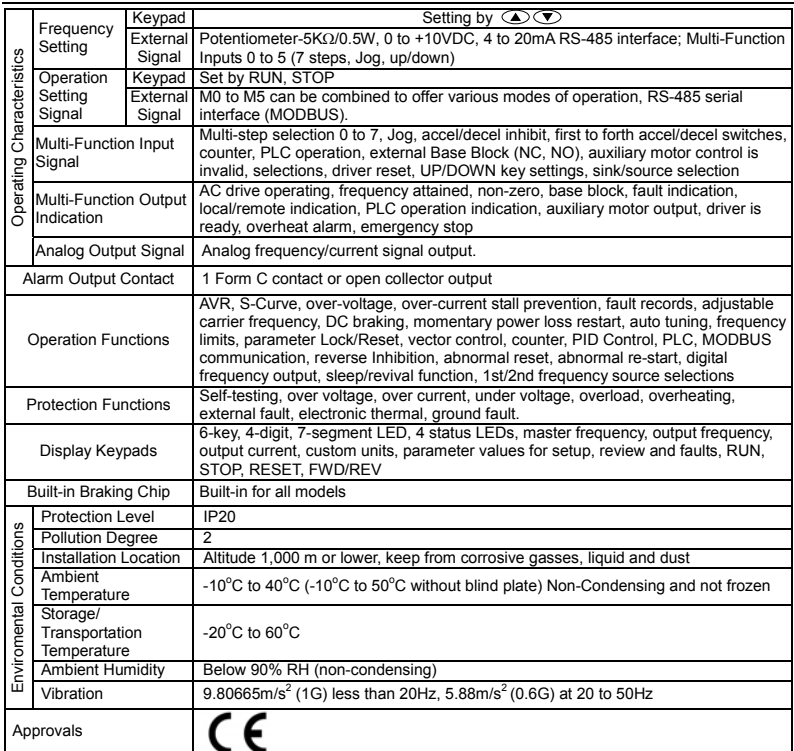

**Note:** Do not attempt to connect a single-phase power source to a three-phase models drive. However it is acceptable to connect two wires of a three-phase power source to a single-phase drive.

This page intentionally left blank.